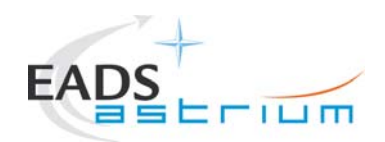

# Title: **Herschel IST Test Case 'Test of Instrument FDIR OBCP'**

CI-No:

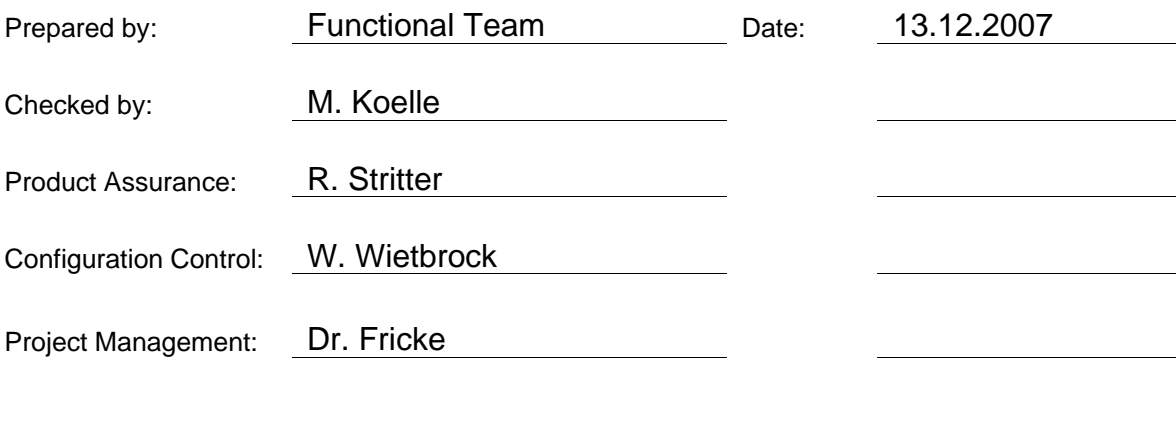

Distribution: See Distribution List (last page)

Copying of this document, and giving it to others and the use or communication of the contents thereof, are forbidden without express authority. Offenders are liable to the payment of damages. All rights are reserved in the event of the grant of a patent or the registration of a utility model or design.

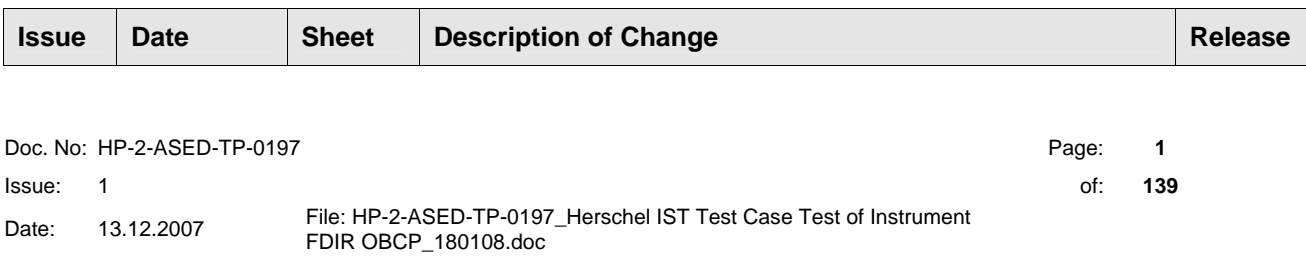

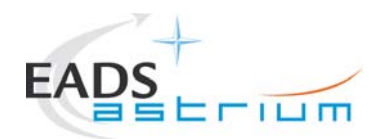

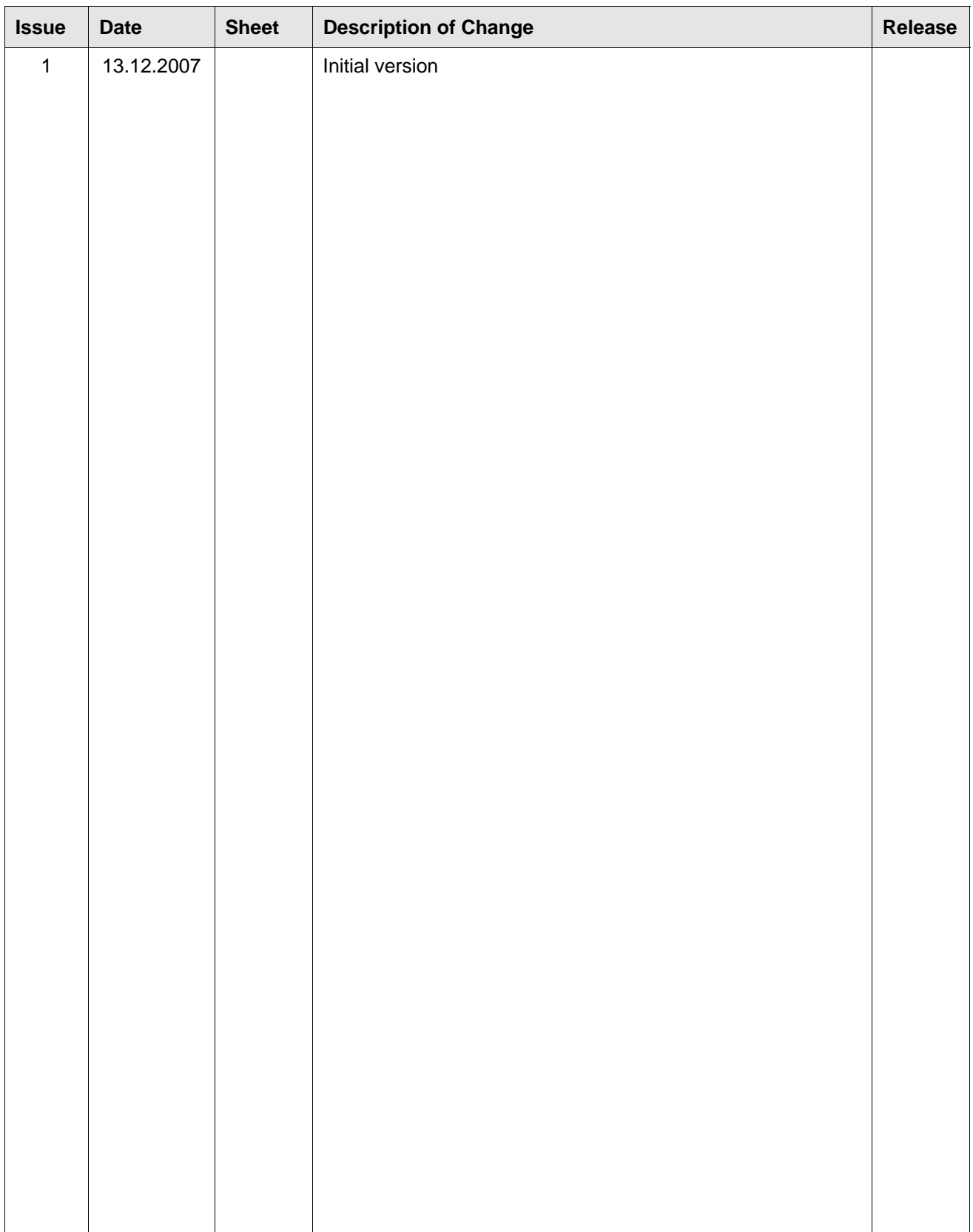

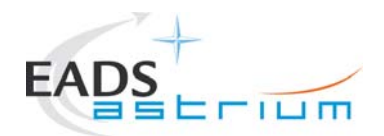

# **Table of Content**

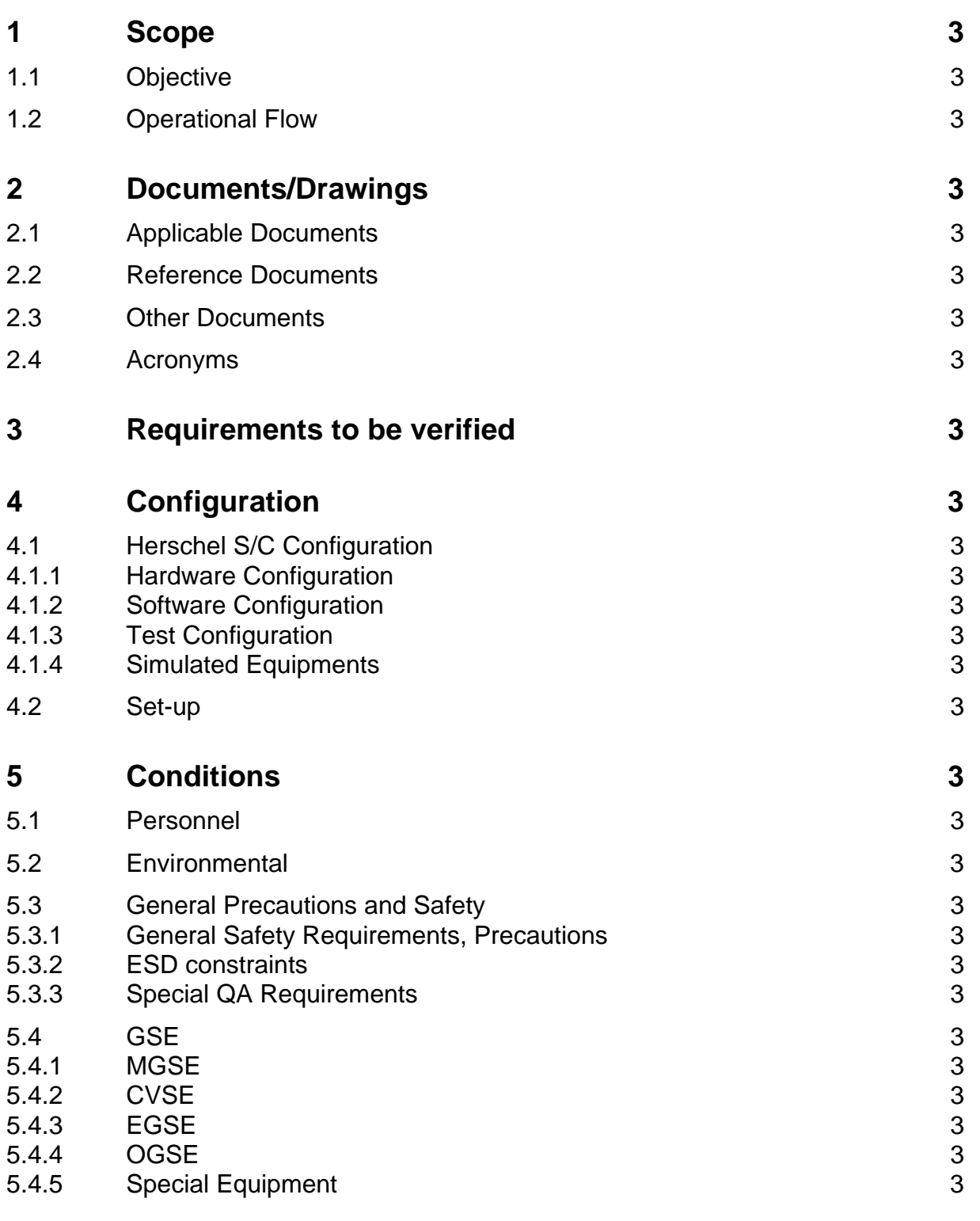

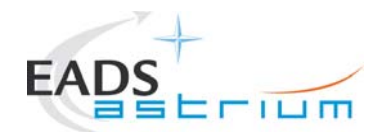

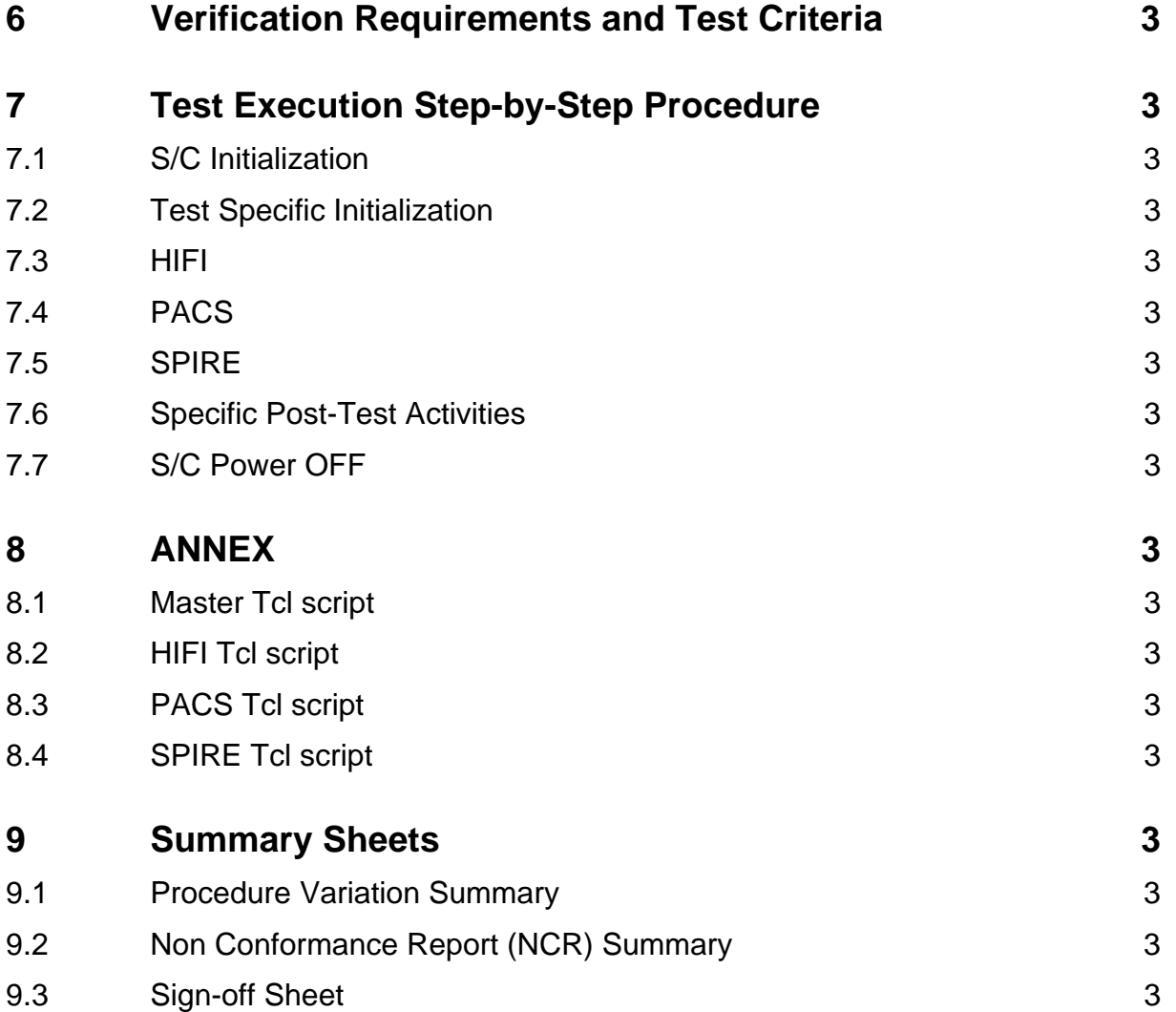

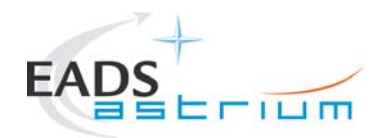

# **List of Tables**

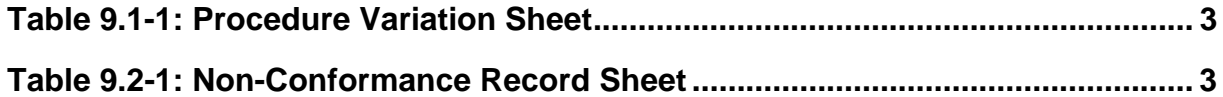

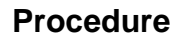

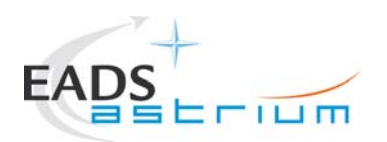

## **1 Scope**

### **1.1 Objective**

This Procedure represents the instruments FDIR part of the S/C IST Test in the debugging phase. In the formal run, this simulates the triggering of some specific FDIR actions during the operation day of each of the three instruments after S/C turn ON and initialisation at RMS start date. During debugging it has been decided to keep the date of the CCS to the current UTC and compact the three instruments during only one session.

After successful debugging, this procedure will be integrated into the overall S/C IST Test Procedure.

According to the IST specifications, the following OBCPs will be tested:

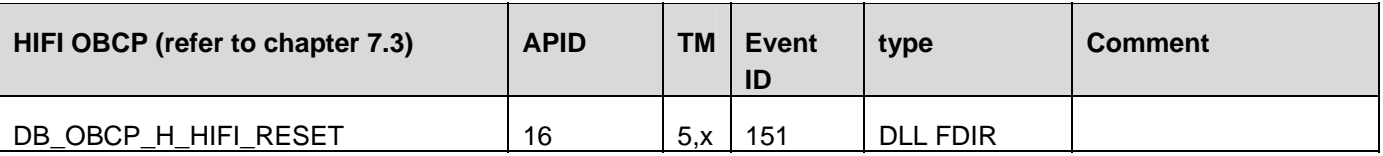

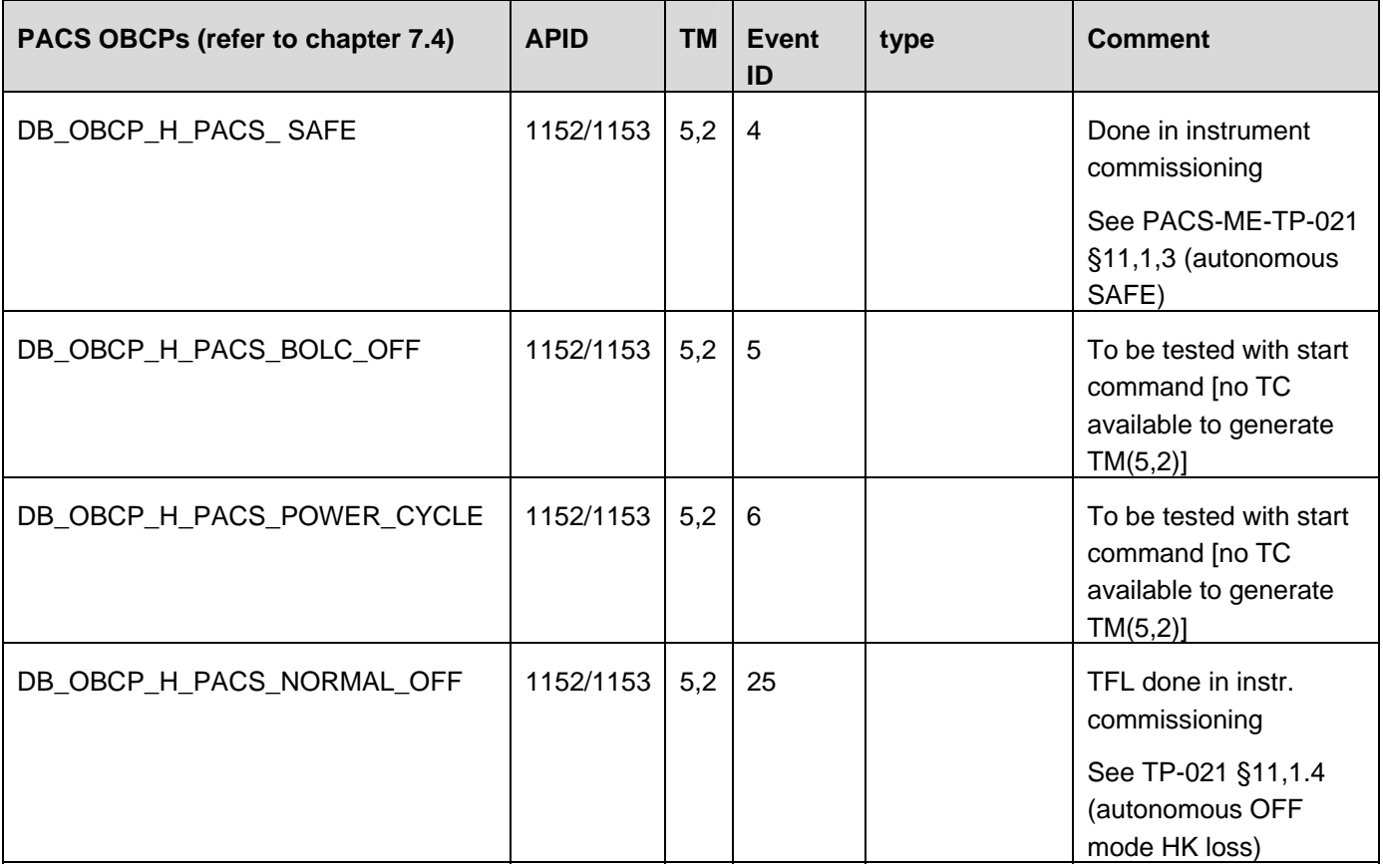

Doc. No: HP-2-ASED-TP-0197 **Page 6** Issue: 1

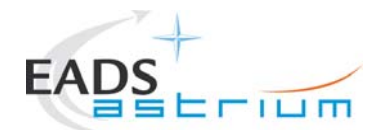

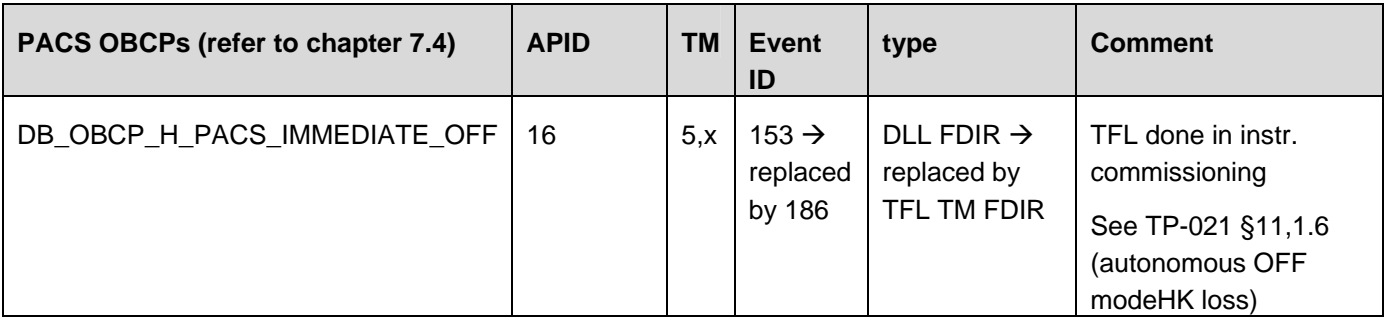

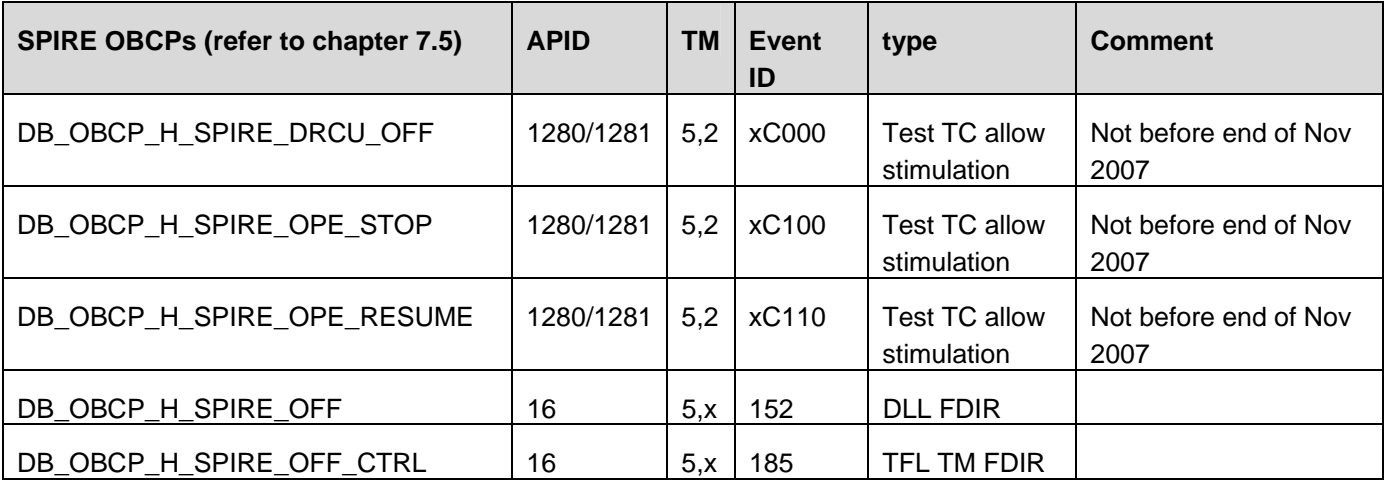

## **1.2 Operational Flow**

The overall flow of the Instruments FDIR is providedin the schemas of the following pages.

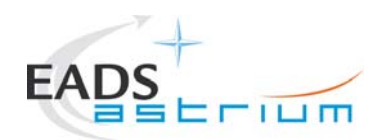

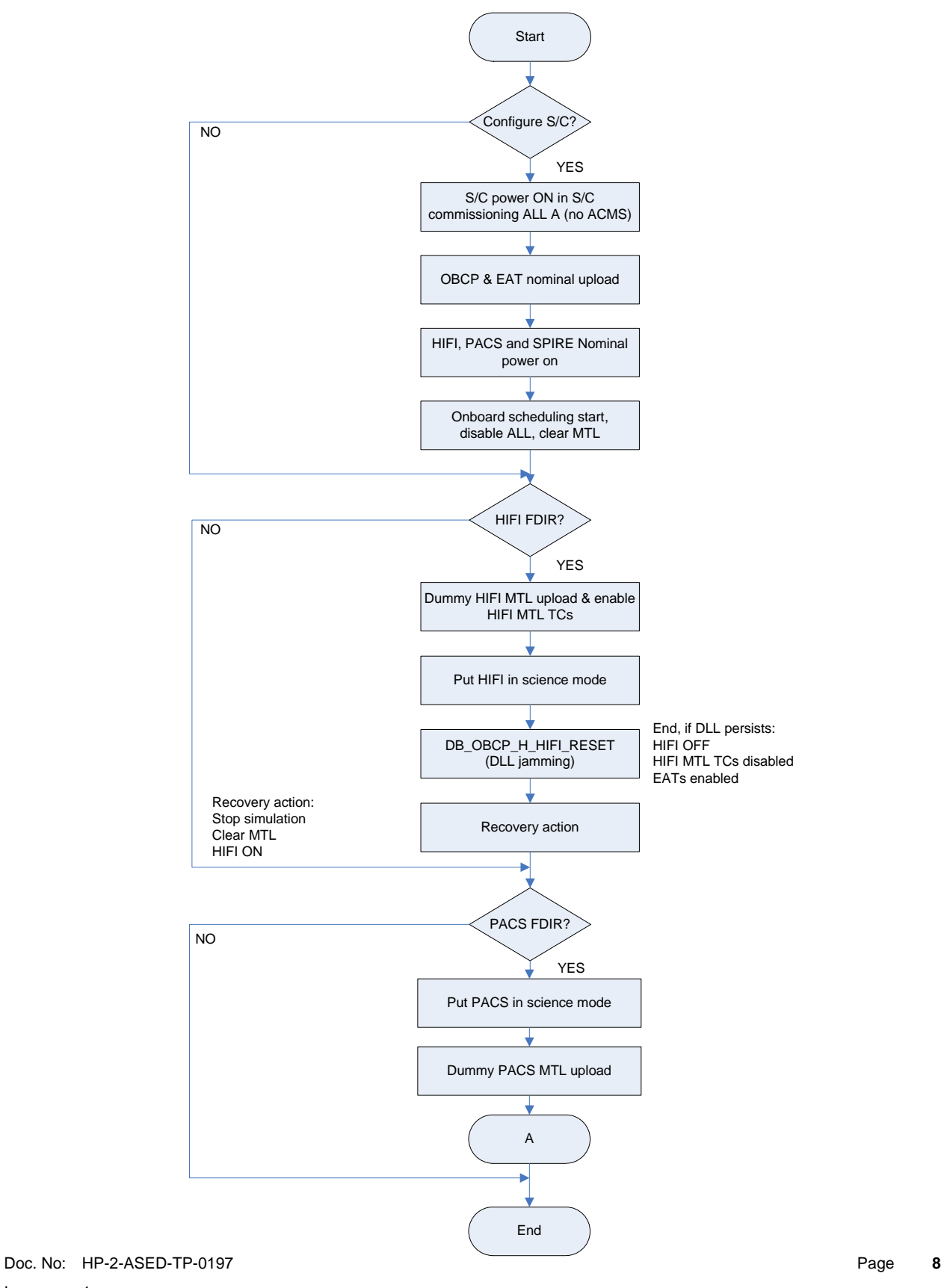

Issue: 1

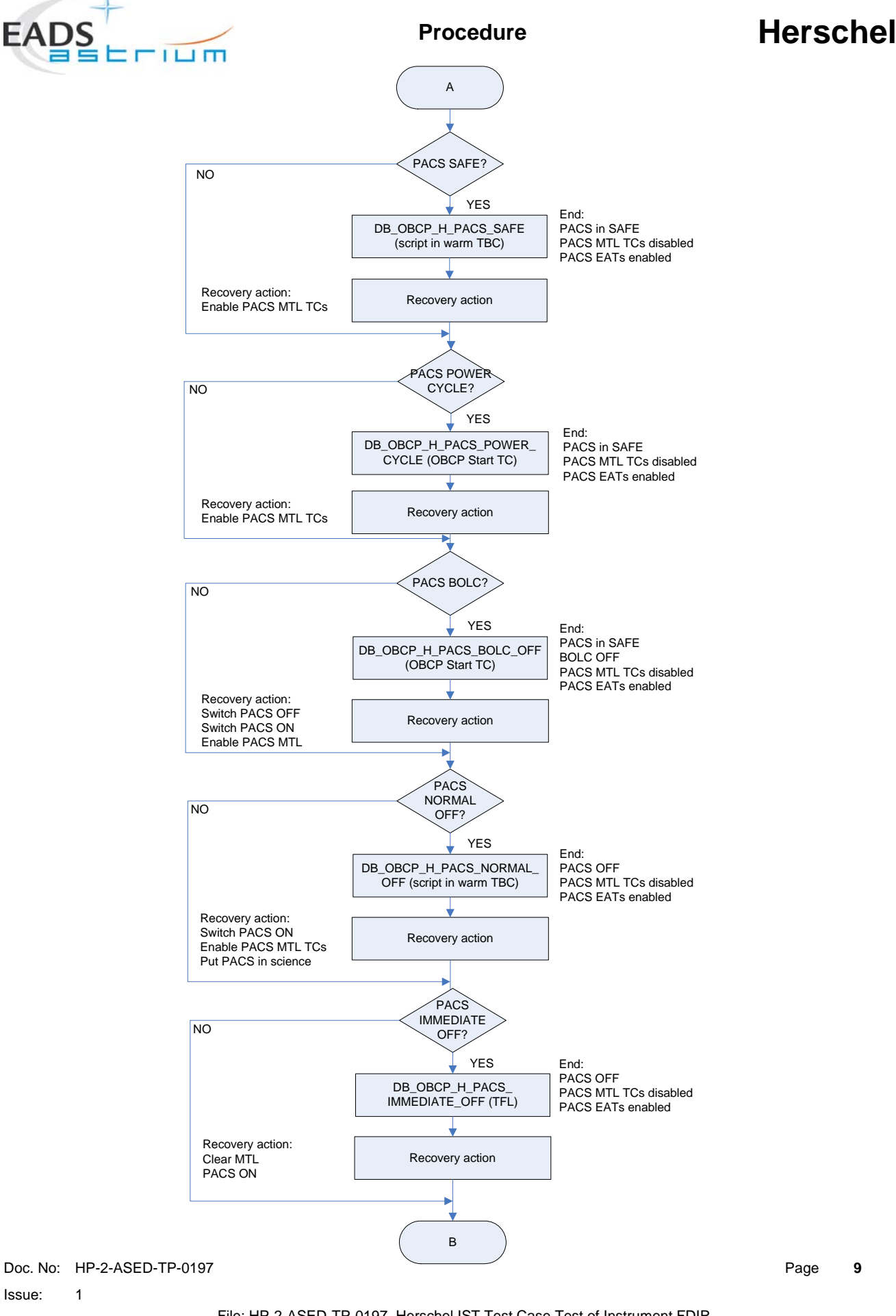

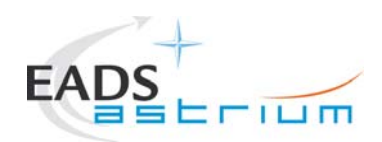

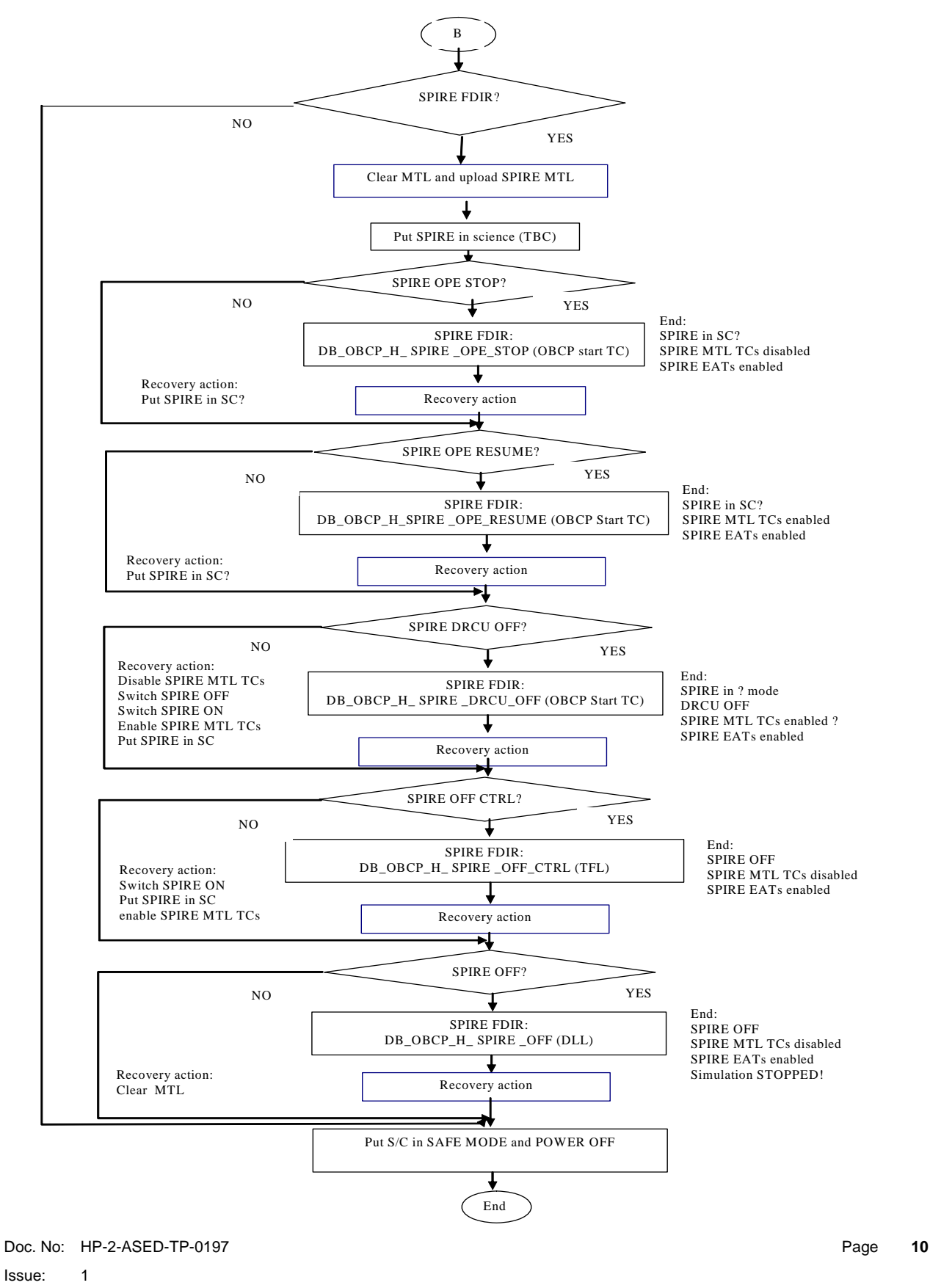

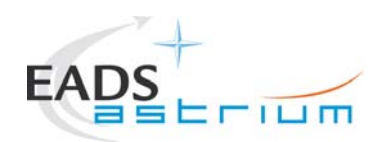

#### DB\_OBCP\_H\_HIFI\_RESET **DB\_OBCP\_H\_HIFI\_RESET (DLL)**  Start: HIFI in SC(TBC) MTL running Only HIFI MTL TCs enabled Start  $\overline{\mathbf{I}}$ Cause DLL (jamming) by CDMU SCOE simulation J Observe DB\_OBCP\_H\_HIFI\_RESET running Ţ As soon as the OBCP is triggered, stop simulation on CDMU scoe and put the scoe off-line ÷ Wait for end of OBCP (HIFI OFF)  $\downarrow$  $\big($ End  $\sum$  End if DLL doesn't persist: HIFI ON HIFI MTL TCs enabled EATs enabled

### DB\_OBCP\_H\_PACS\_SAFE (script in warm TBC)

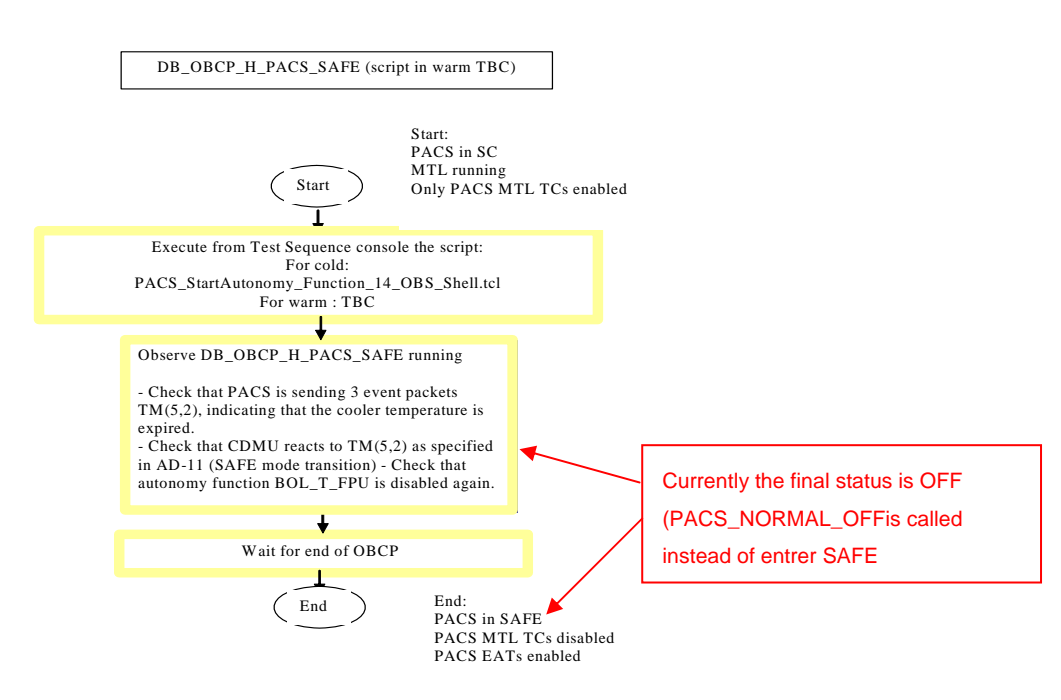

Doc. No: HP-2-ASED-TP-0197 Page **11** Issue: 1 Date: 13.12.2007 File: HP-2-ASED-TP-0197\_Herschel IST Test Case Test of Instrument FDIR OBCP\_180108.doc

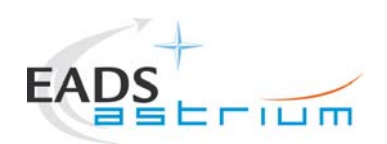

#### DB\_OBCP\_H\_PACS\_POWER\_CYCLE (OBCP Start TC)

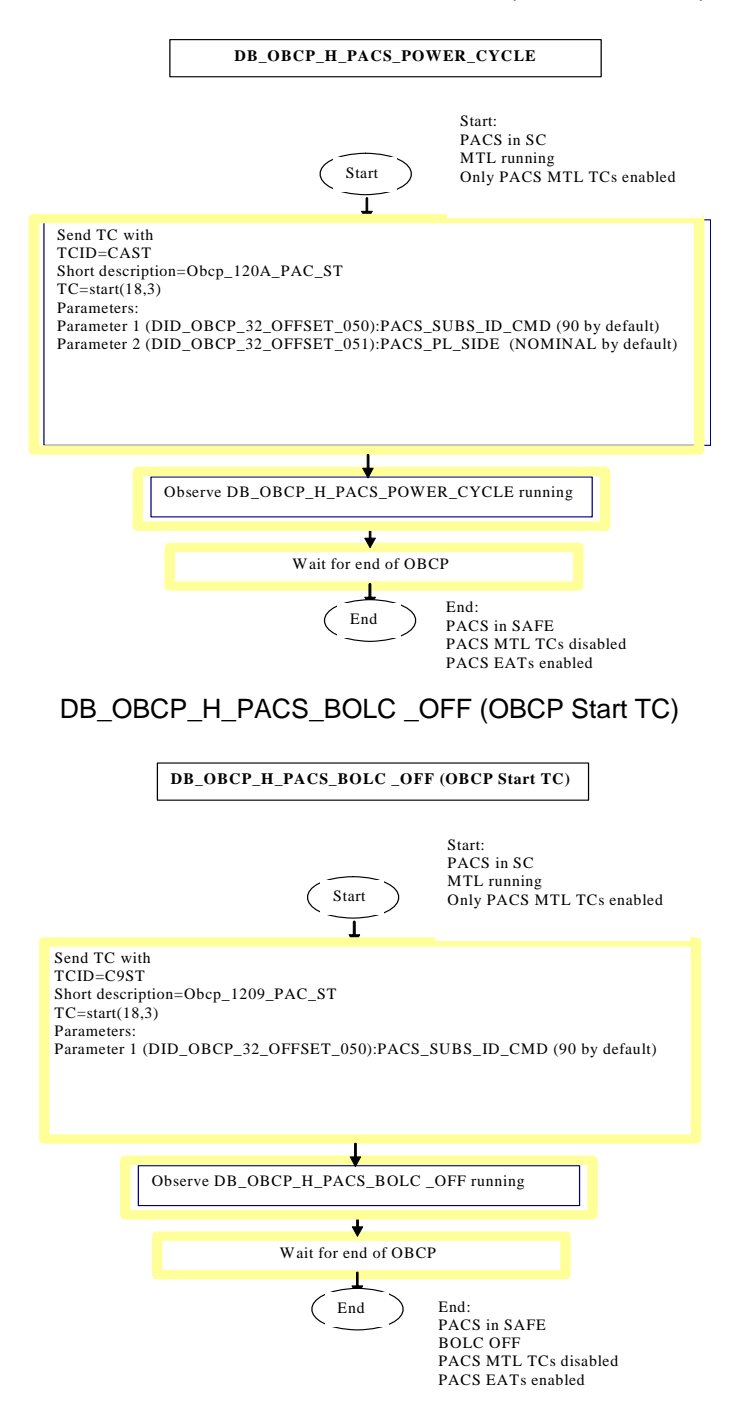

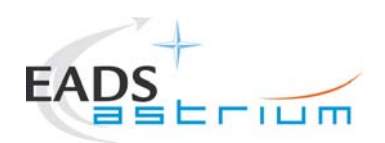

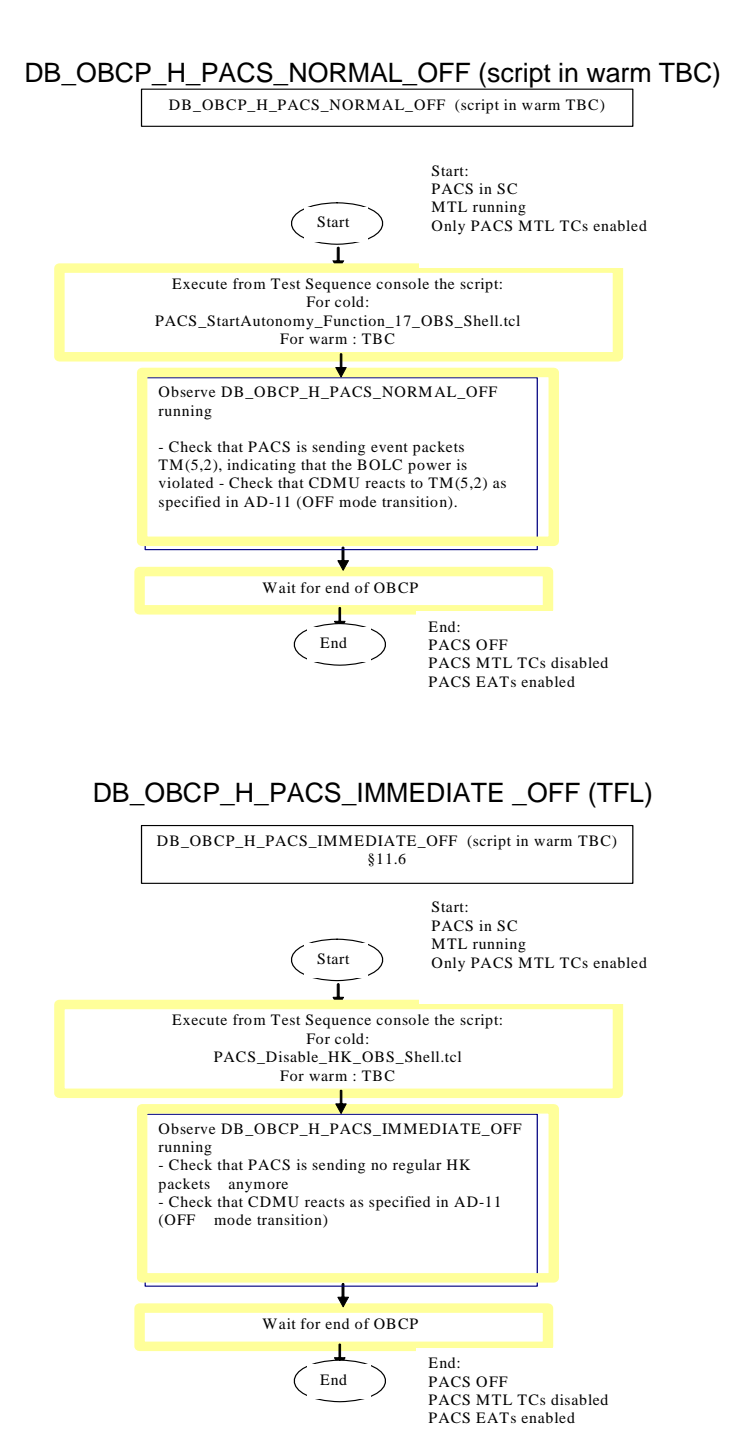

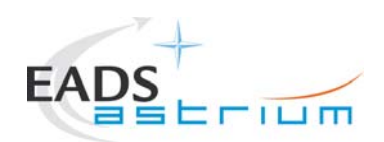

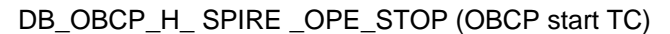

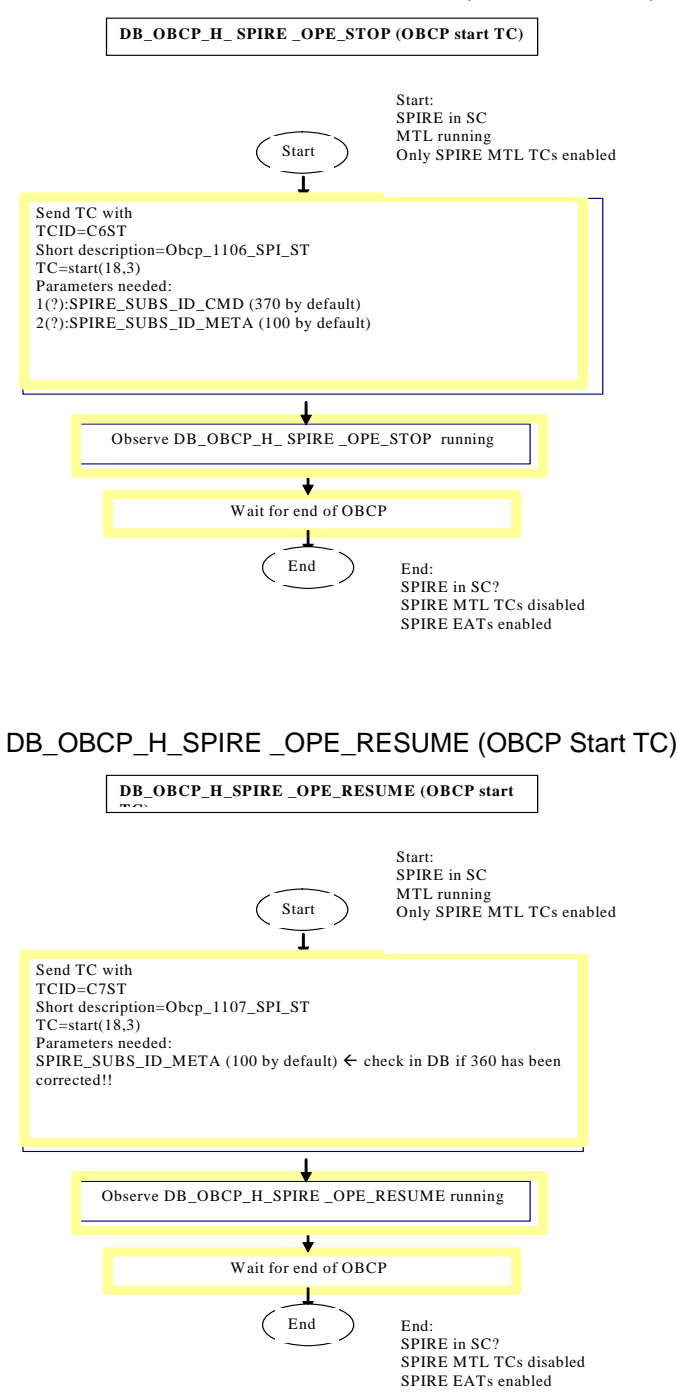

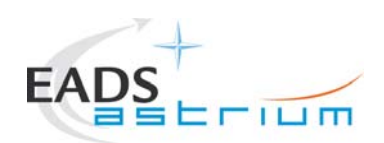

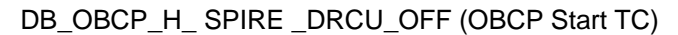

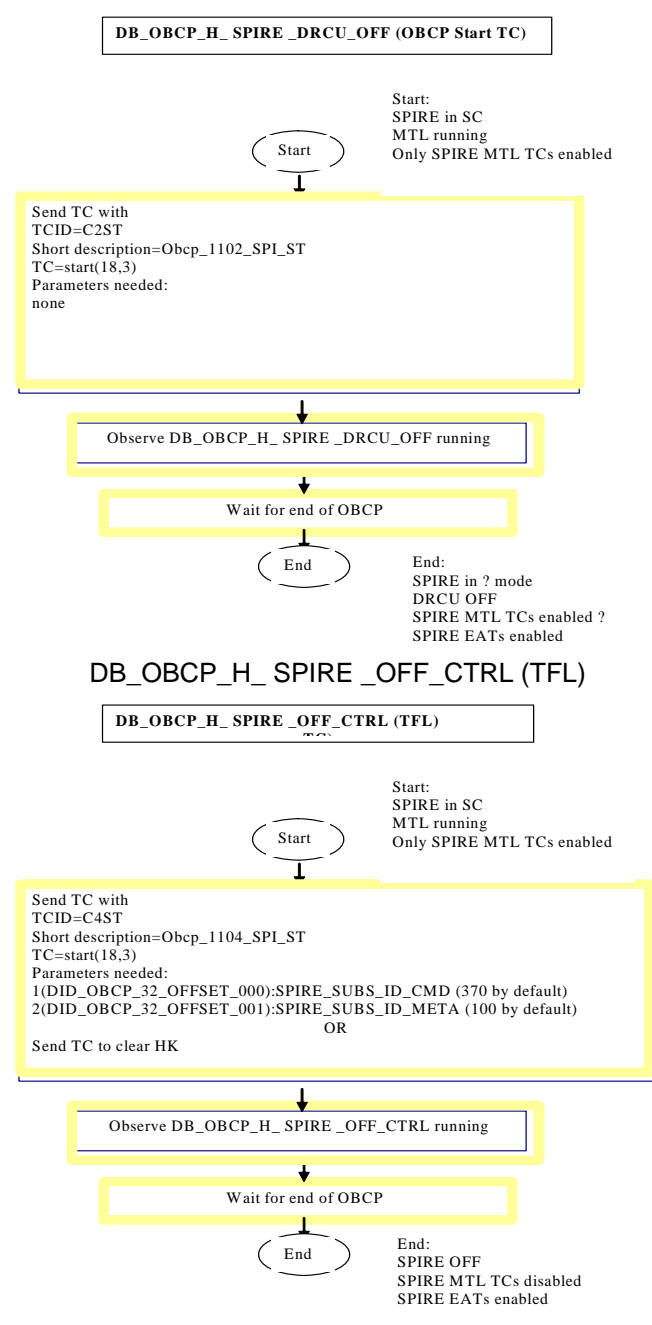

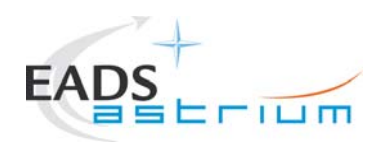

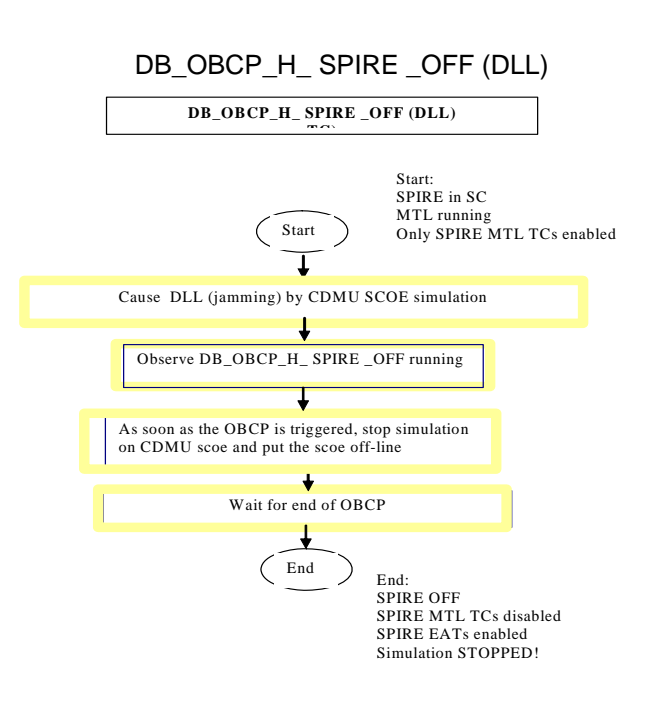

#### Alternatively:

Send TC with TCID=C3ST Short description=Obcp\_1103\_SPI\_ST TC=start(18,3) Parameters needed: 1(DID\_OBCP\_32\_OFFSET\_000):SPIRE\_SUBS\_ID\_CMD (370 by default) 2(DID\_OBCP\_32\_OFFSET\_001):SPIRE\_SUBS\_ID\_META (100 by default)

### Note:

The detailed step-by-step test procedure is provided in chapter 7.

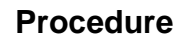

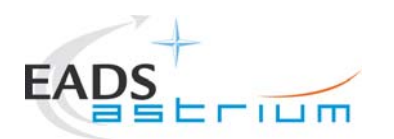

# **2 Documents/Drawings**

This document incorporates, by dated or undated references, provisions from other publications. These normative references are cited at appropriate places in the text and publications are listed hereafter. For dated references, subsequent amendments to or revisions of any of these apply to this document only when incorporated into it by amendment or revision. For undated references, the latest edition of the publication referred to apply.

### **2.1 Applicable Documents**

- AD-1 Herschel Integrated Satellite Test Specification H-P-2-ASP-SP-0939, Issue 4
- AD-2 S/C I.S.T. Routine Mission Scenario Operation day framework ASP-06-AIT-AVIO-PL-008030, Issue 2
- AD-3 Test Specification for Herschel Instruments AVM and FM Tests performed at Satellite Level

HP-2-ASP-TS-1083\_1\_0

AD-4 Leading Procedure for Herschel Integrated Satellite Test 'IST' HP-2-ASED-TP-0134

### **2.2 Reference Documents**

- RD-1 Herschel SVM User Manual H-P-MA-AI-0001
- RD-2 Reference Mission Scenario, Herschel / Planck project SCI-PT / 12759, Issue 3.1, 06/08/2004
- RD-3 Herschel/Planck List of Acronyms H-P-ASP-LI-0077
- RD-4 Herschel Instruments power ON-OFF and Mode Switching Procedure for functional **Testing**

HP-2-ASED-TP-0206 issue 1.

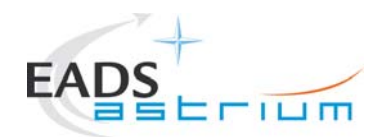

### **2.3 Other Documents**

None

### **2.4 Acronyms**

Acronyms are specified in RD-3 and are therefore not listed in this document.

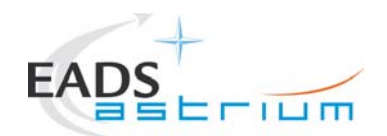

# **3 Requirements to be verified**

The requirements of AD-1, chapter 5.8.13 "TEST OF INSTRUMENT FDIR", are to be verified.

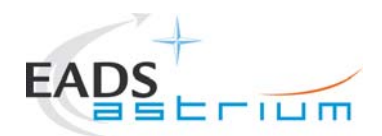

# **4 Configuration**

## **4.1 Herschel S/C Configuration**

Refer to AD-4

### *4.1.1 Hardware Configuration*

Refer to AD-4

### *4.1.2 Software Configuration*

Refer to AD-4

## *4.1.3 Test Configuration*

Refer to AD-4

### *4.1.4 Simulated Equipments*

Refer to AD-4

#### **4.2 Set-up**

Refer to AD-4

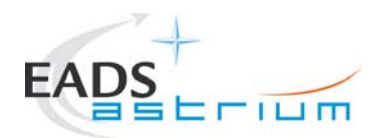

# **5 Conditions**

### **5.1 Personnel**

Refer to AD-4

### **5.2 Environmental**

Refer to AD-4

### **5.3 General Precautions and Safety**

Refer to AD-4

### *5.3.1 General Safety Requirements, Precautions*

Refer to AD-4

#### *5.3.2 ESD constraints*

Refer to AD-4

#### *5.3.3 Special QA Requirements*

Refer to AD-4

#### **5.4 GSE**

Refer to AD-4

### *5.4.1 MGSE*

Refer to AD-4

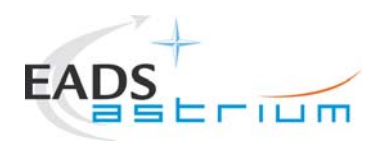

## *5.4.2 CVSE*

Refer to AD-4

## *5.4.3 EGSE*

- 5.4.3.1 EGSE Hardware Configuration
- Refer to AD-4
- 5.4.3.2 EGSE User Software
- Refer to AD-4
- 5.4.3.3 Grounding Configuration
- Refer to AD-4
- 5.4.3.4 Test Equipment
- Refer to AD-4
- 5.4.3.5 Data Acquisition System
- Refer to AD-4

### *5.4.4 OGSE*

Refer to AD-4

## *5.4.5 Special Equipment*

Refer to AD-4

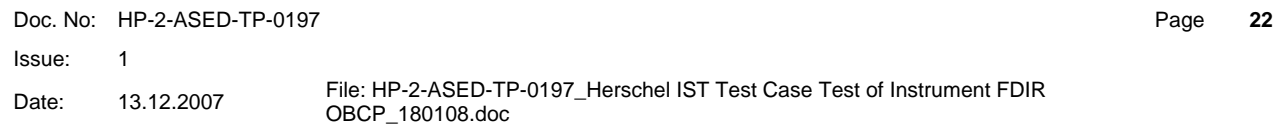

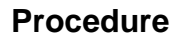

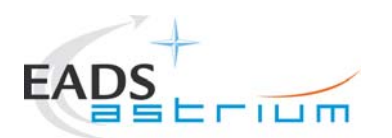

# **6 Verification Requirements and Test Criteria**

## **PASS/FAIL CRITERIA**

At each test stage completion, the test success is determined comparing the results obtained against the expected values.

If the compliance between obtained and expected values has been met, and authorisation to proceed with the next stage of the test is given, then the actual test stage must be considered satisfactory completed.

The success of the overall testing activities is determined from the satisfactory completion of all test stages.

Successful criteria to be satisfied in each test stage shall be:

- Test conditions according to specification requirement;
- Complete verification of the requirement aspects according to the test specification [AD-1];
- Fulfilment of test results with respect to required data;
- Verification that all the TM parameters used to monitor the SVM do not exceed the limit thresholds loaded in the HPSDB (OOL display);
- Verification that the TM(5,2), TM(5,4) and TM(1,8) received event reports are only those ones expected to fulfil the pass test criteria.

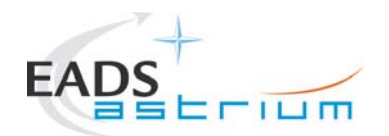

# **7 Test Execution Step-by-Step Procedure**

## **7.1 S/C Initialization**

Follow the steps in the power ON procedure of AD-4, selecting the Test Case Instruments FDIR (5.8.13).

If the test case is run after the CDMS management (5.8.7):

- on the master GUI, select Test Case Instruments FDIR (5.8.13)
- SKIP the IST\_START
- Call the master Z010999MCVT131\_IST\_INSTR\_FDIR

NOTE: In this sequence, SKIP the step "Configure for Instrument FDIR test"

If the test case is run stand-alone (e.g. during debugging),:

- on the master GUI, select Test Case Instruments FDIR (5.8.13)
- PERFORM the IST\_START (during debugging SKIP steps for ACMS on)
- Call the master Z010999MCVT131\_IST\_INSTR\_FDIR

NOTE: In this sequence, PERFORM the step "Configure for Instrument FDIR test"

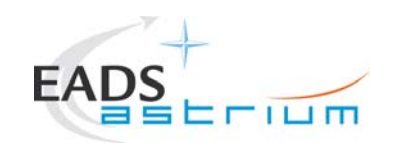

# **7.2 Test Specific Initialization**

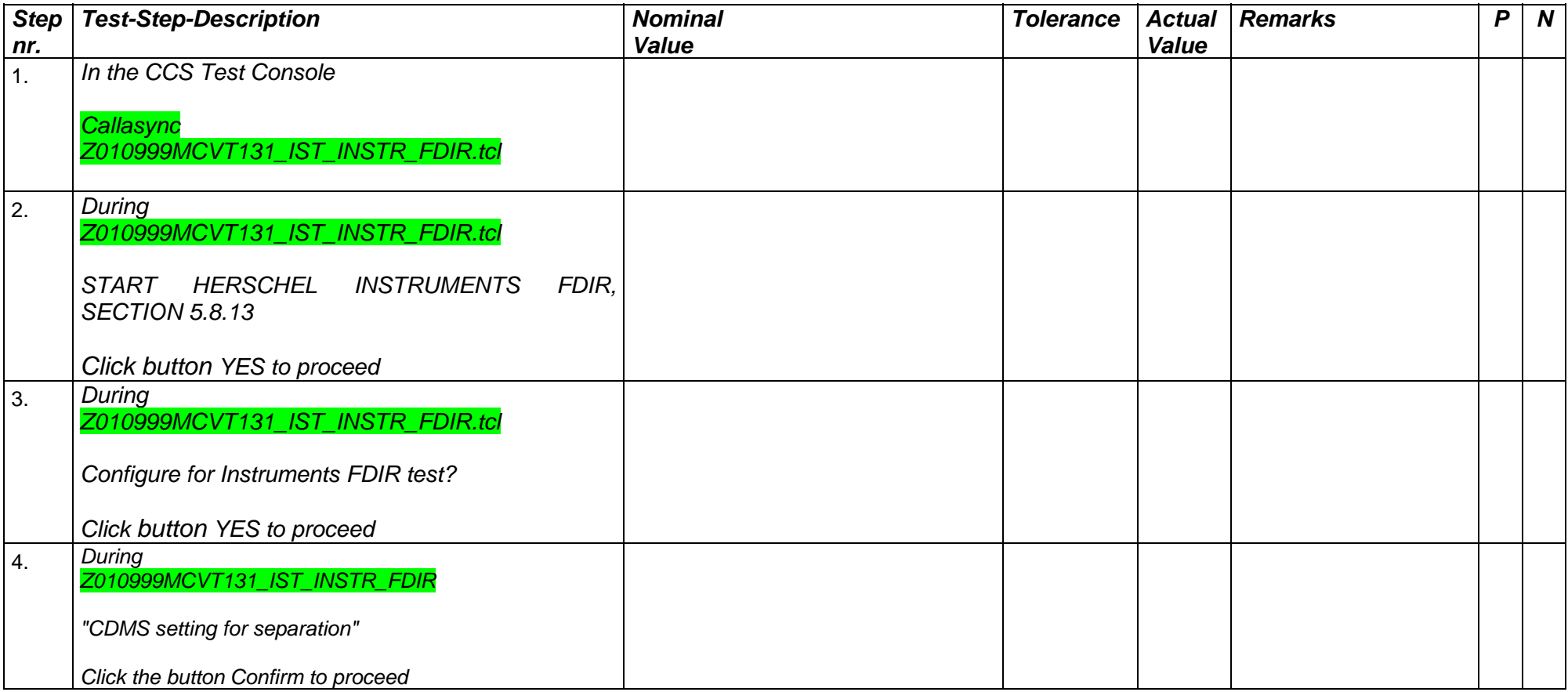

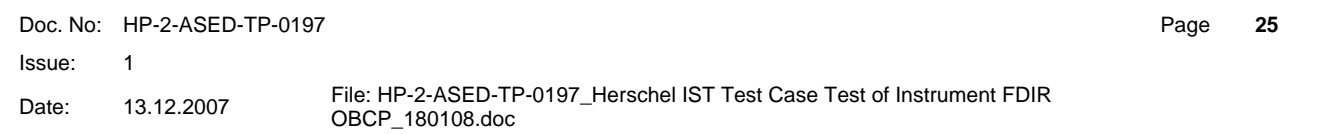

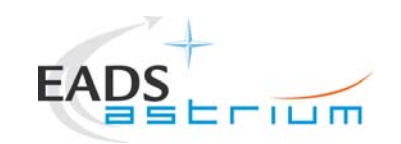

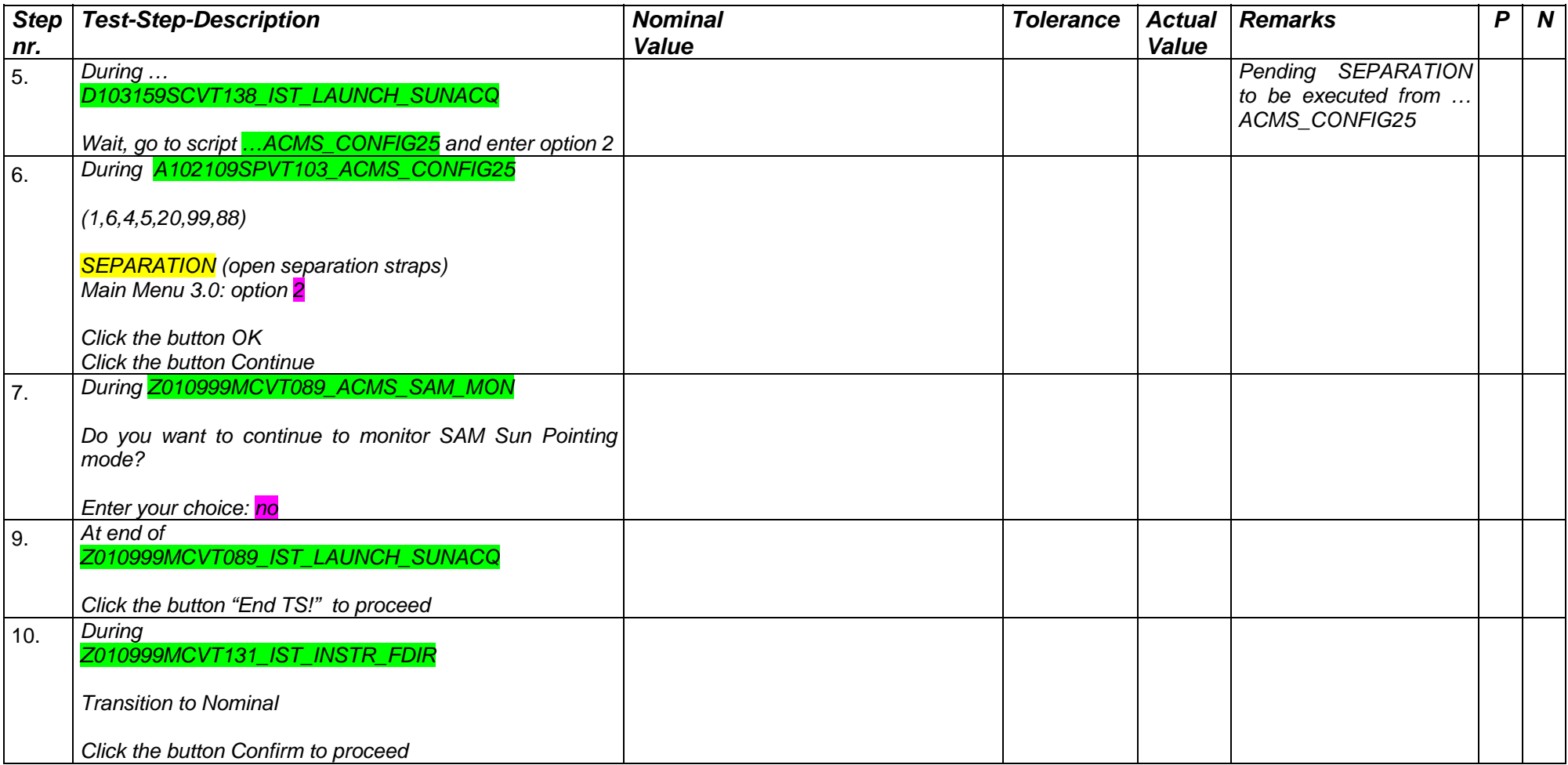

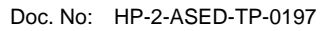

Page **26**

Issue:  $\overline{1}$ 

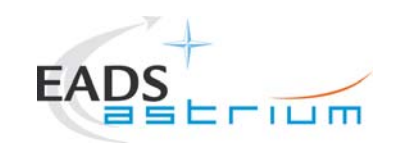

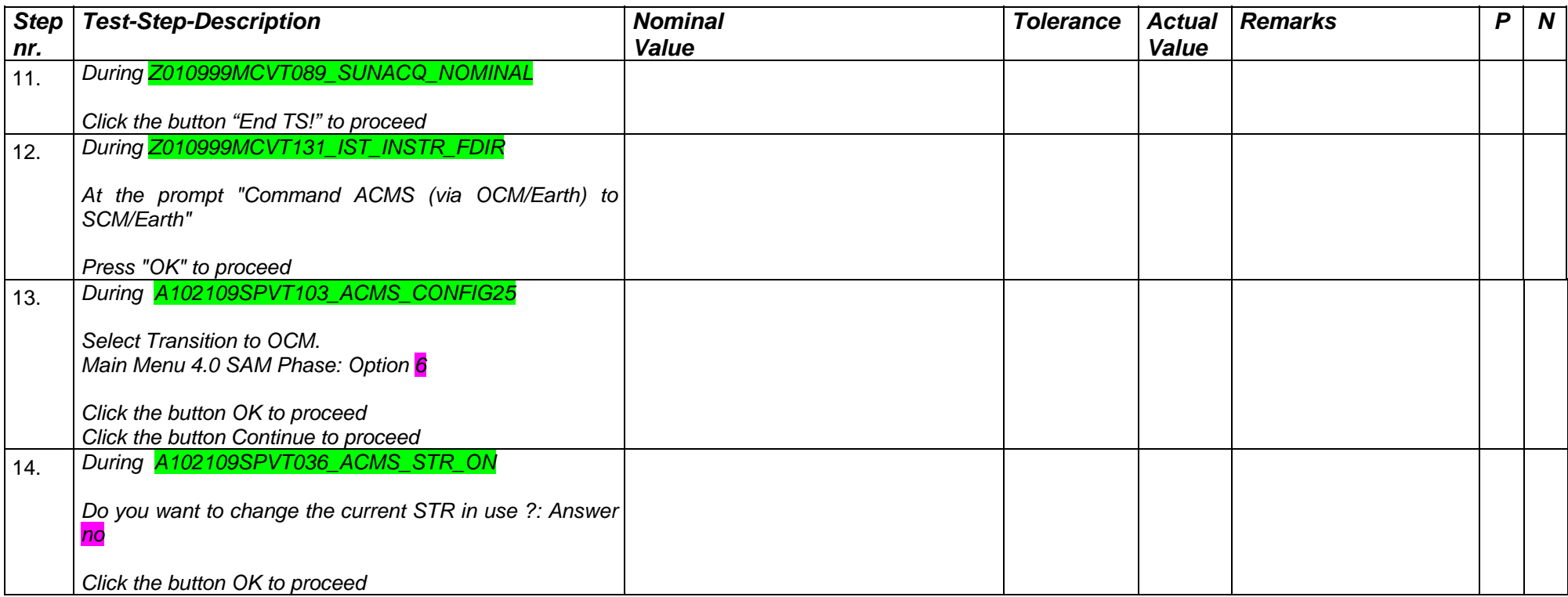

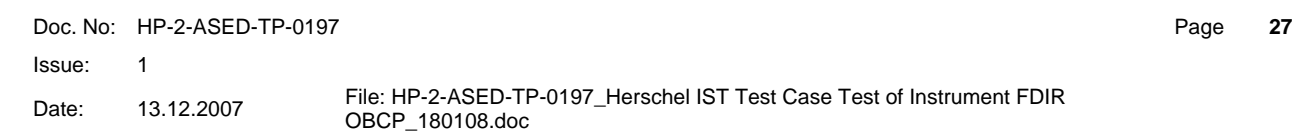

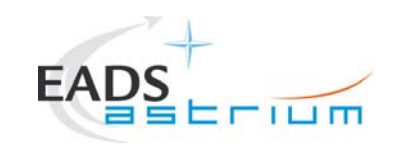

Page **28**

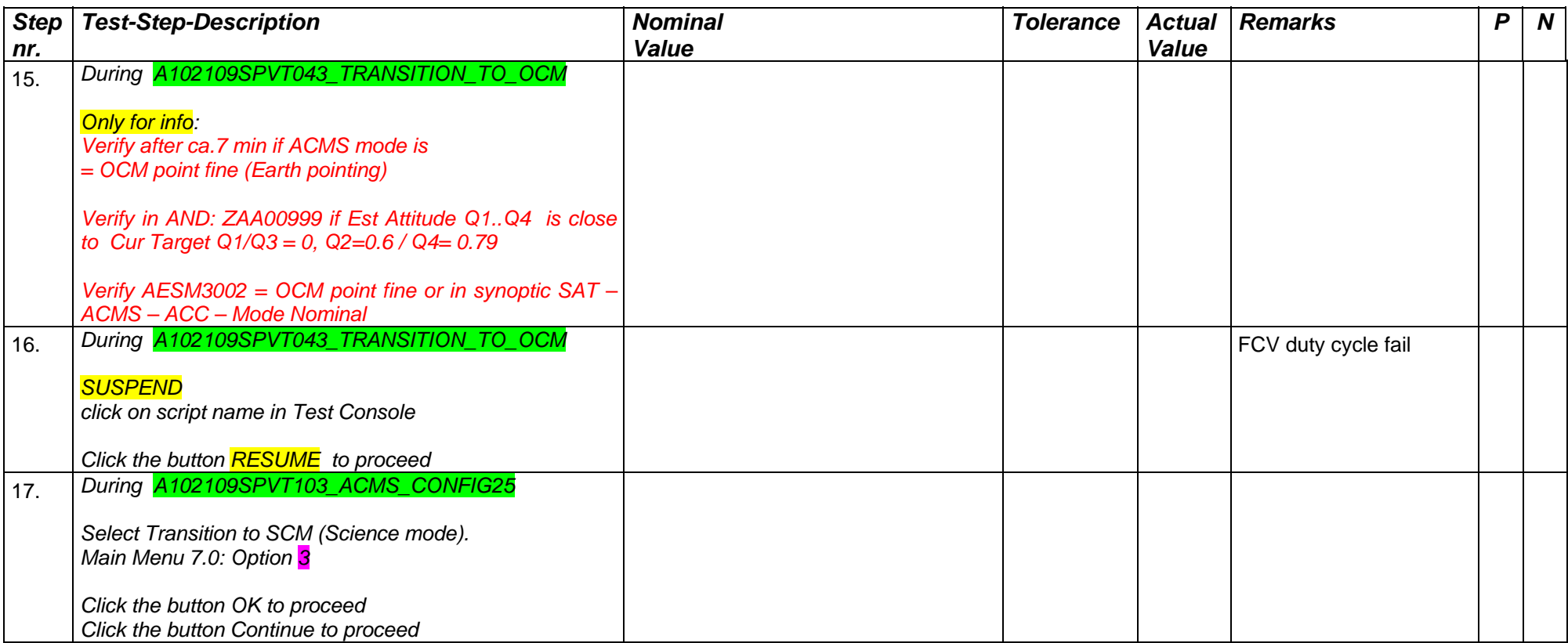

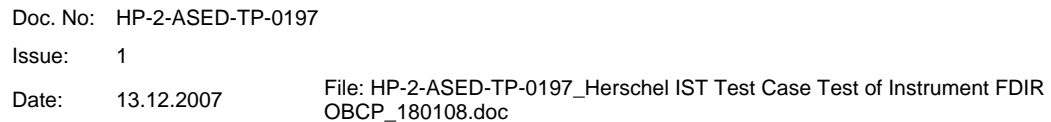

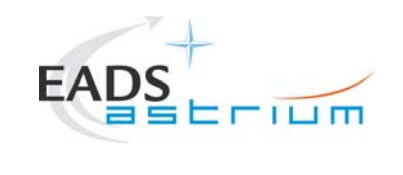

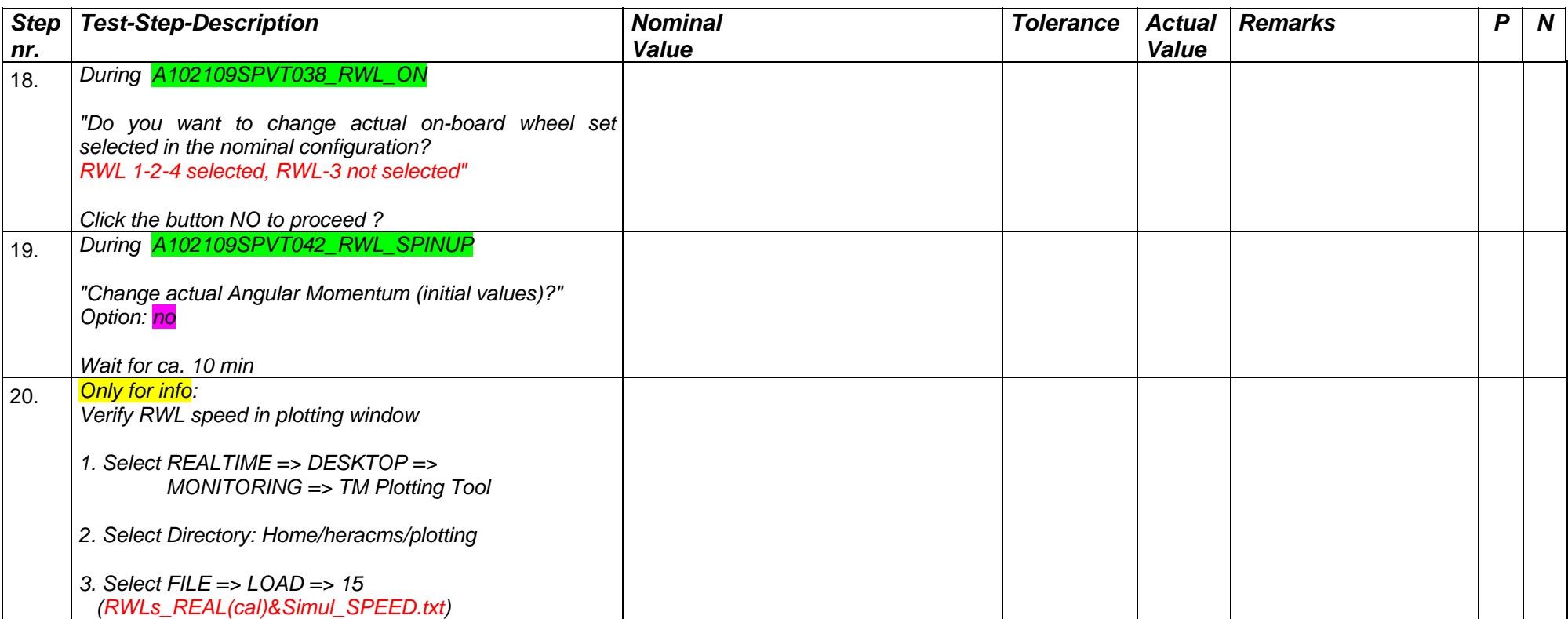

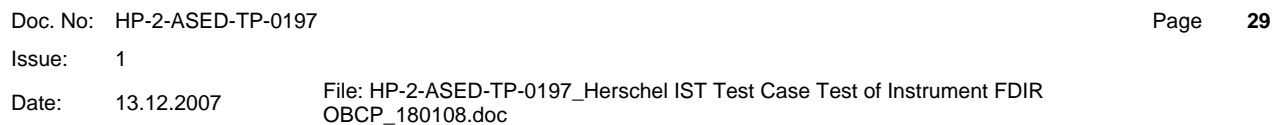

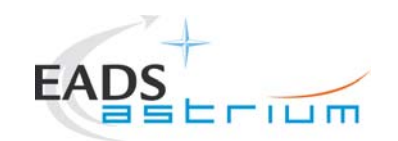

Page **30**

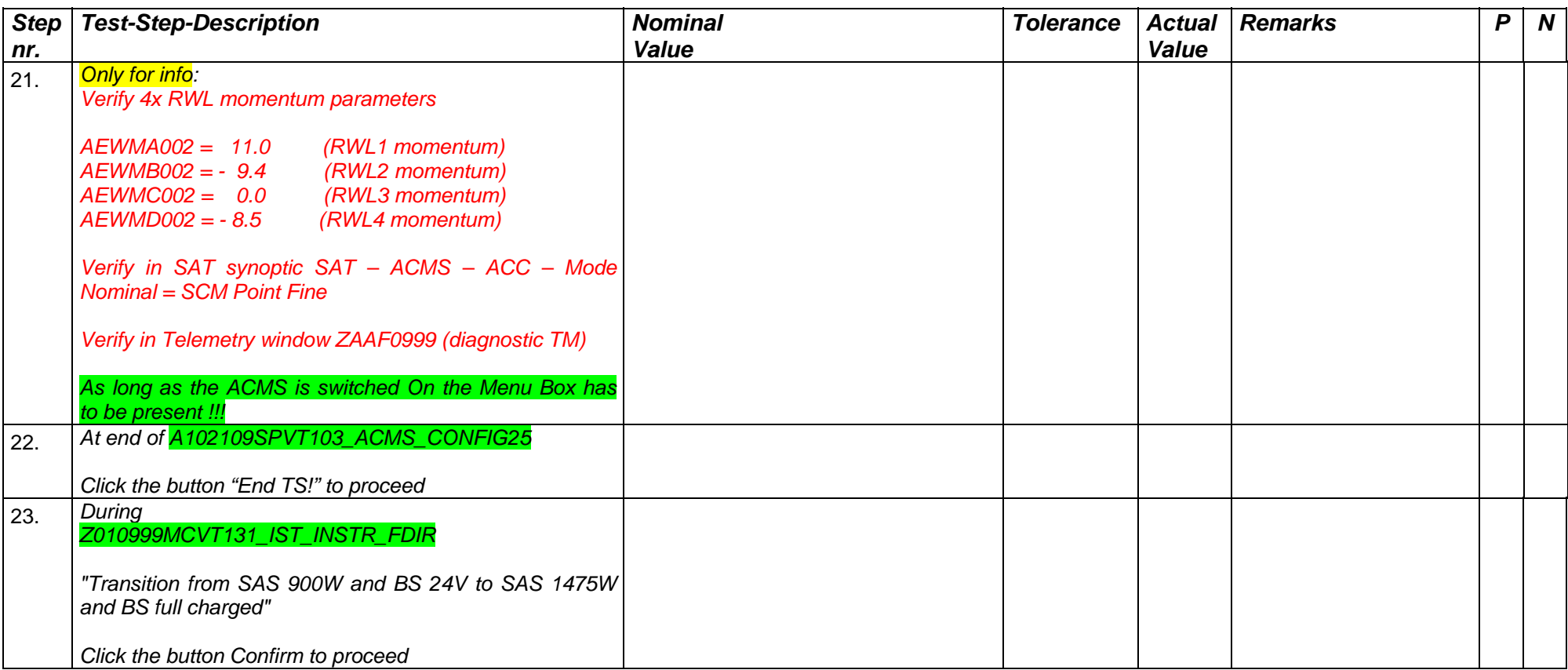

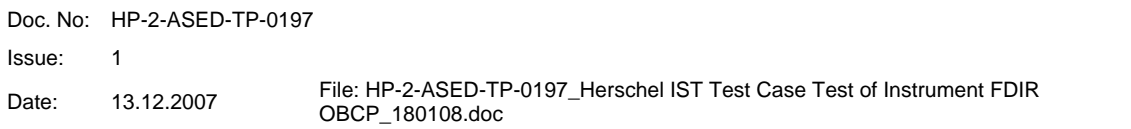

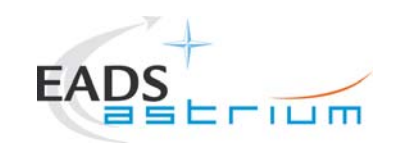

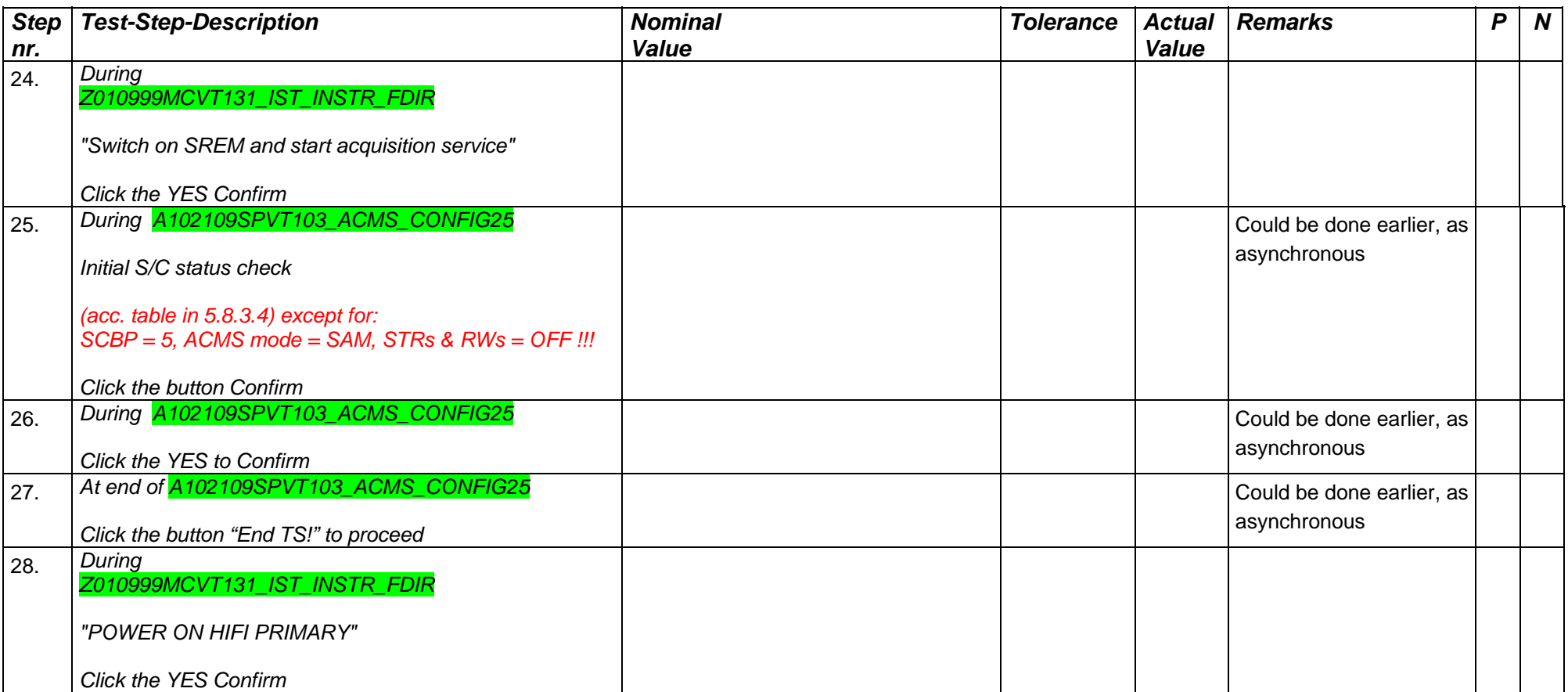

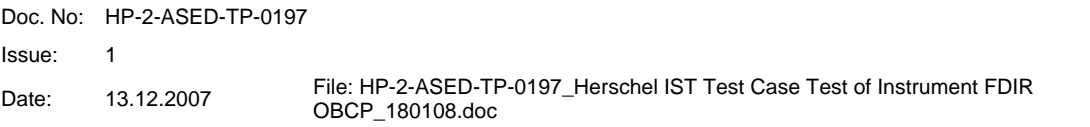

Page **31**

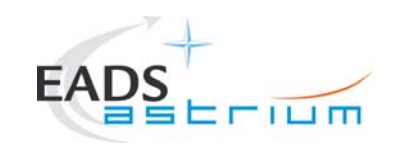

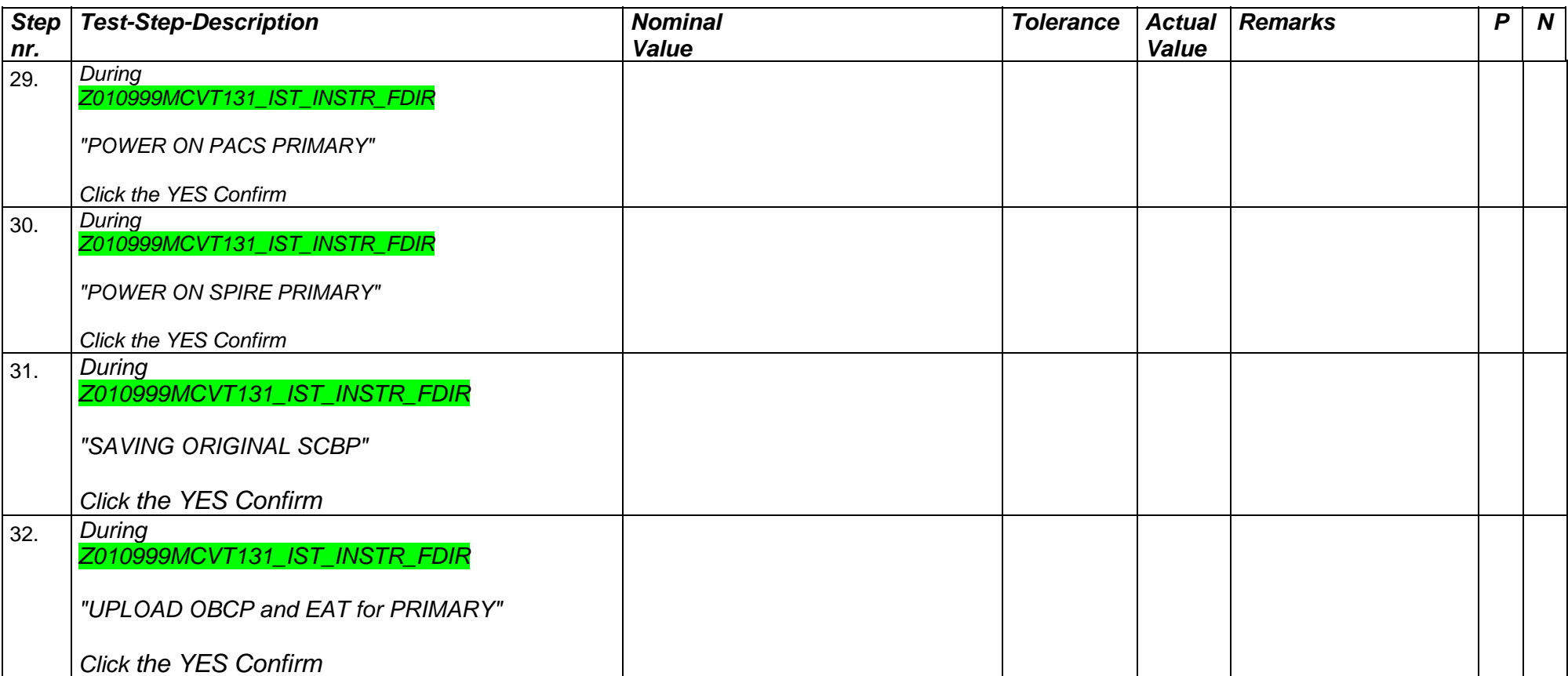

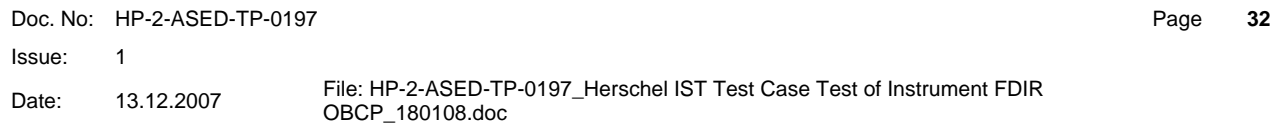

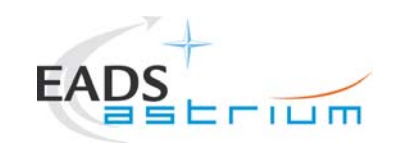

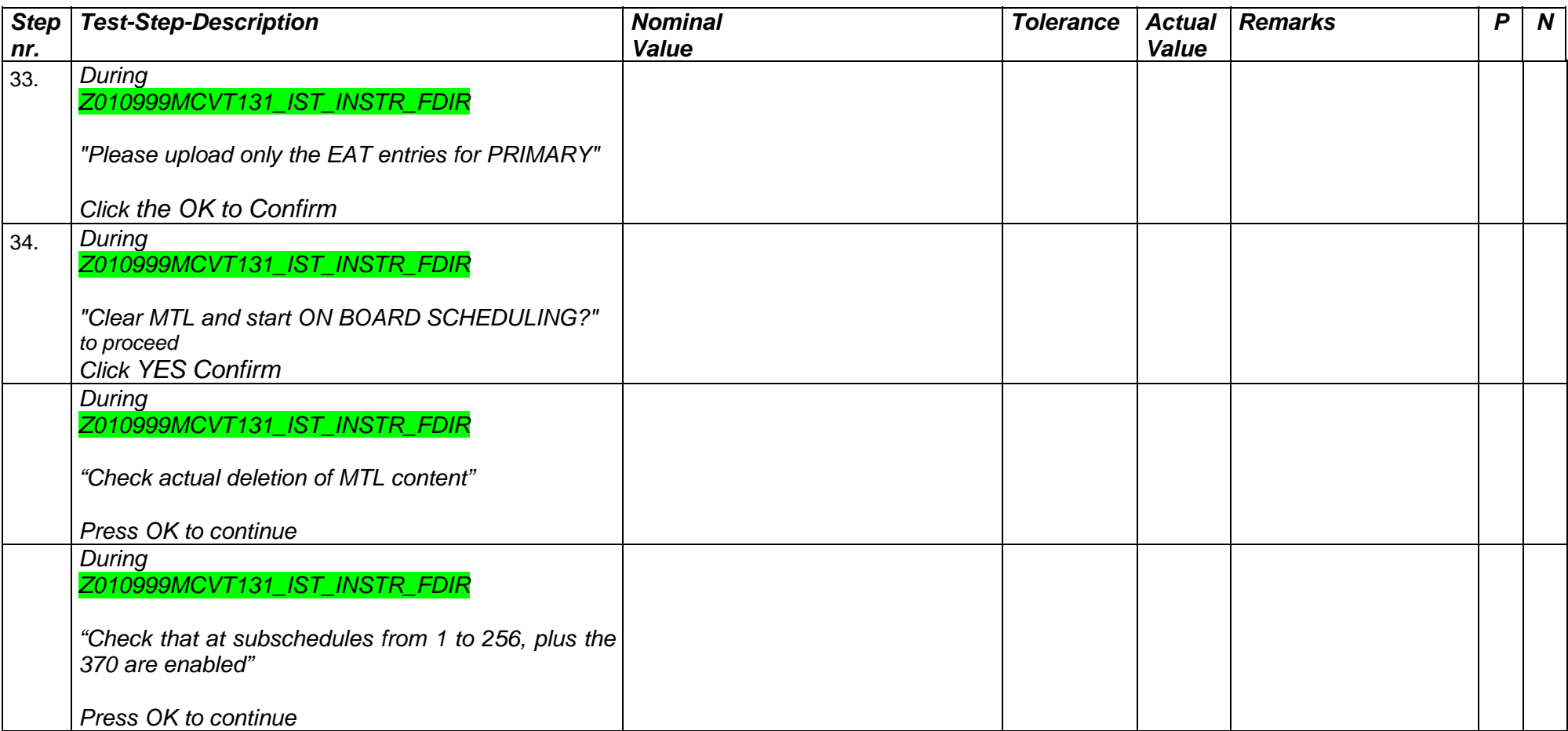

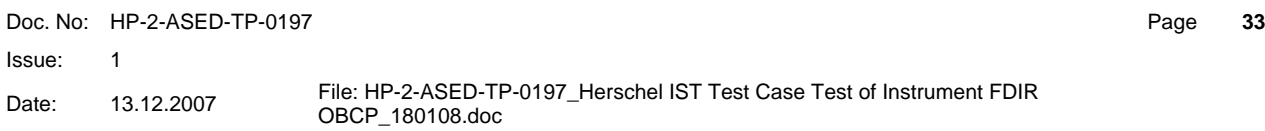

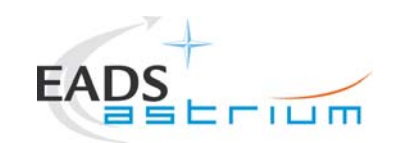

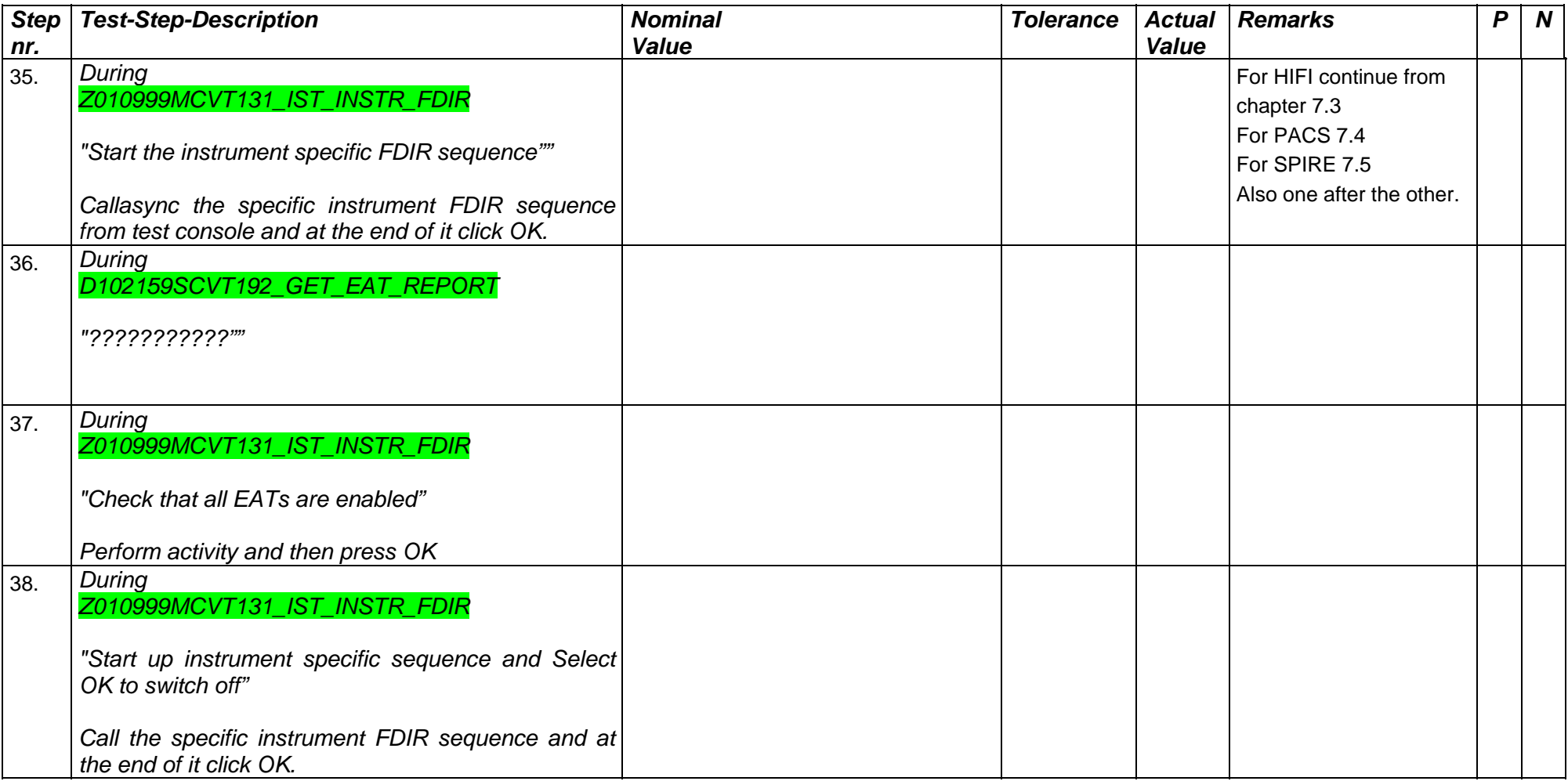

Doc. No: HP-2-ASED-TP-0197

Page **34**

Issue: 1

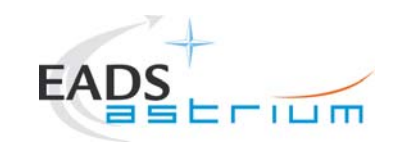

Doc. No: HP-2-ASED-TP-0197

Issue: 1

Date: 13.12.2007 File: HP-2-ASED-TP-0197\_Herschel IST Test Case Test of Instrument FDIR<br>OBCP\_180108.doc

Page **35**

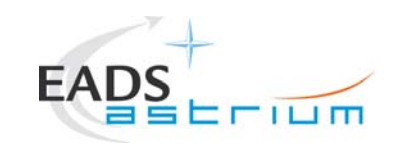

### **7.3 HIFI**

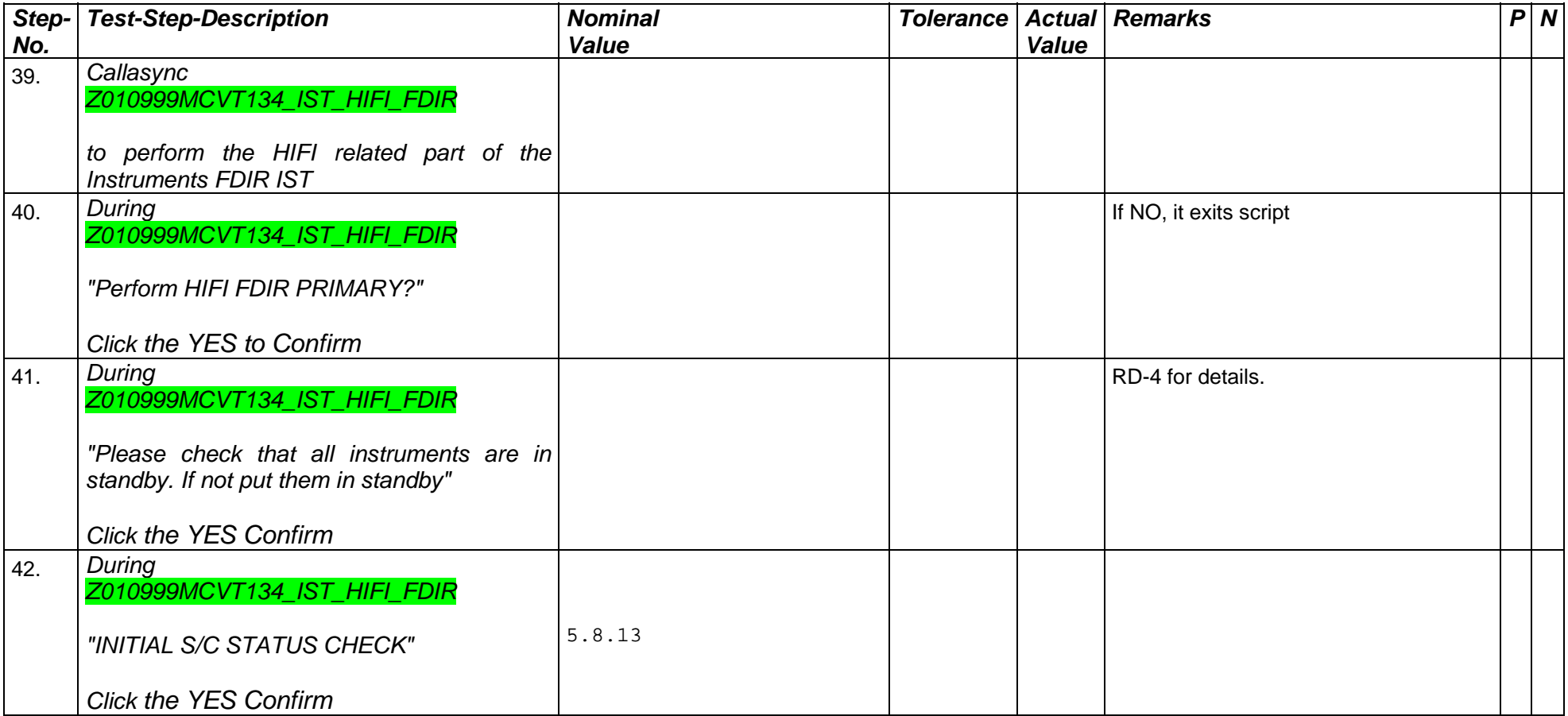

Doc. No: HP-2-ASED-TP-0197

Page **36**

Issue:  $\overline{1}$
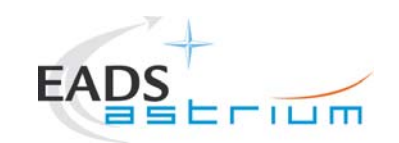

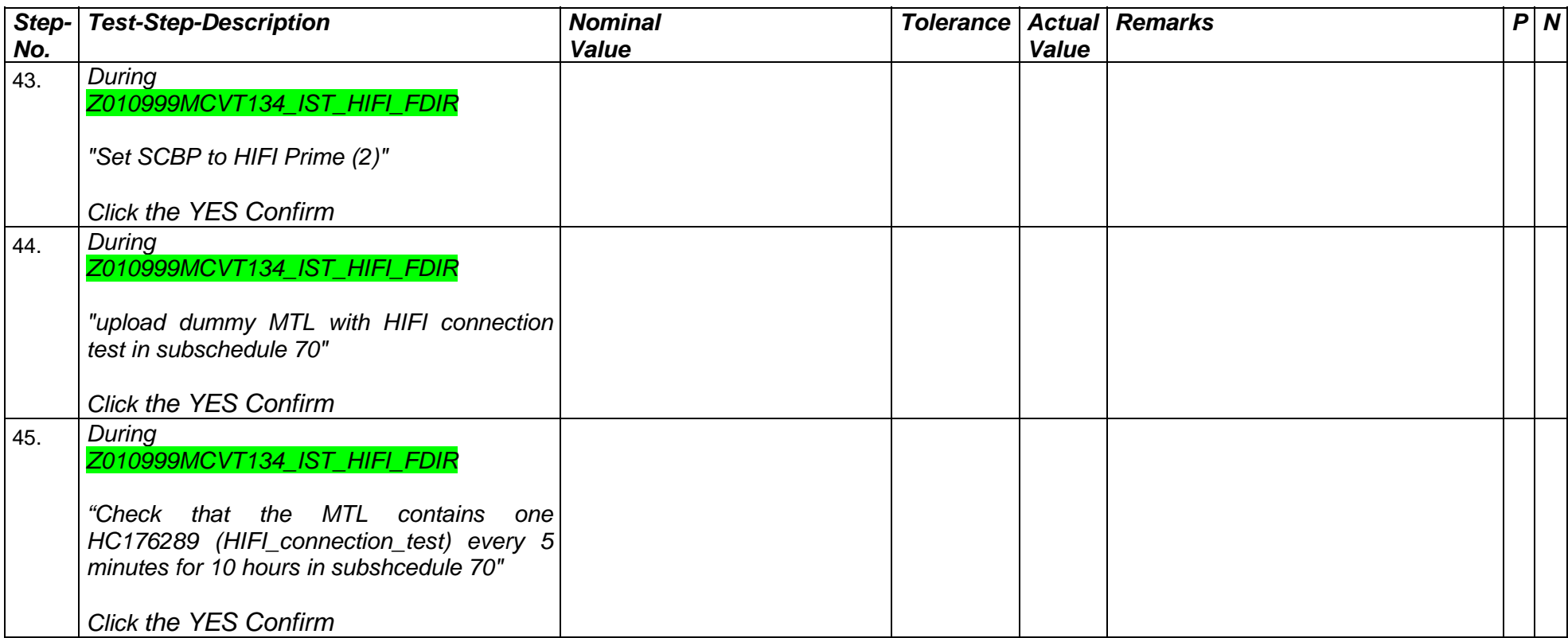

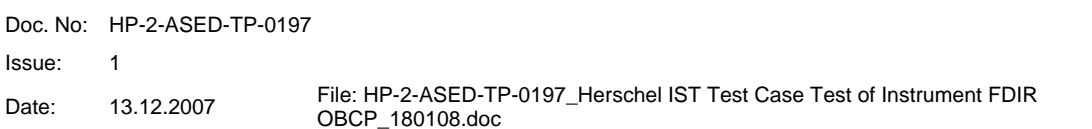

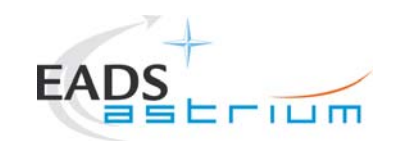

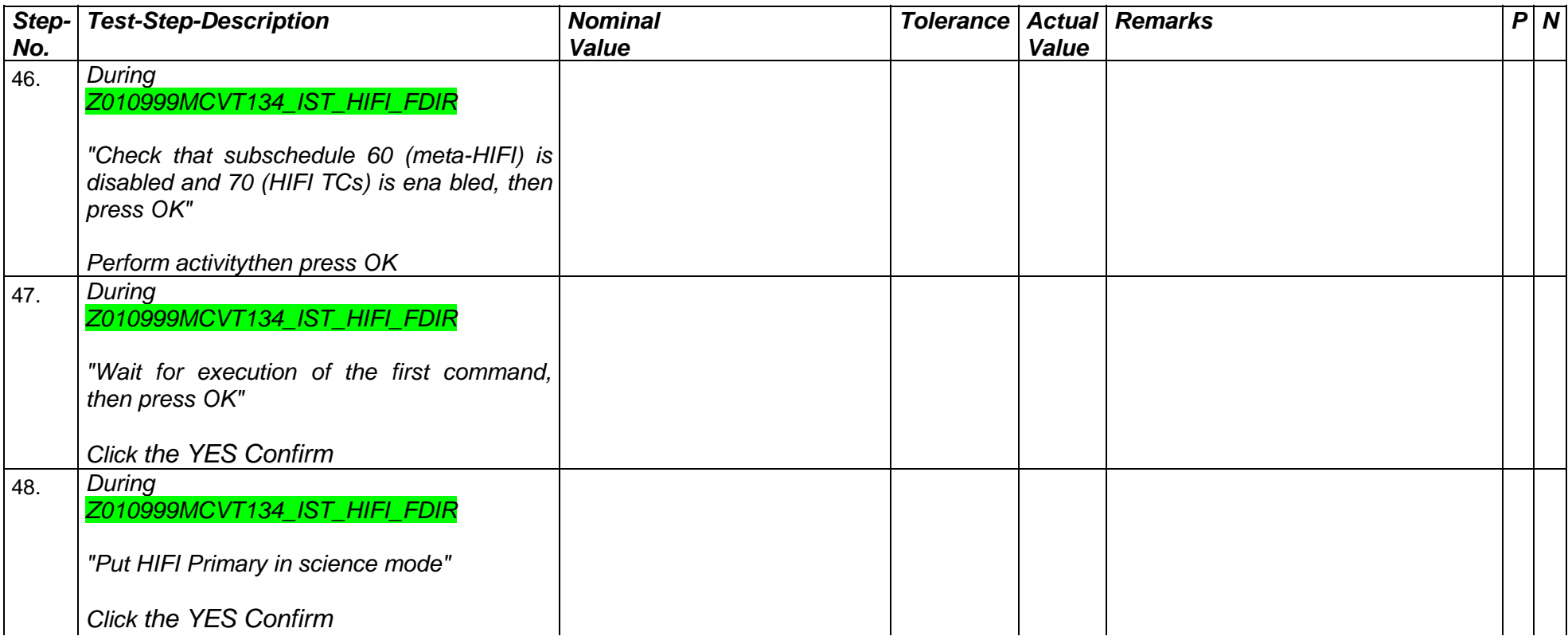

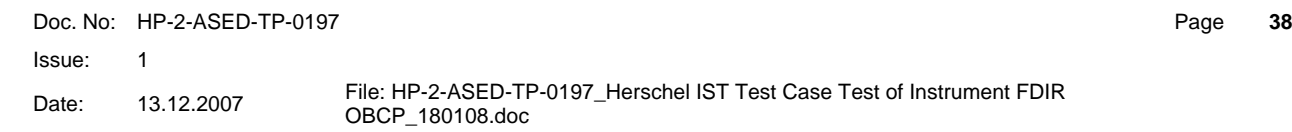

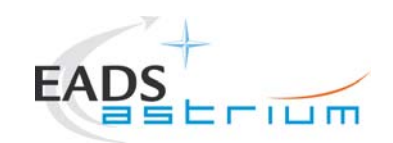

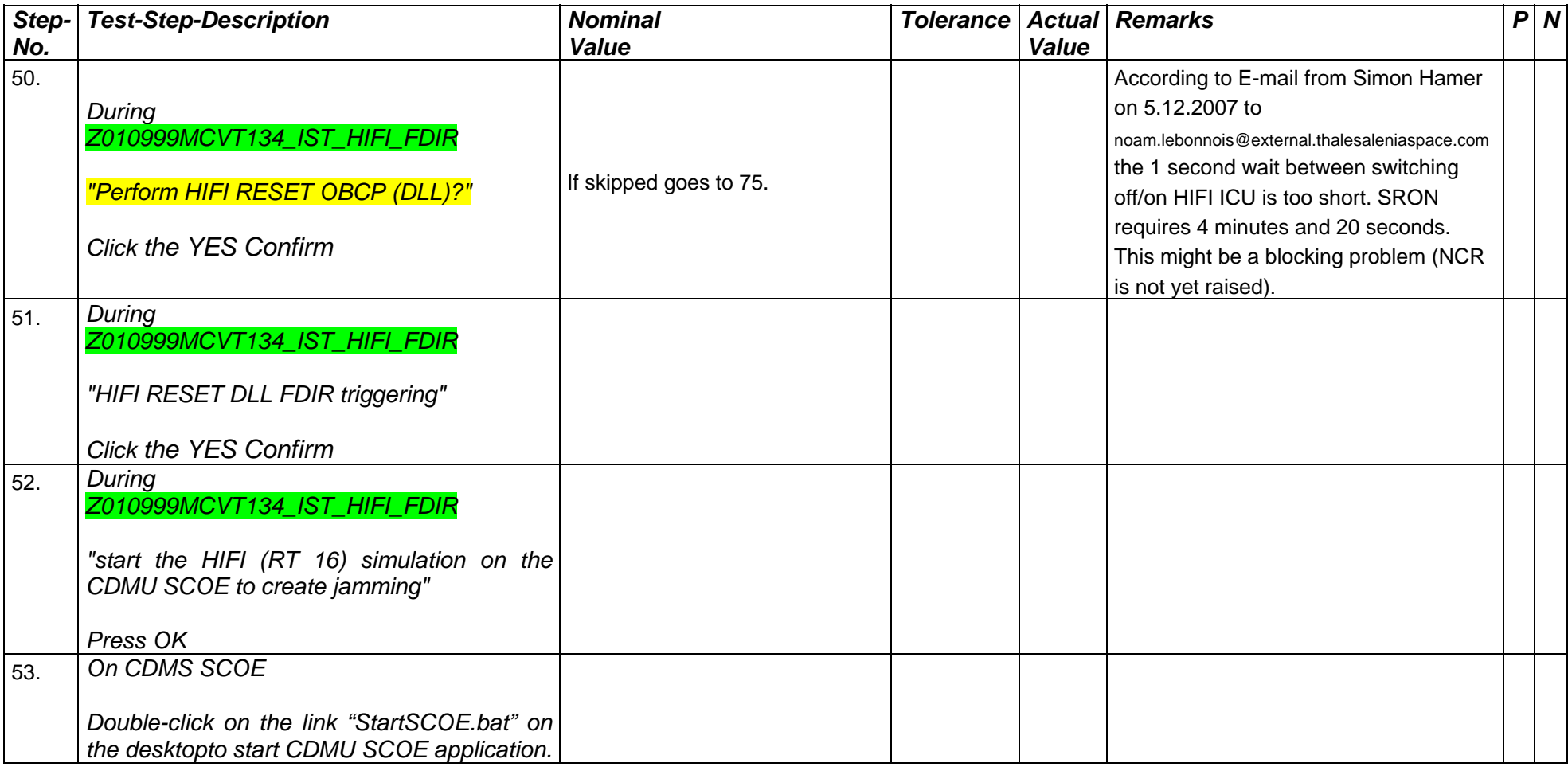

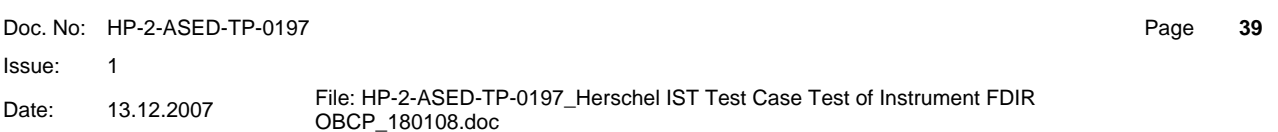

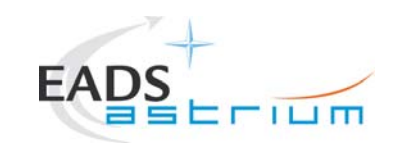

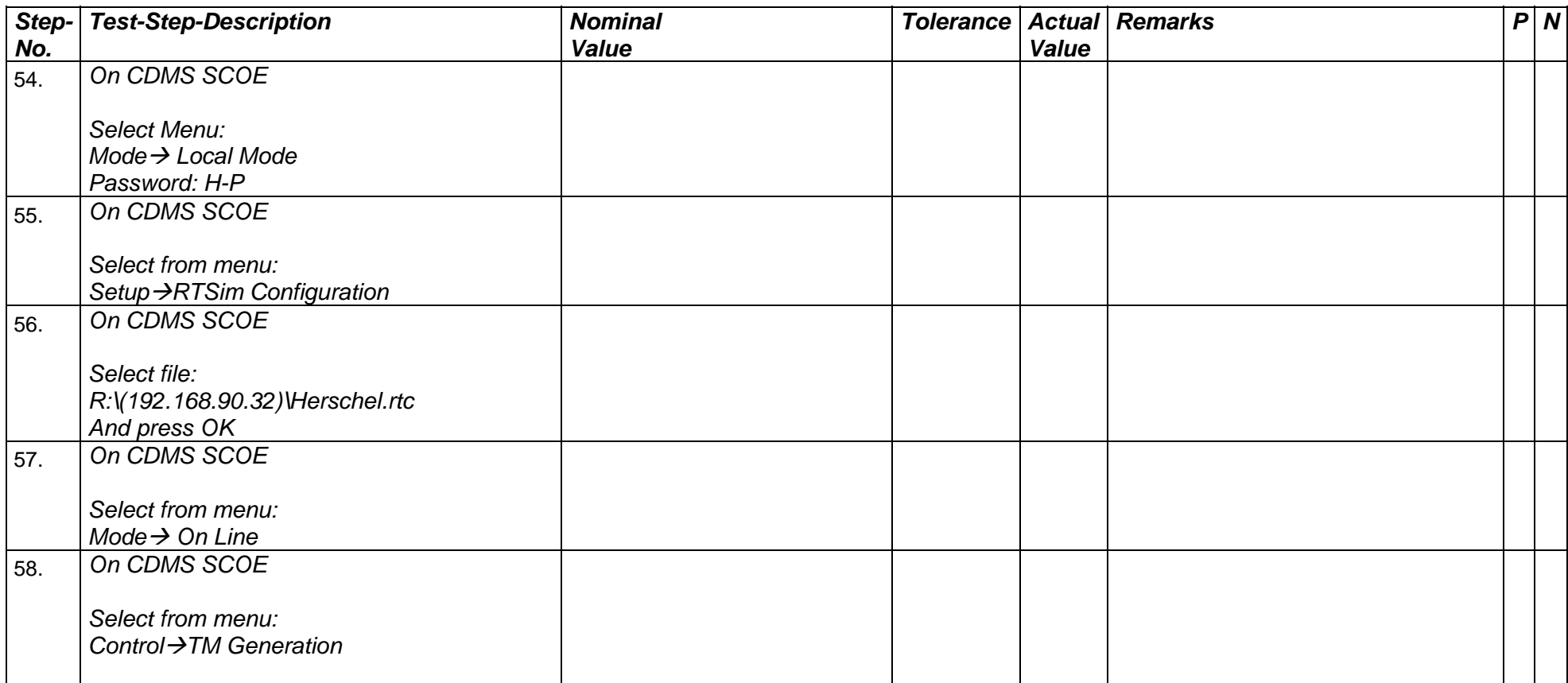

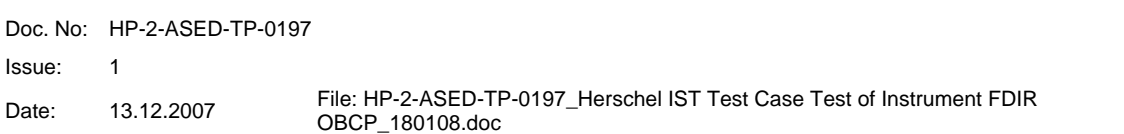

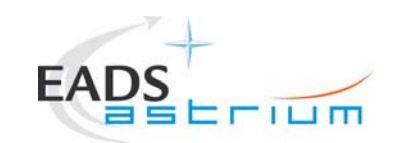

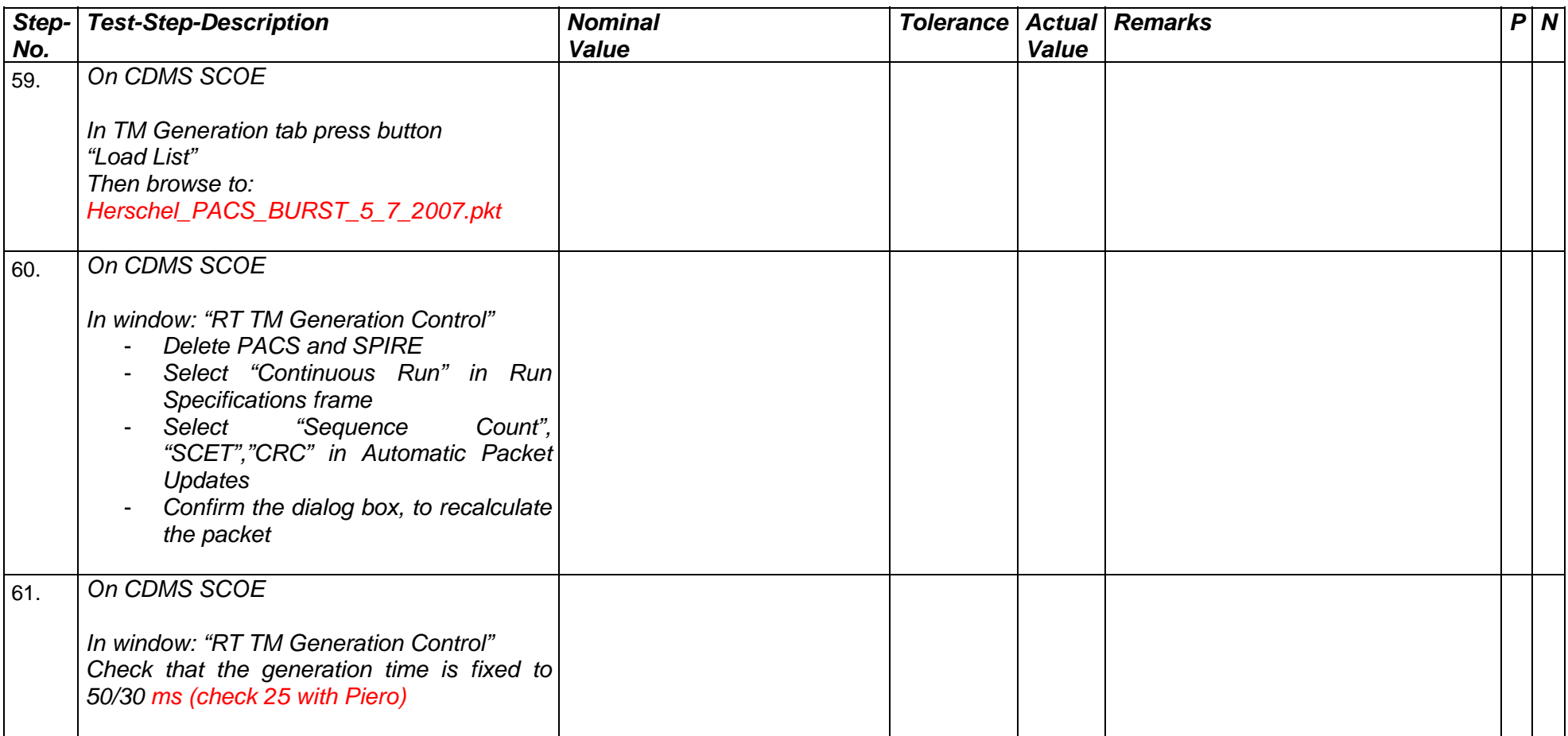

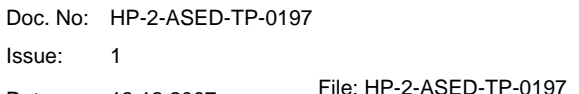

Page **41**

Date: 13.12.2007 File: HP-2-ASED-TP-0197\_Herschel IST Test Case Test of Instrument FDIR<br>OBCP\_180108.doc

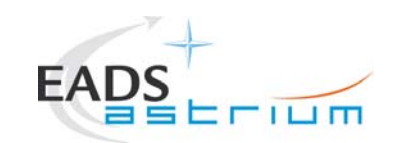

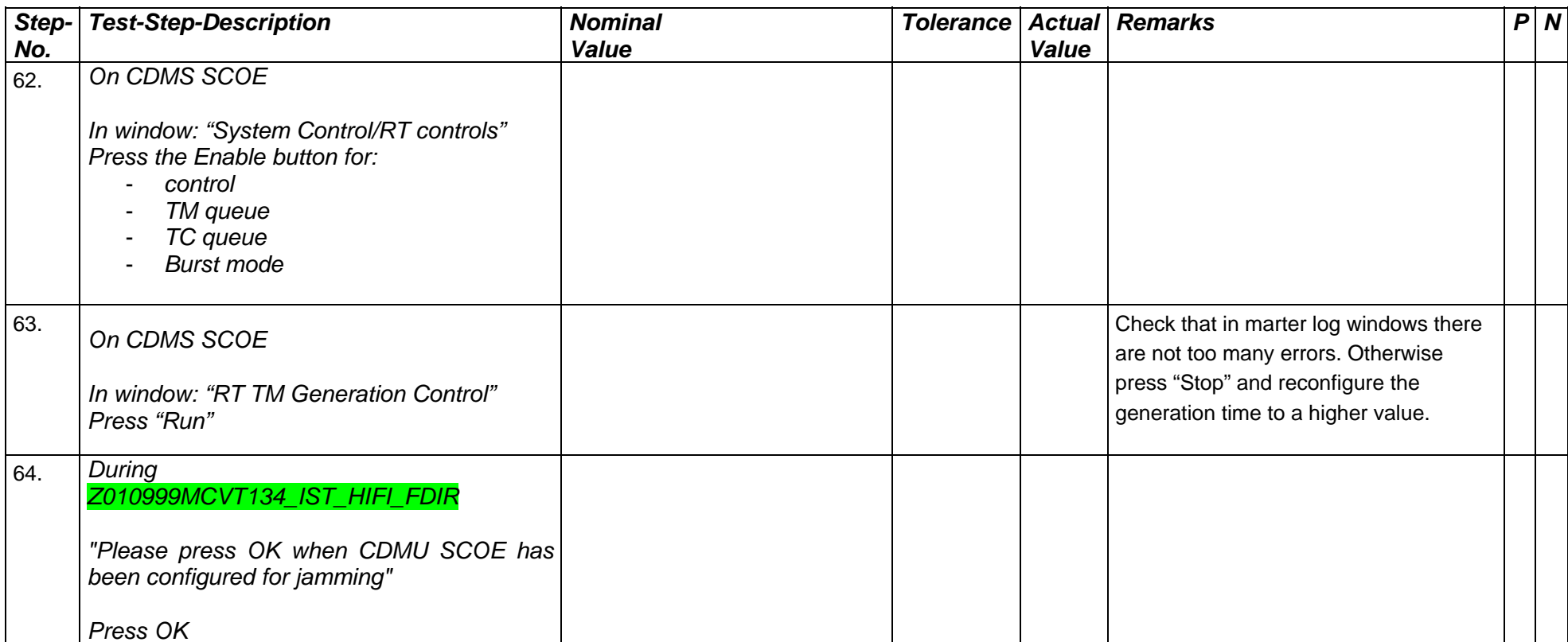

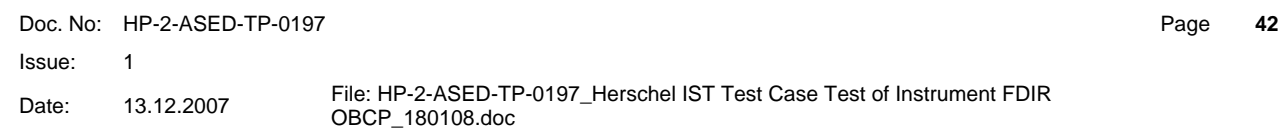

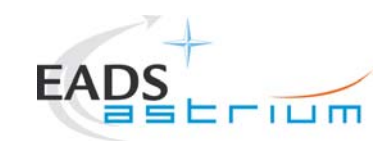

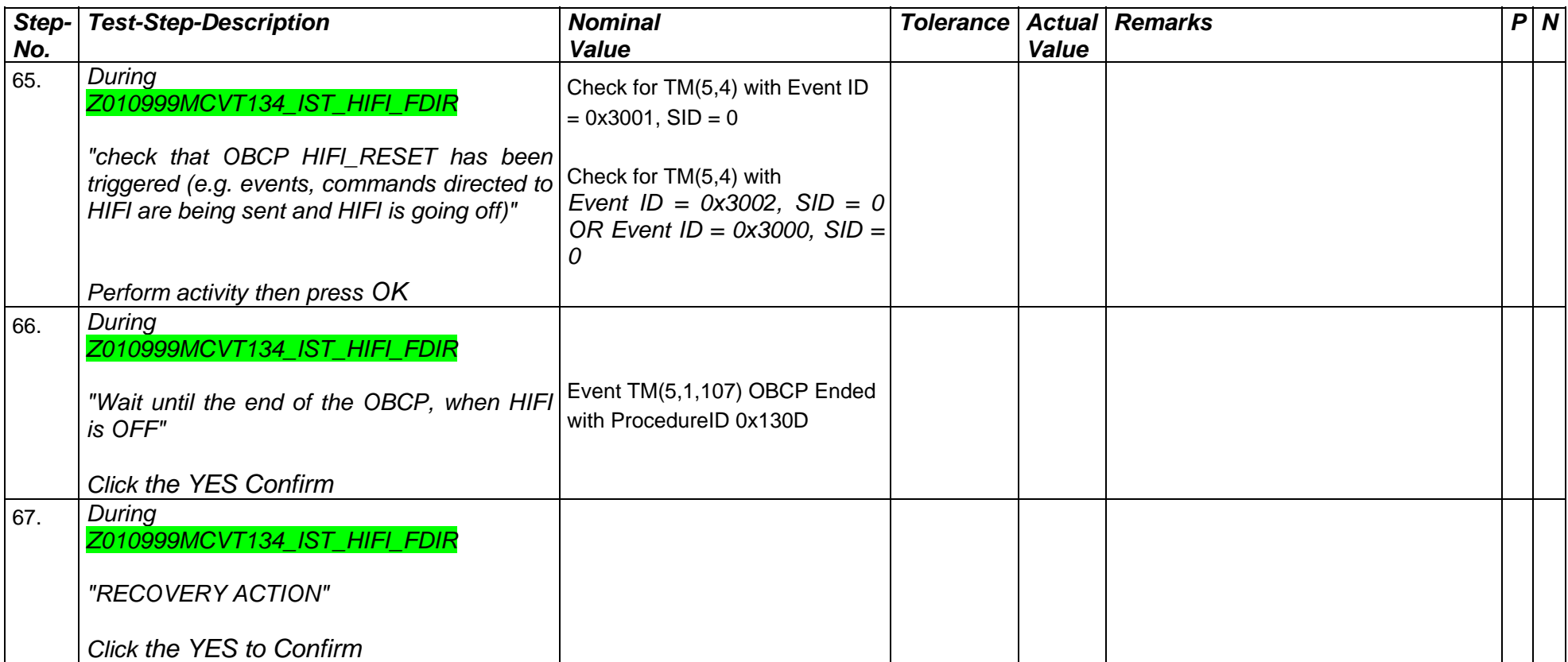

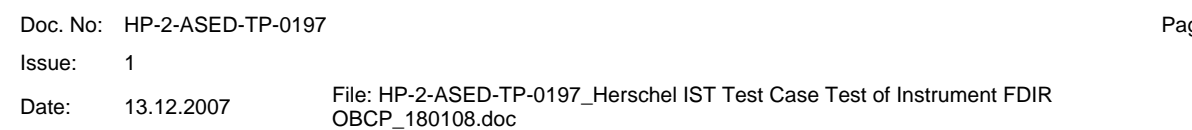

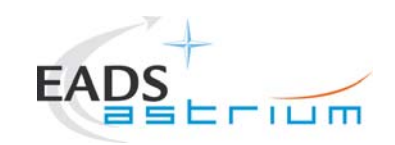

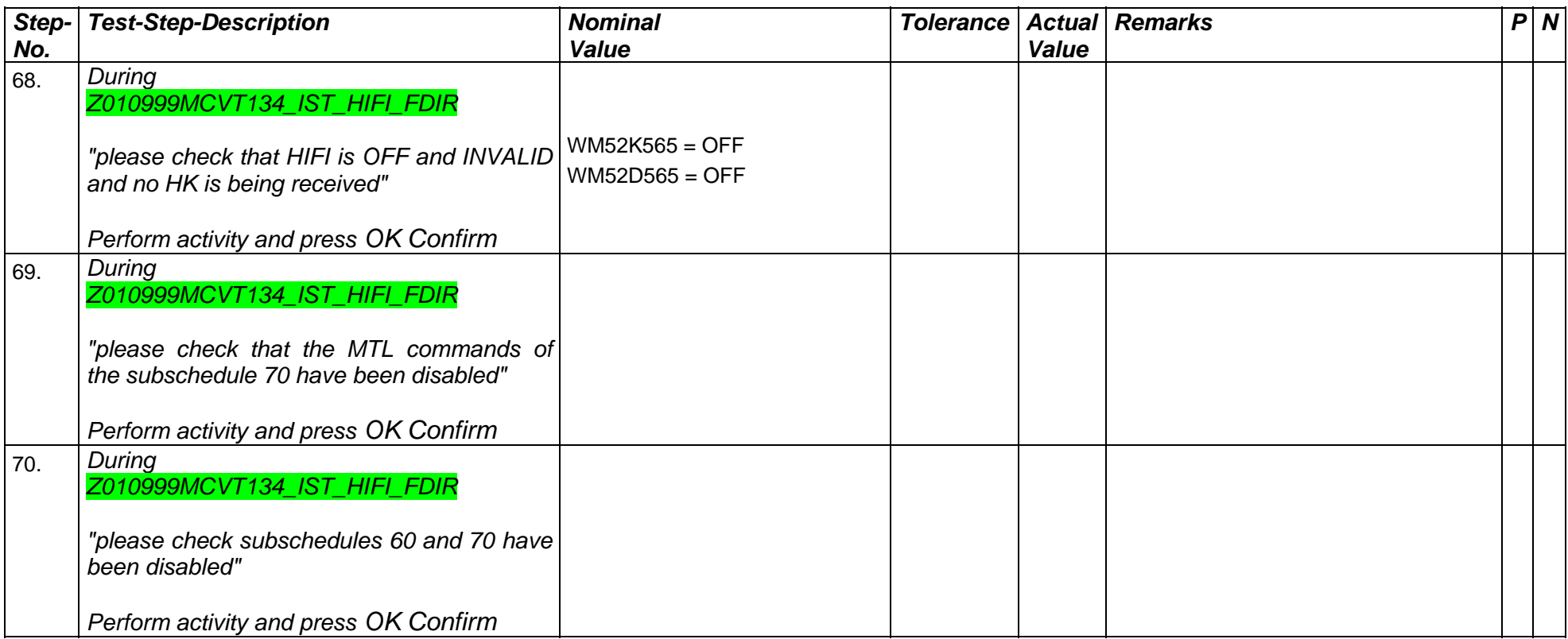

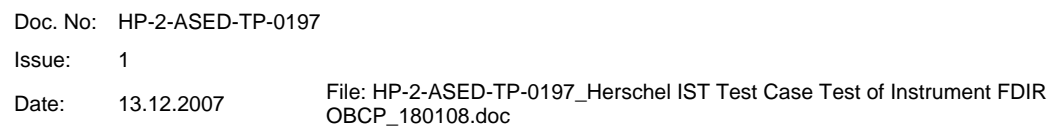

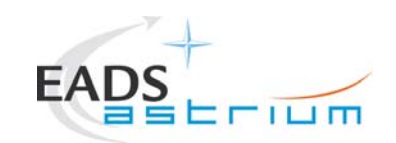

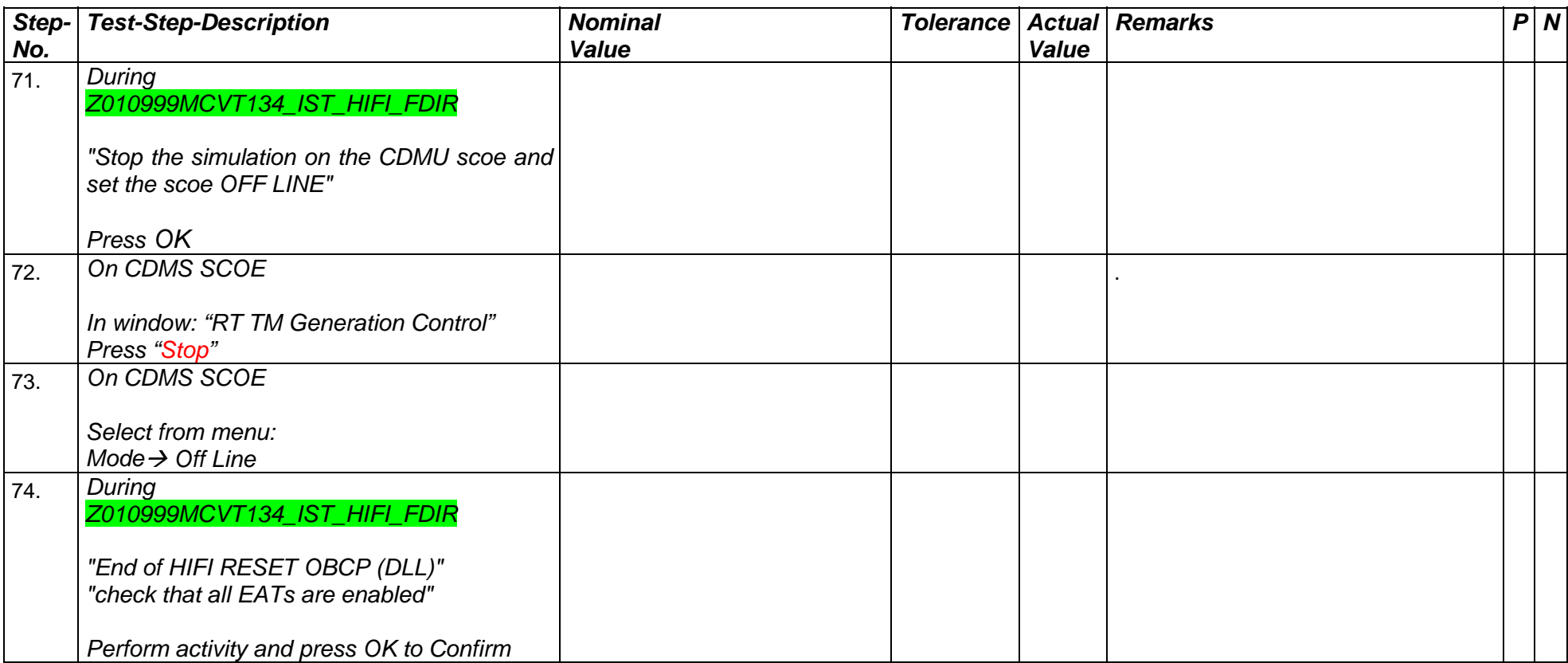

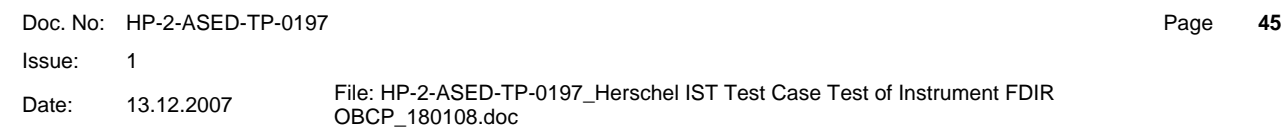

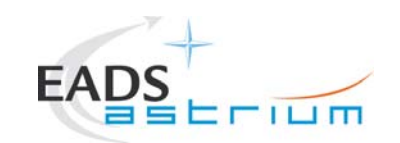

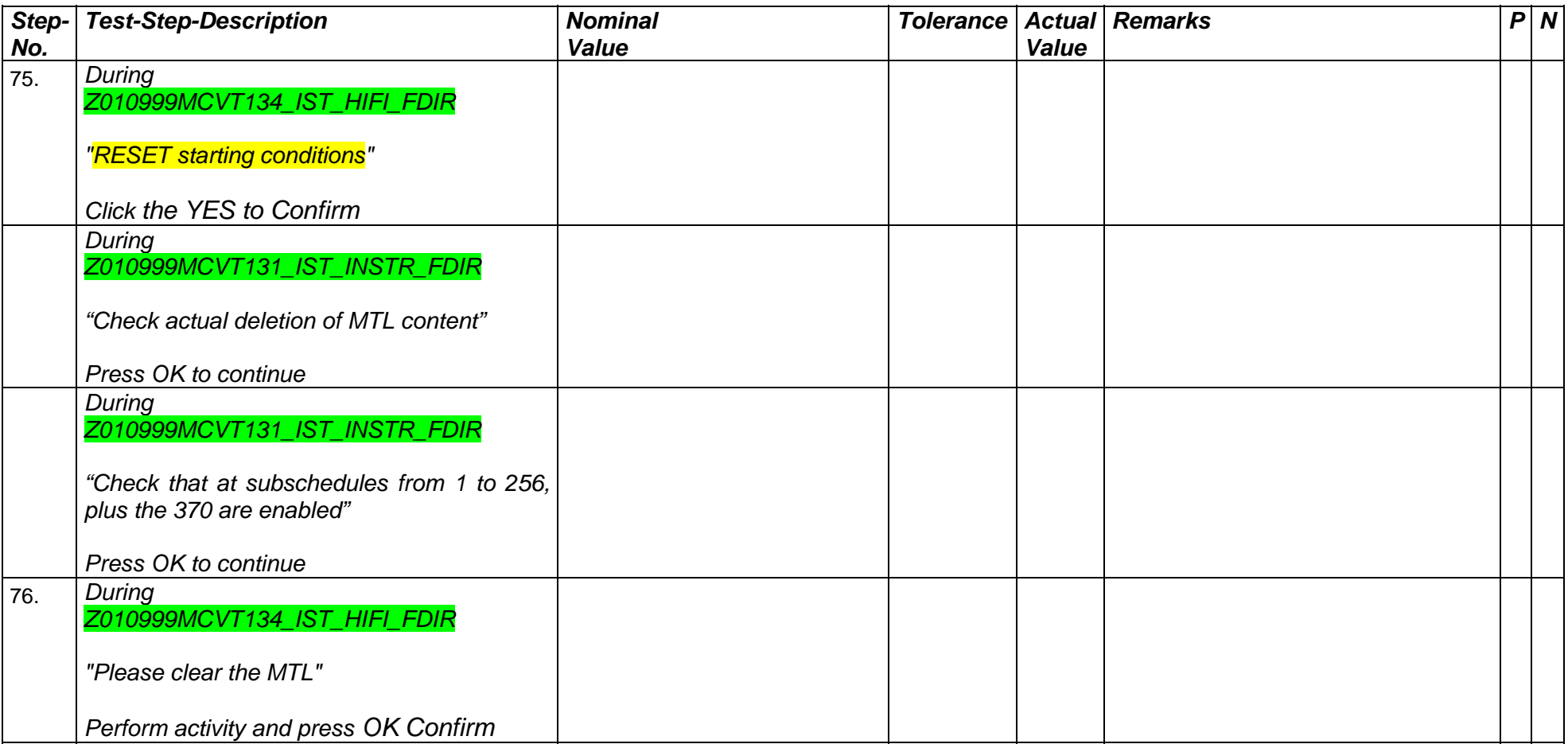

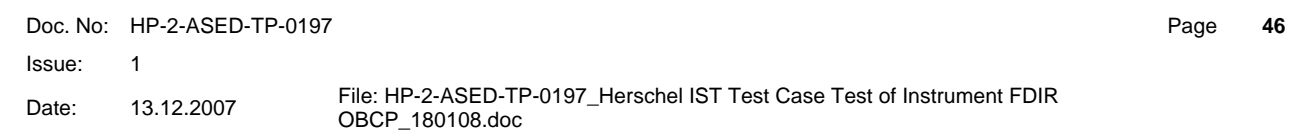

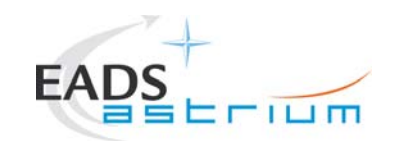

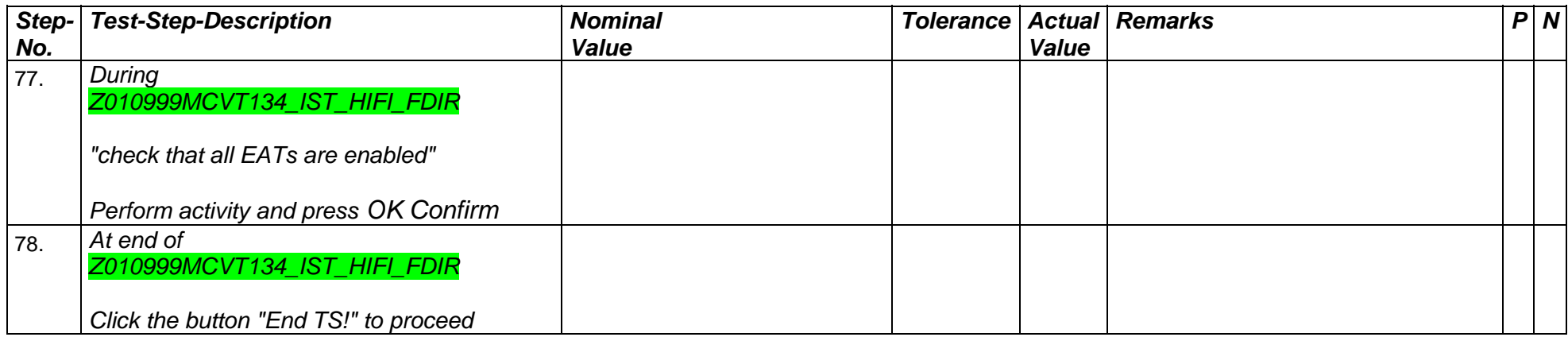

Doc. No: HP-2-ASED-TP-0197

Issue: 1

Date: 13.12.2007 File: HP-2-ASED-TP-0197\_Herschel IST Test Case Test of Instrument FDIR<br>OBCP\_180108.doc

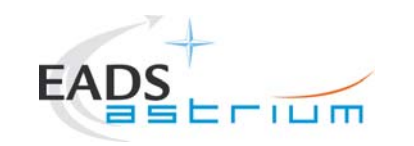

#### **7.4 PACS**

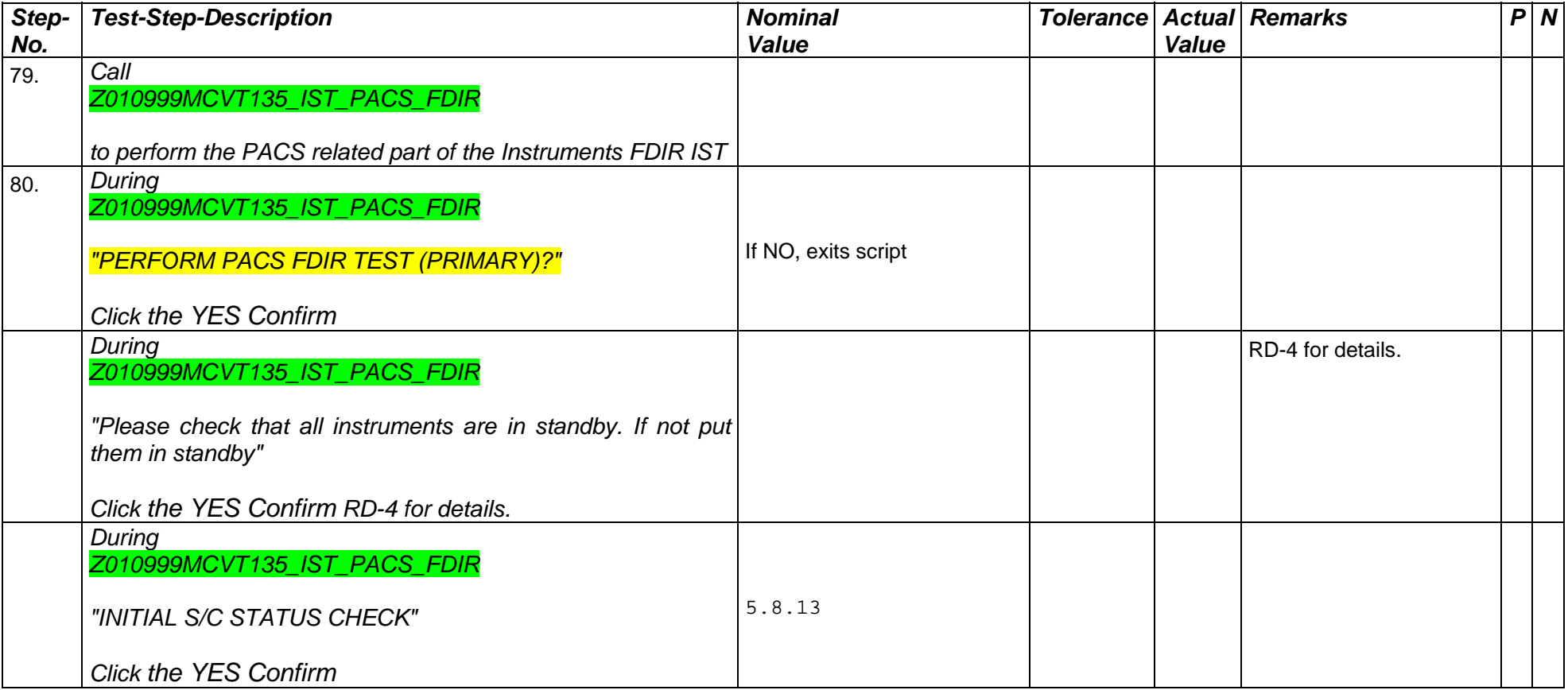

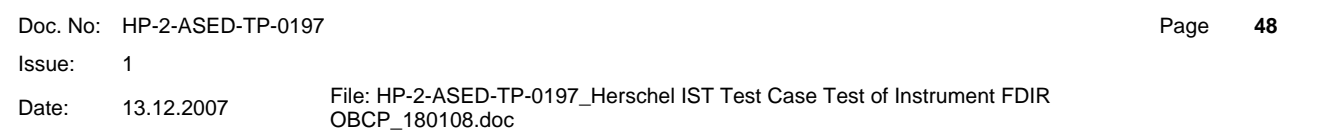

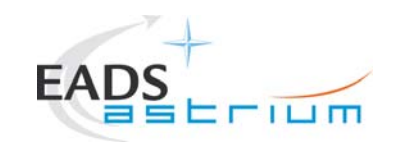

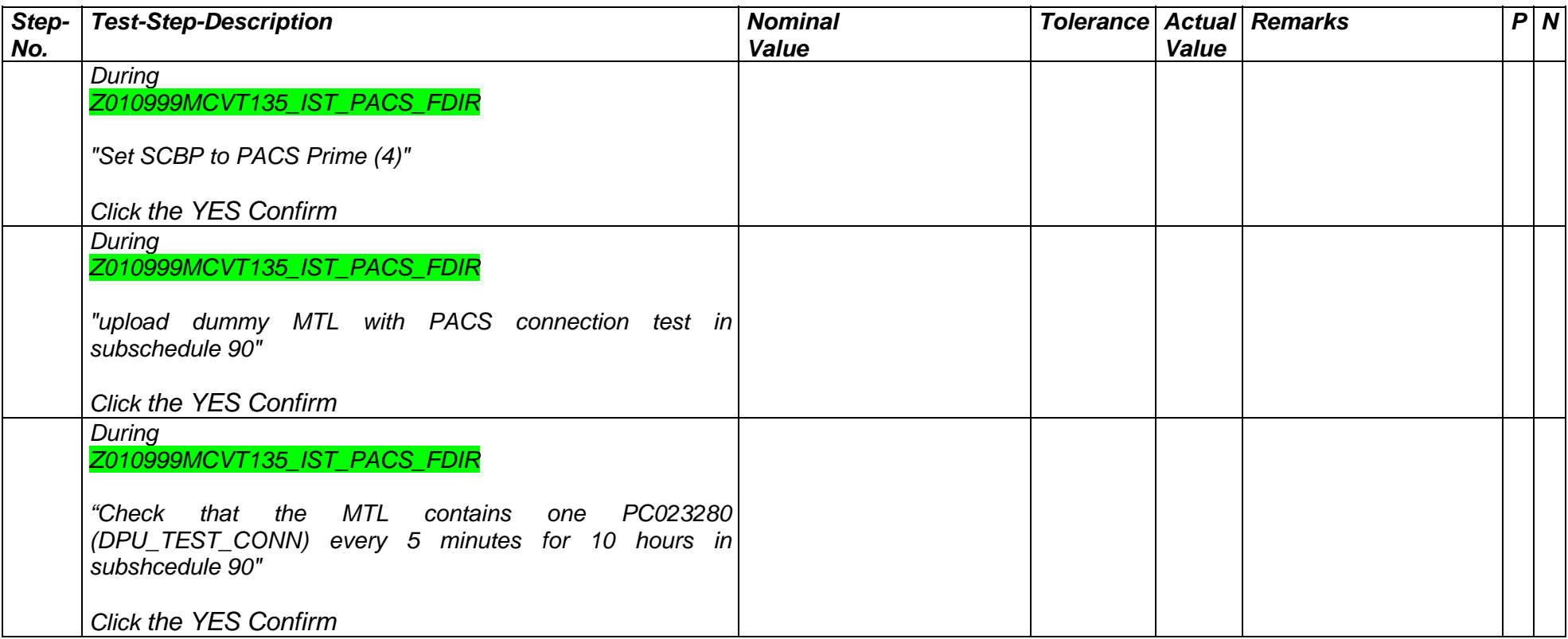

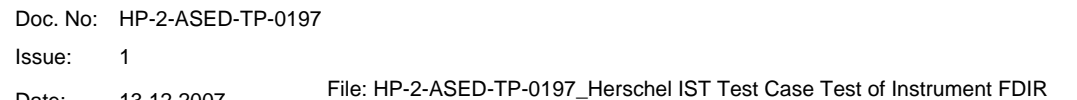

Date: 13.12.2007 File: HP-2-ASED-TP-0197\_Herschel IST Test Case Test of Instrument FDIR OBCP\_180108.doc

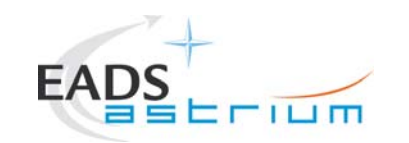

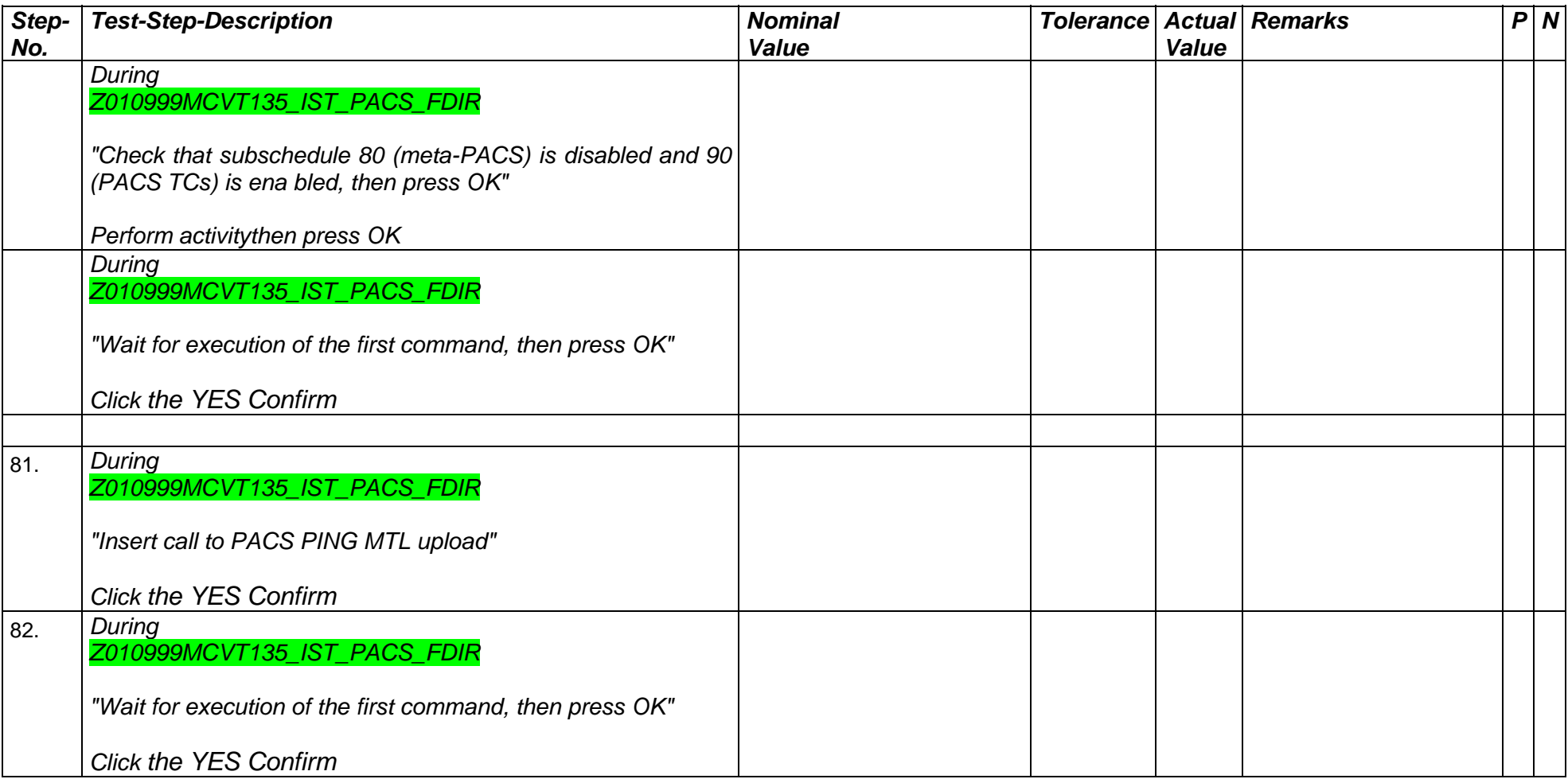

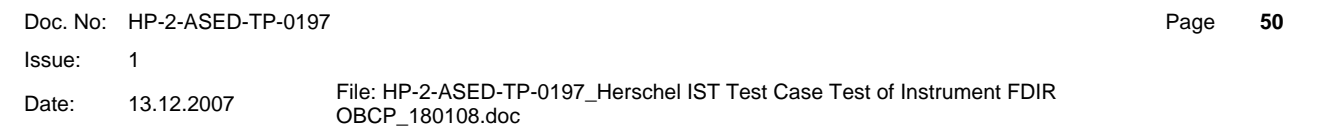

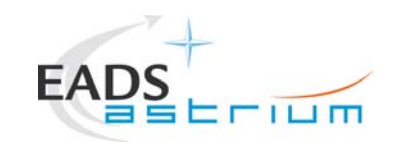

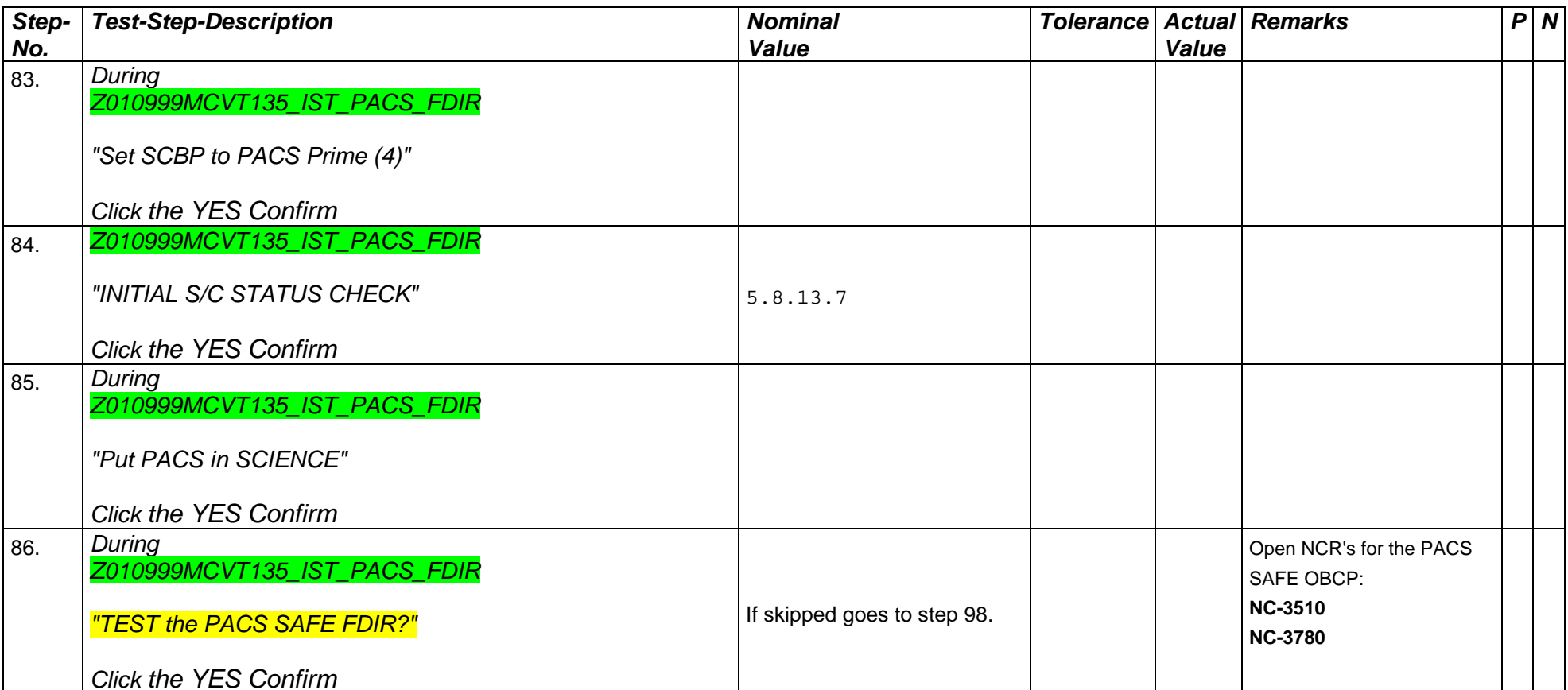

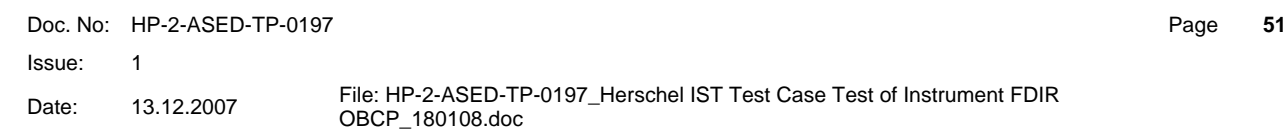

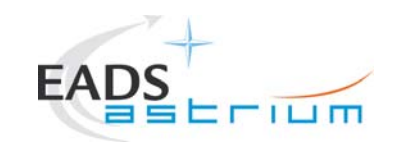

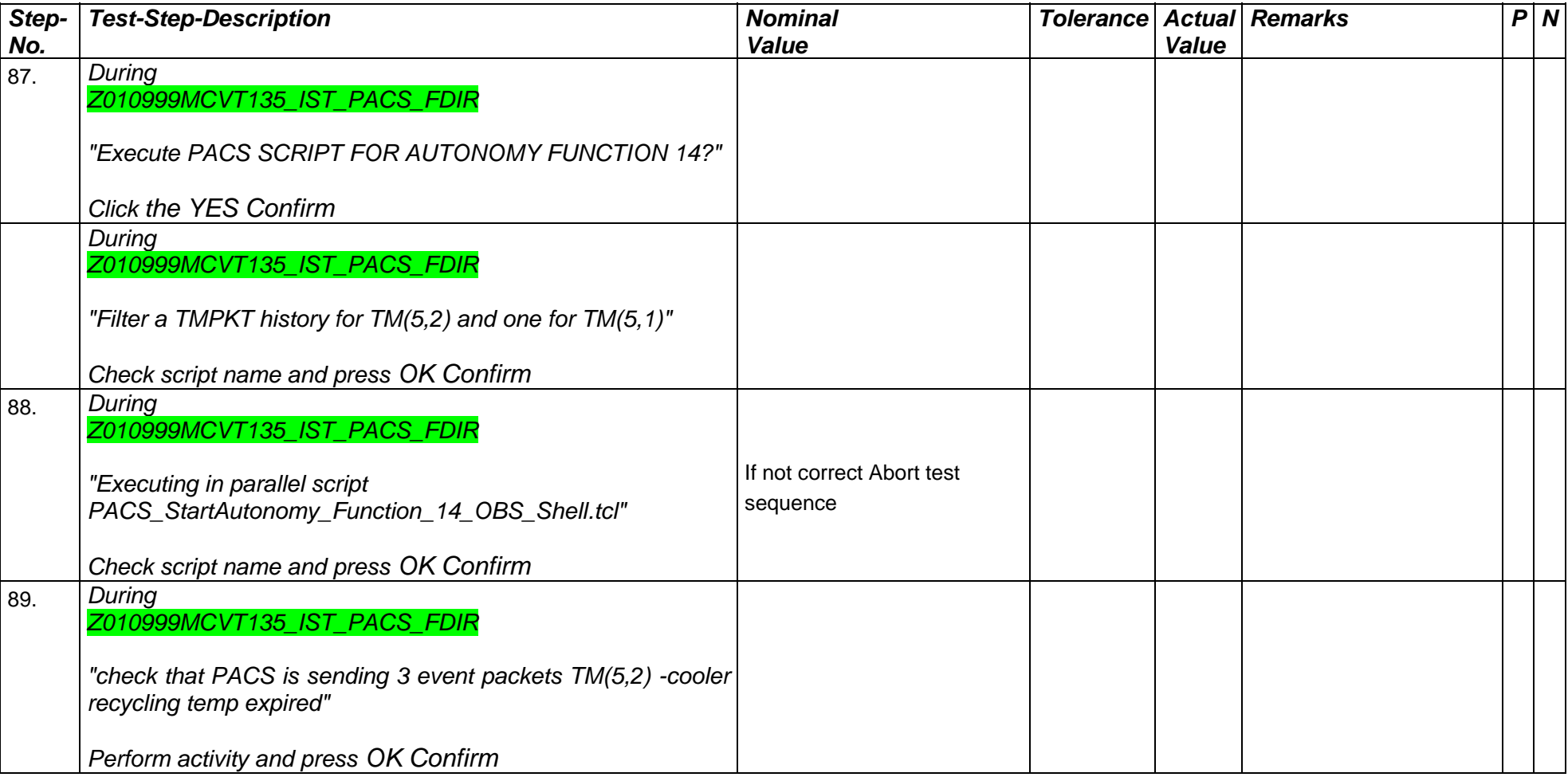

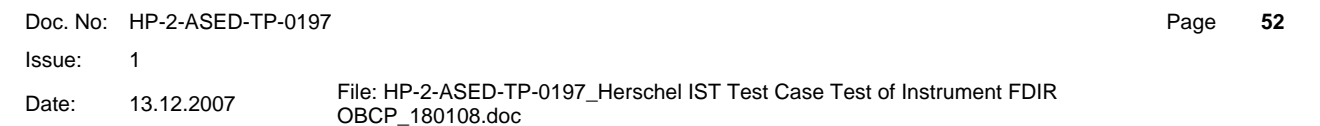

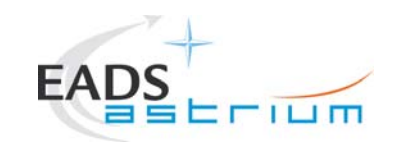

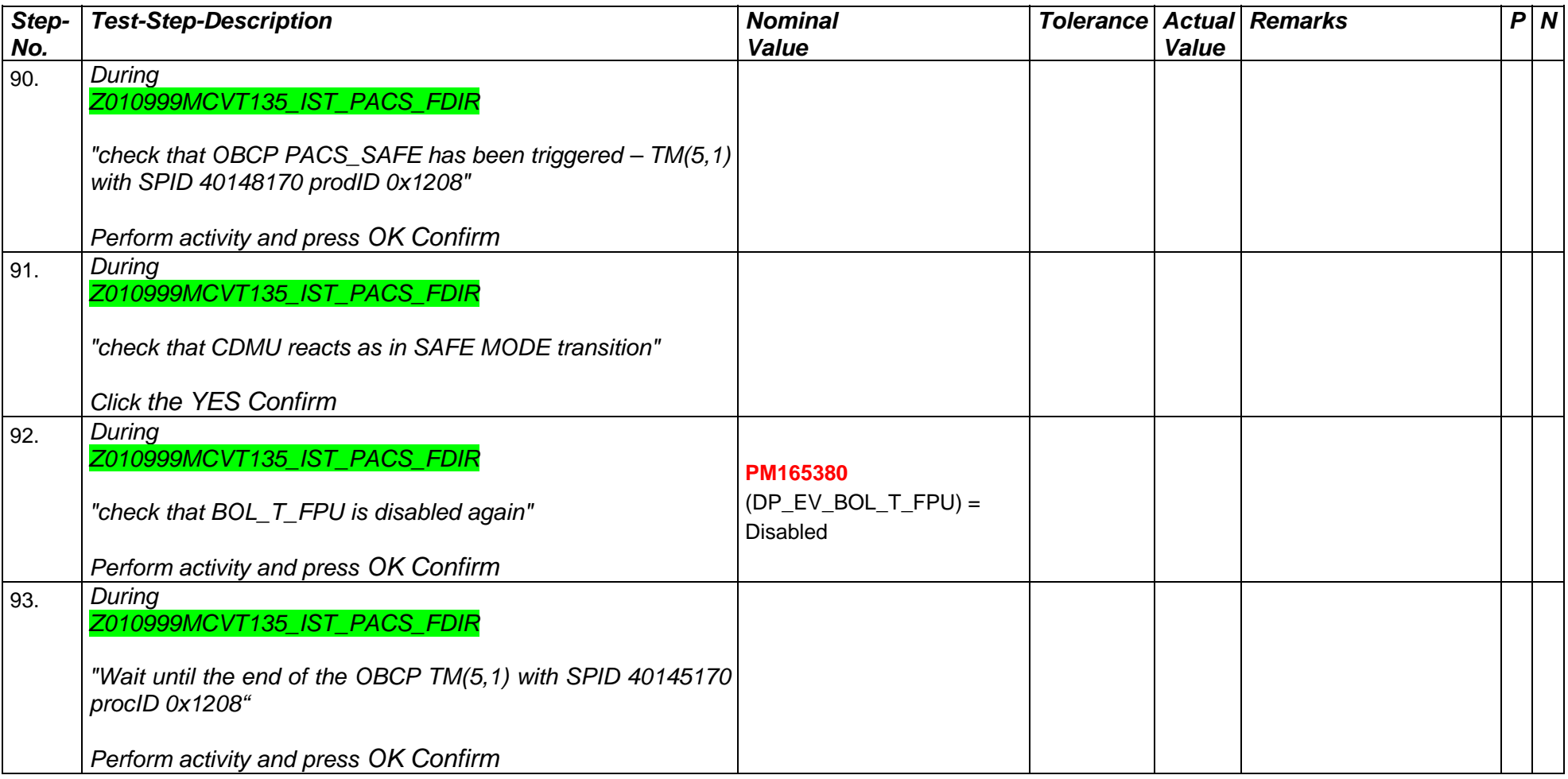

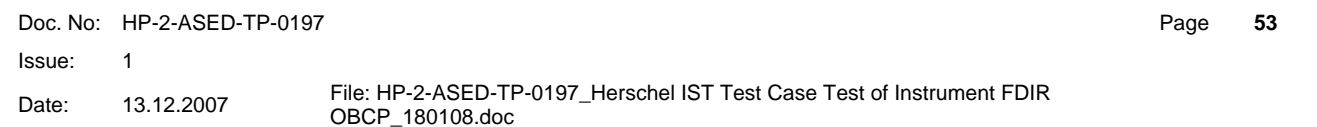

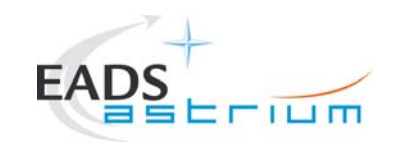

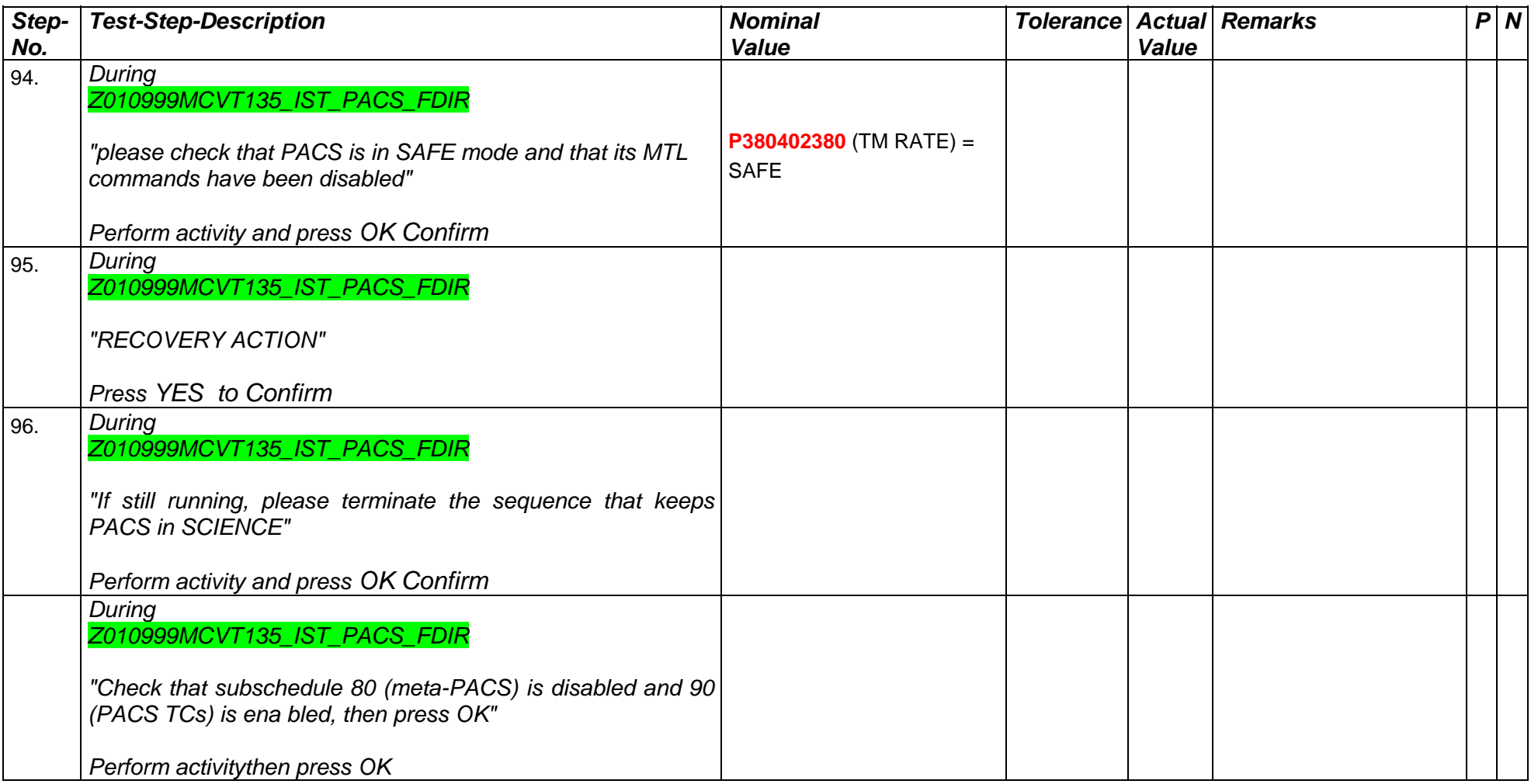

Doc. No: HP-2-ASED-TP-01977 Page 54

Issue: 1

Date: 13.12.2007 File: HP-2-ASED-TP-0197\_Herschel IST Test Case Test of Instrument FDIR<br>OBCP\_180108.doc

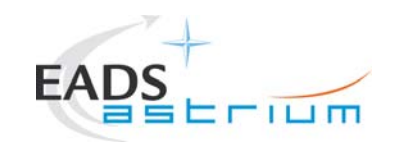

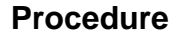

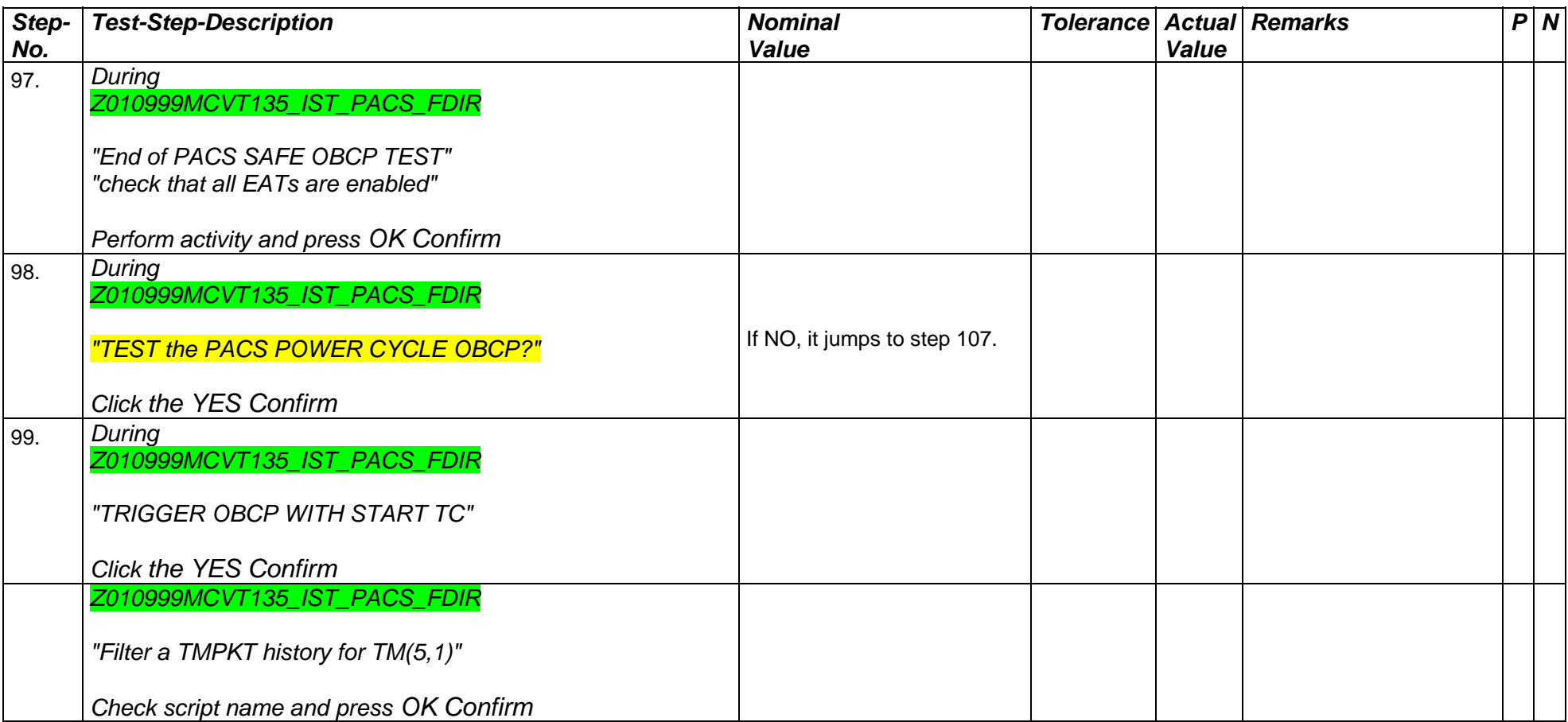

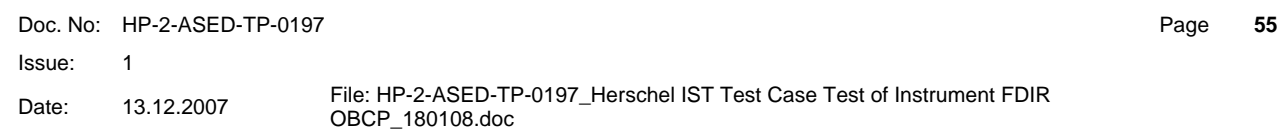

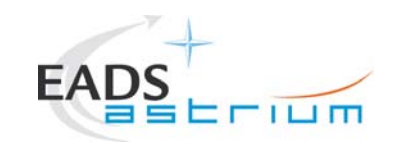

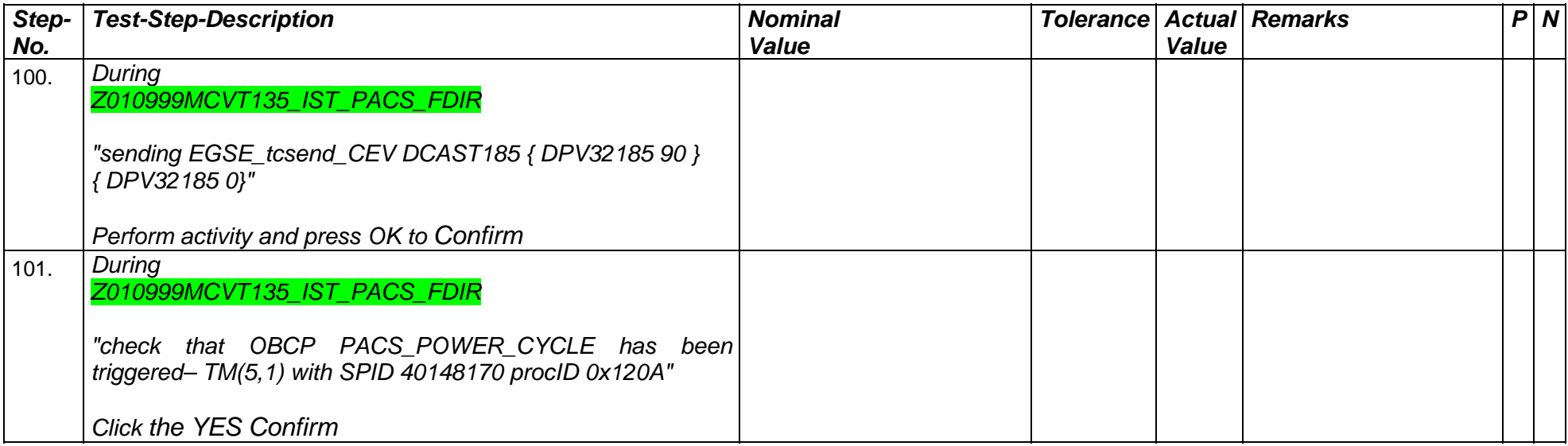

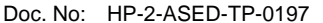

Issue:  $\overline{1}$ 

Date: 13.12.2007 File: HP-2-ASED-TP-0197\_Herschel IST Test Case Test of Instrument FDIR OBCP\_180108.doc

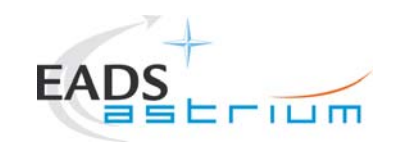

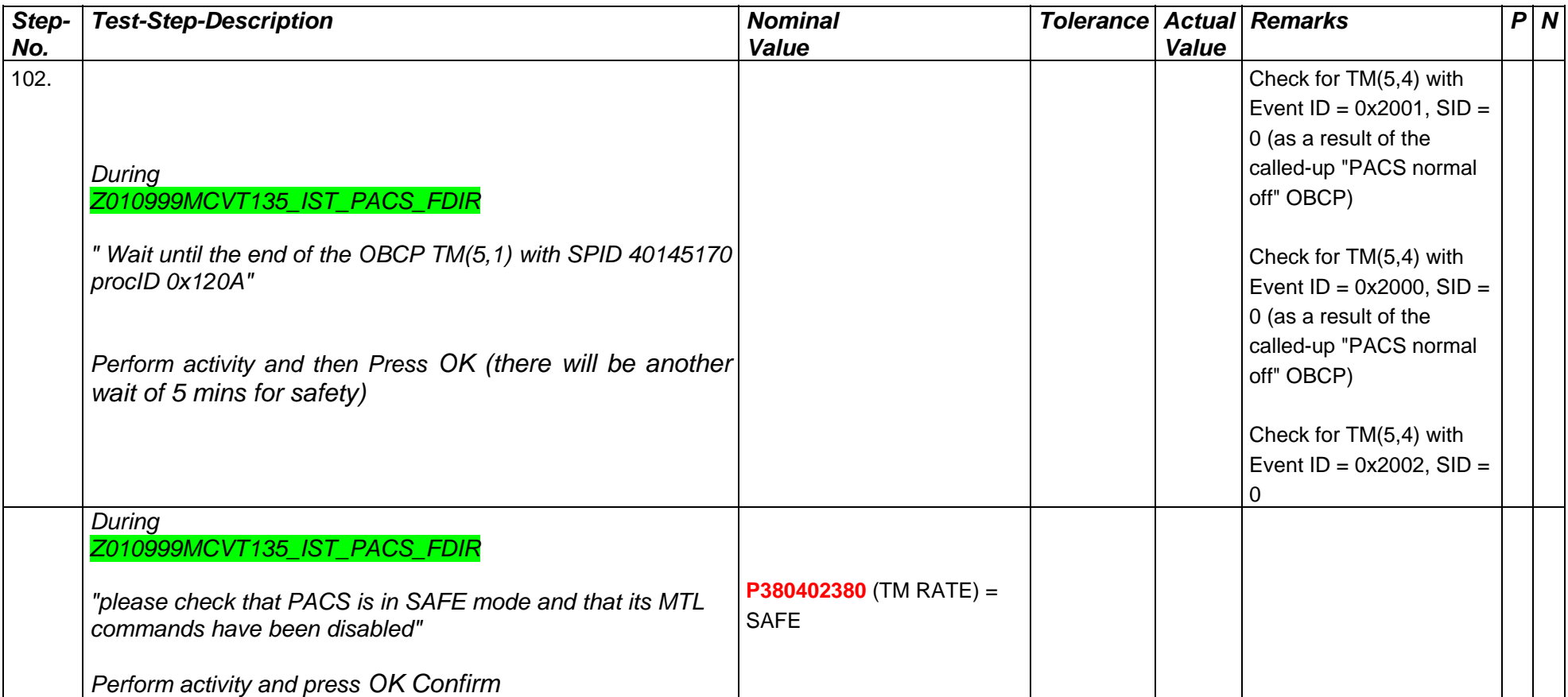

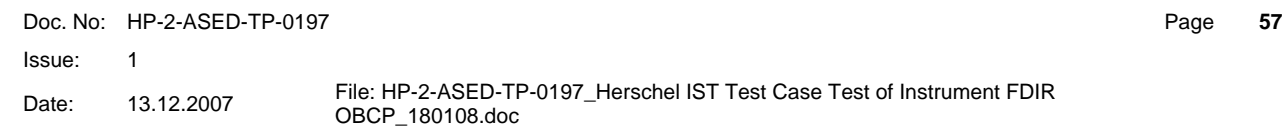

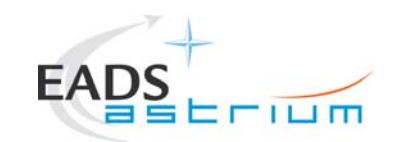

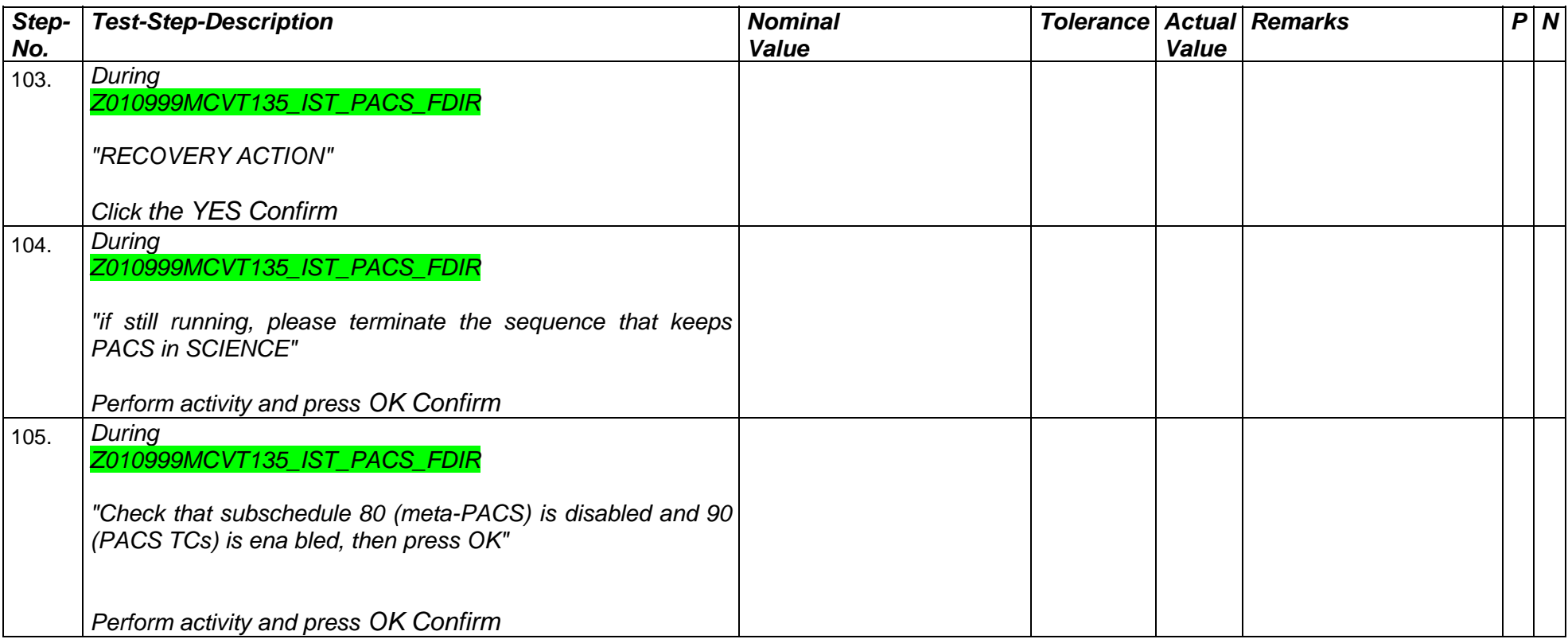

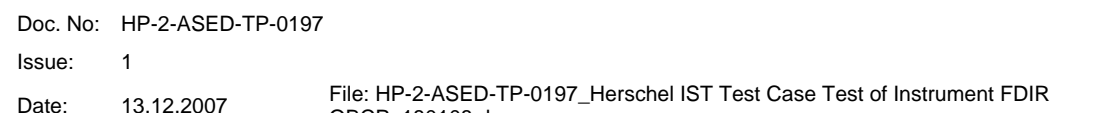

Page **58**

Date: 13.12.2007 File: HP-2-ASED-TP-0197\_Herschel IST Test Case Test of Instrument FDIR OBCP\_180108.doc

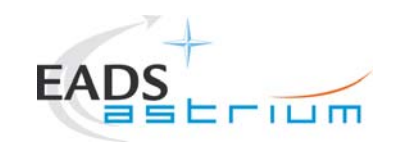

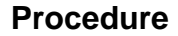

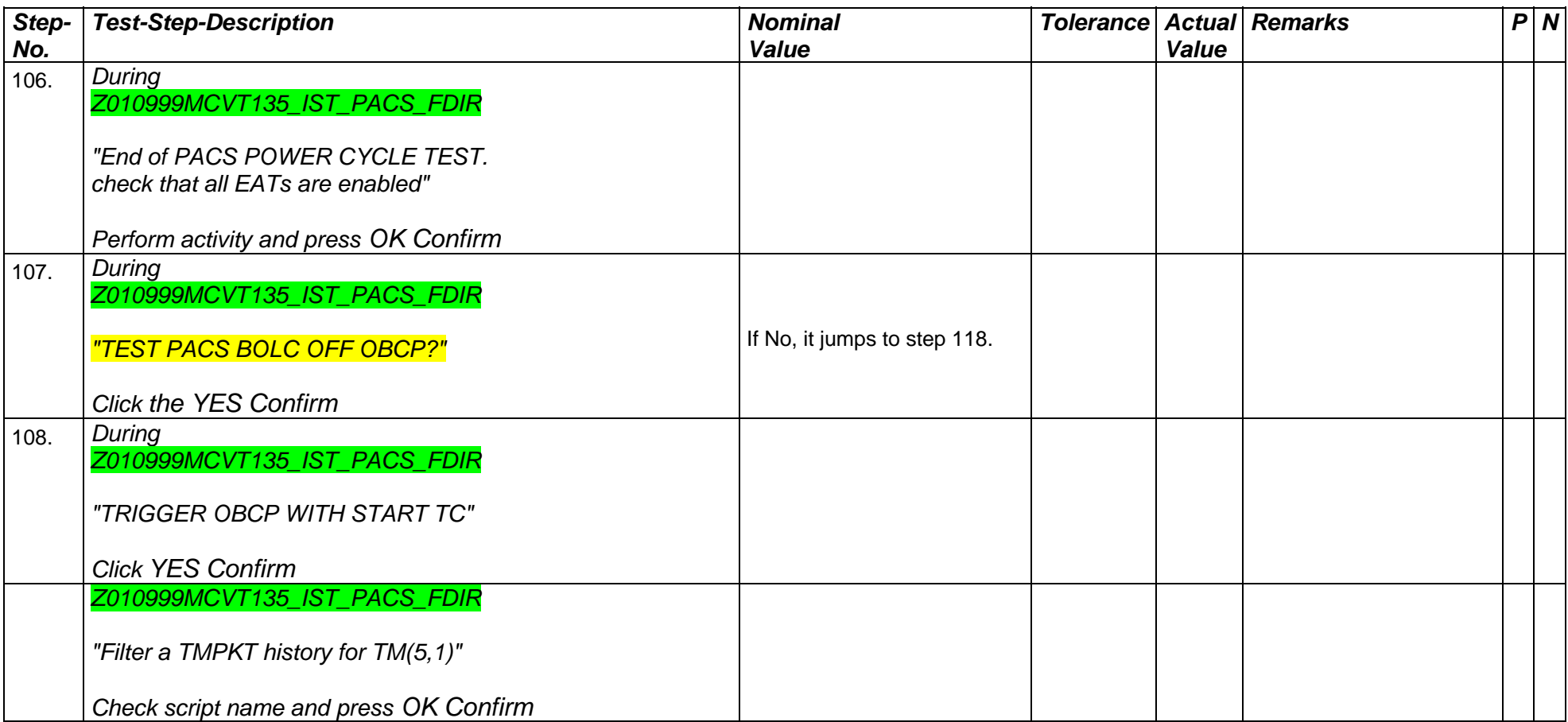

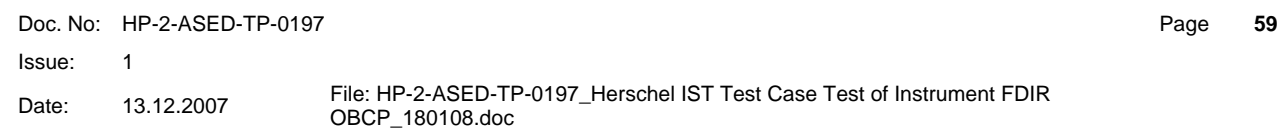

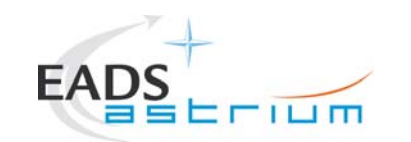

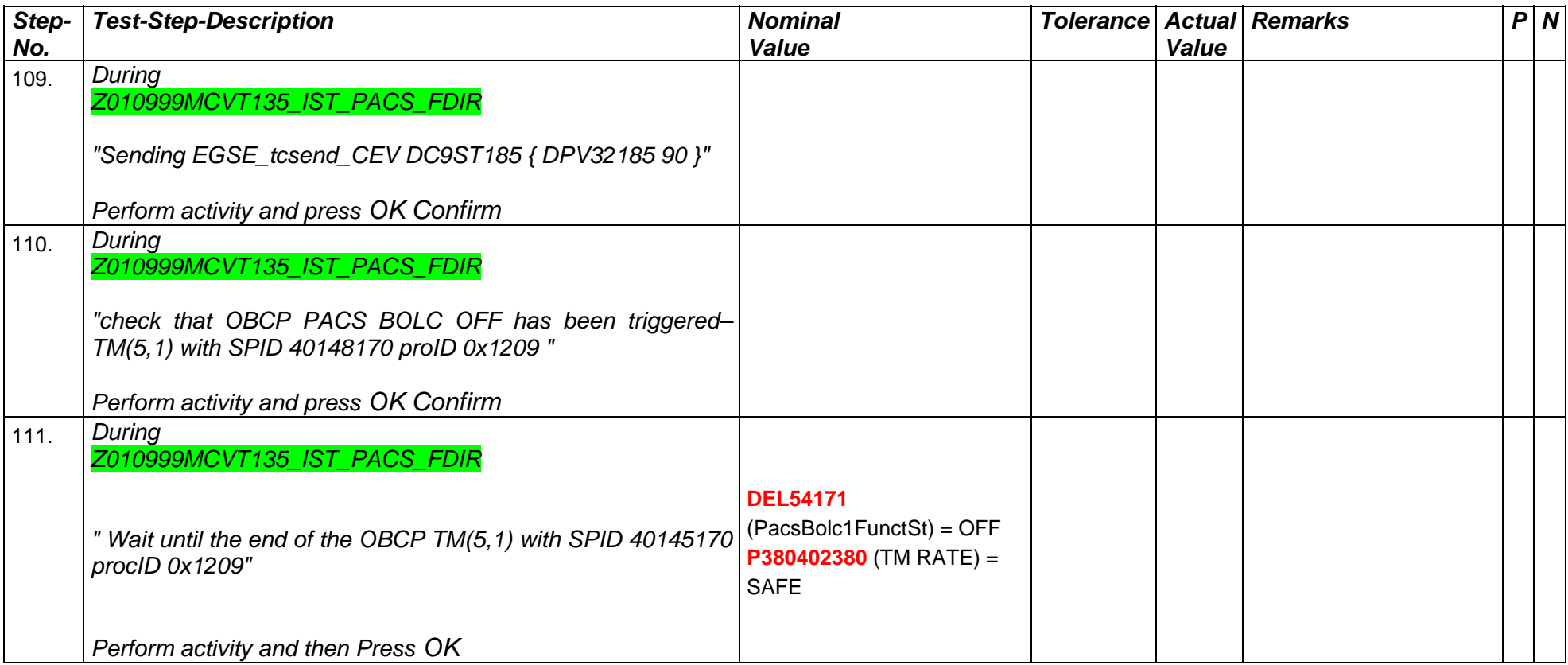

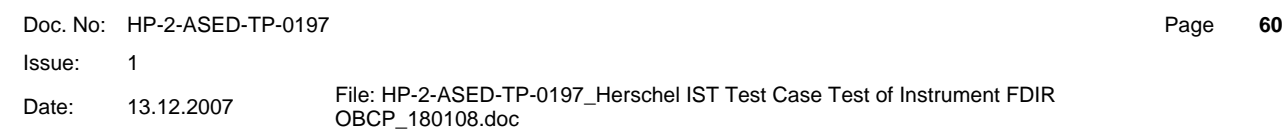

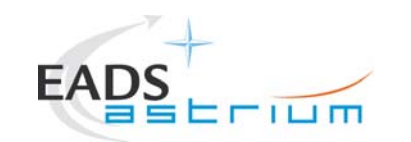

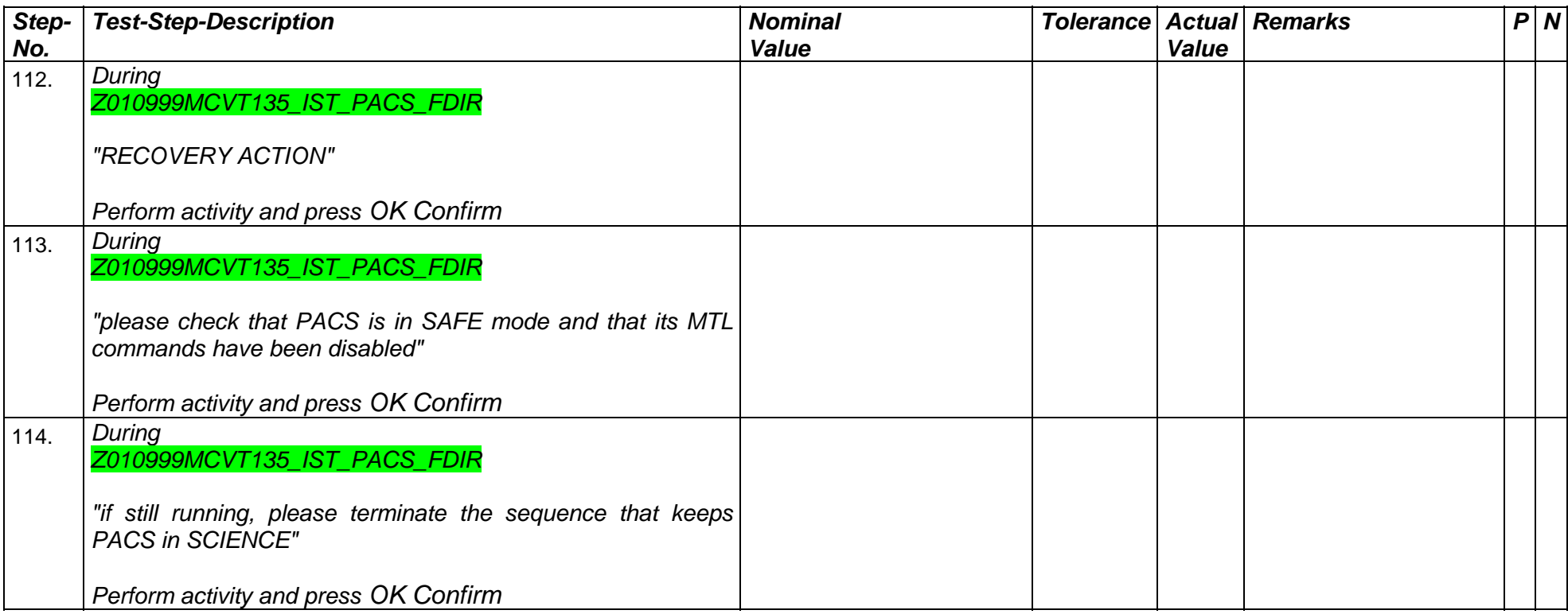

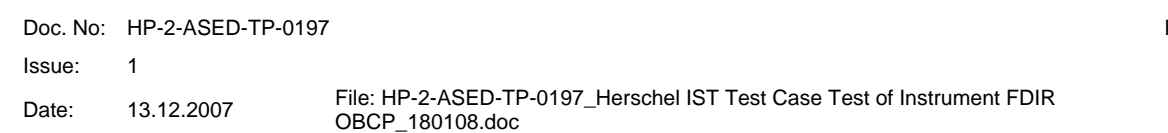

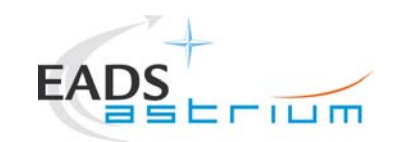

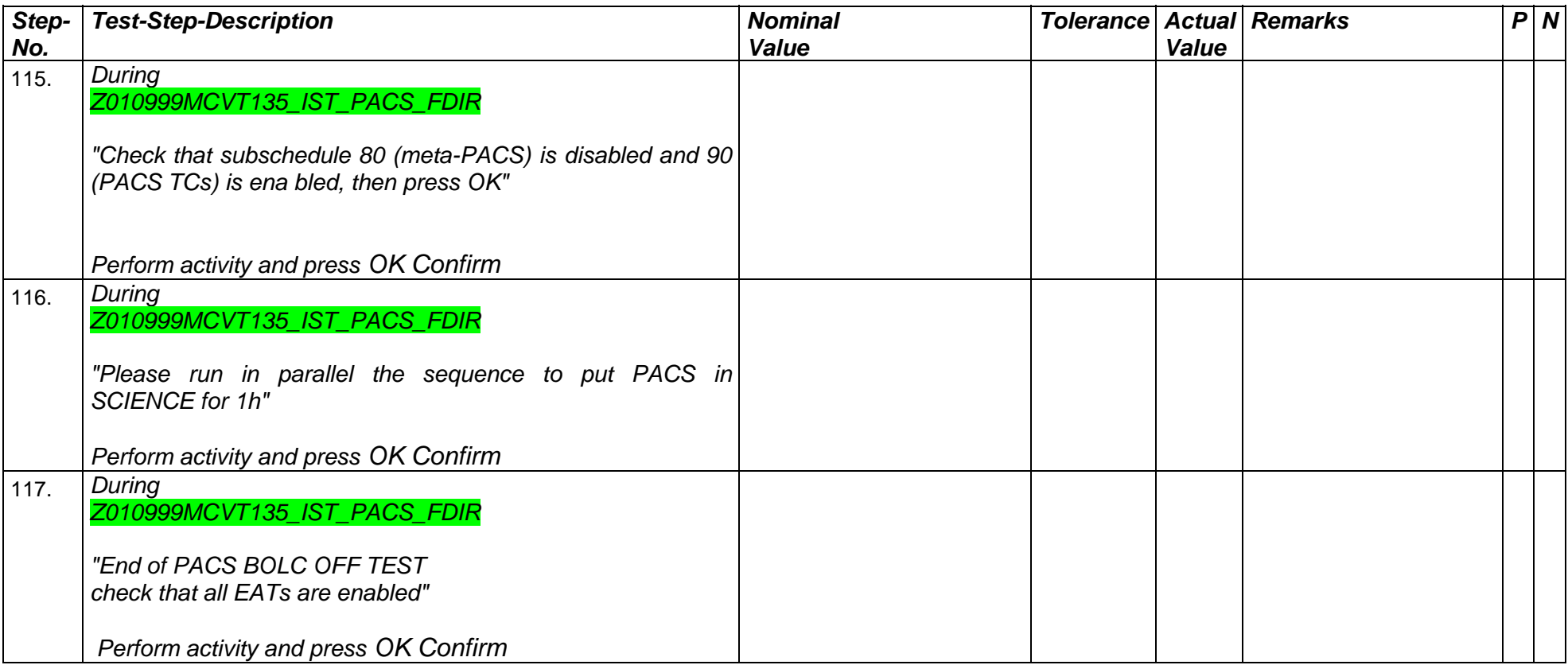

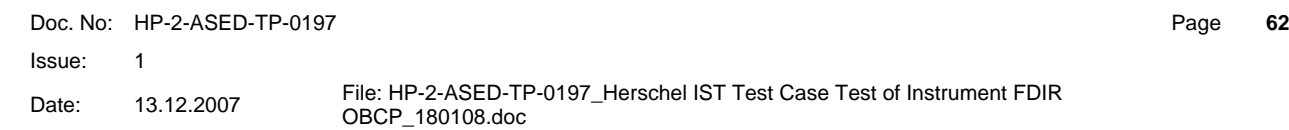

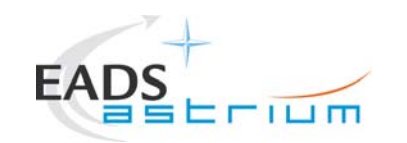

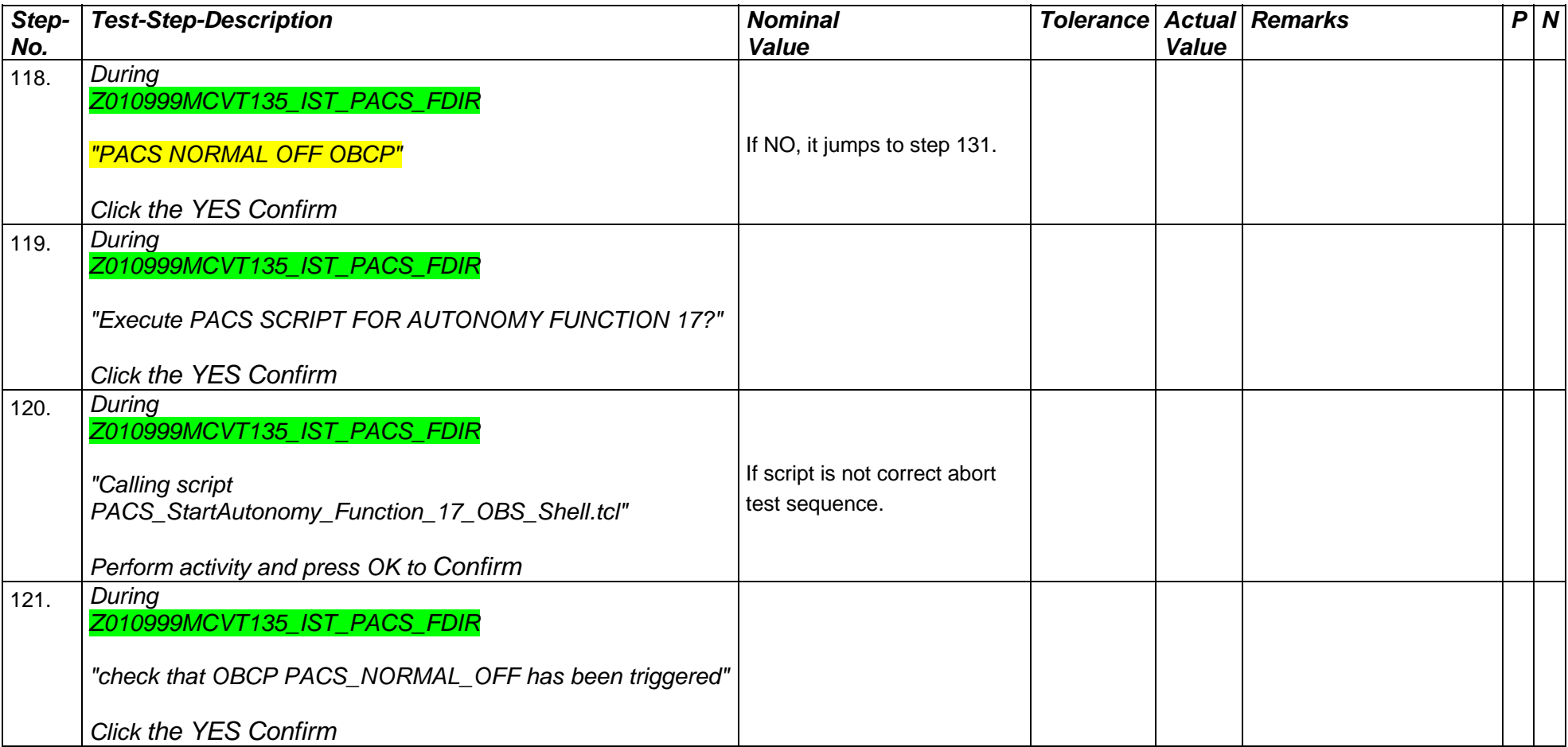

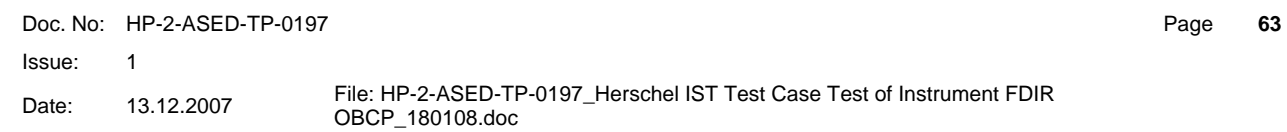

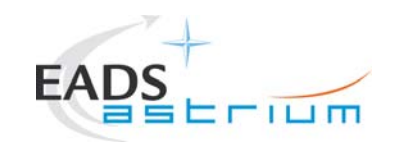

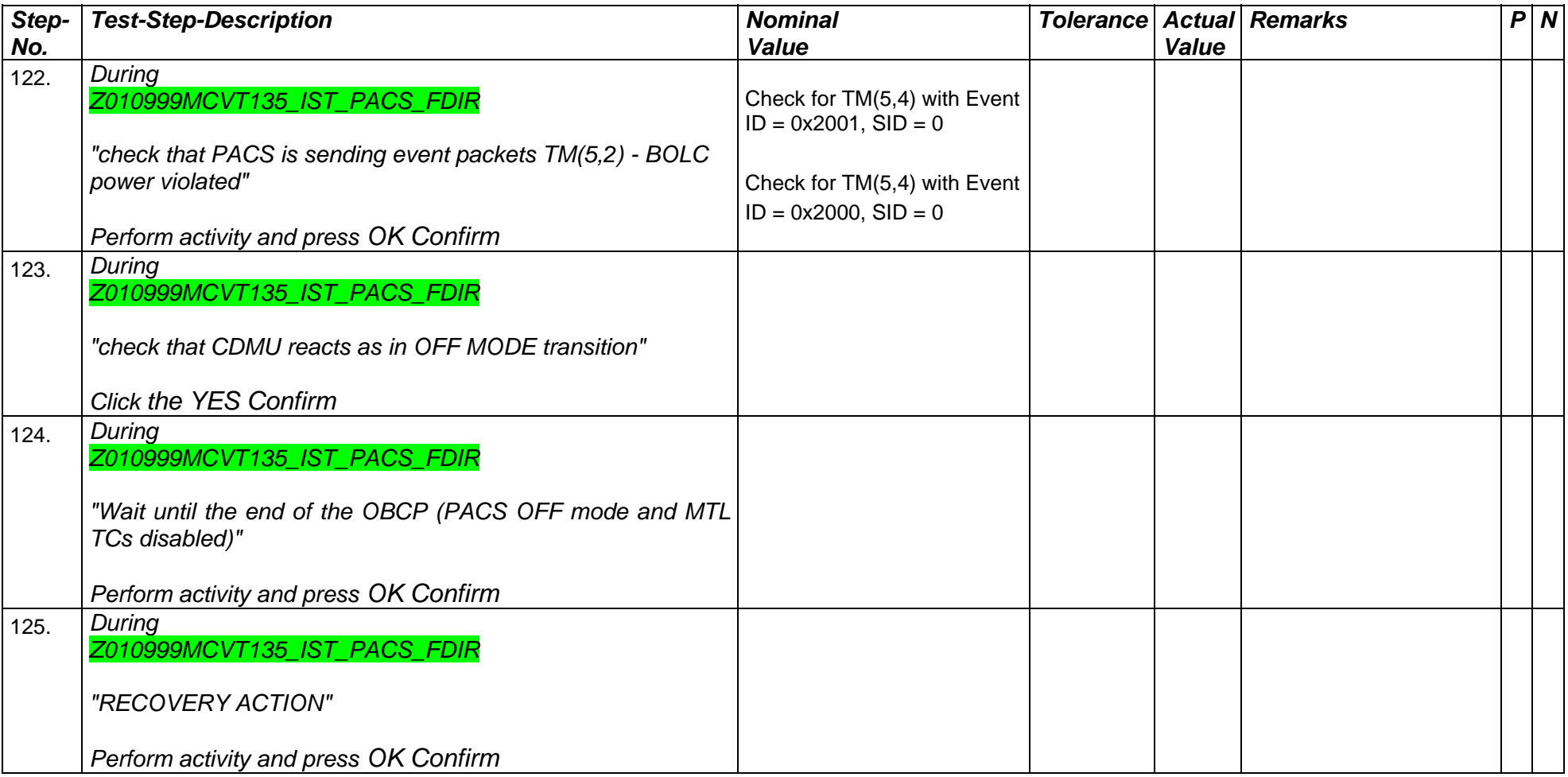

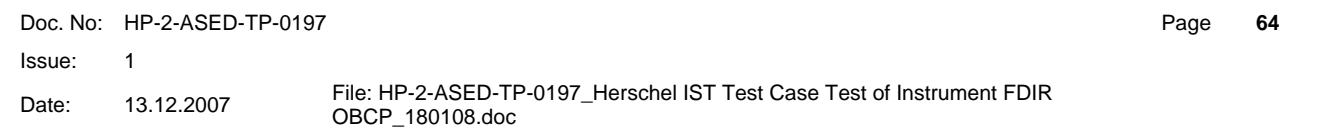

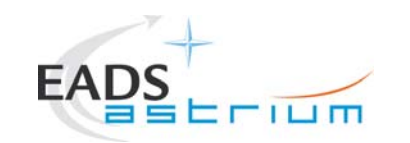

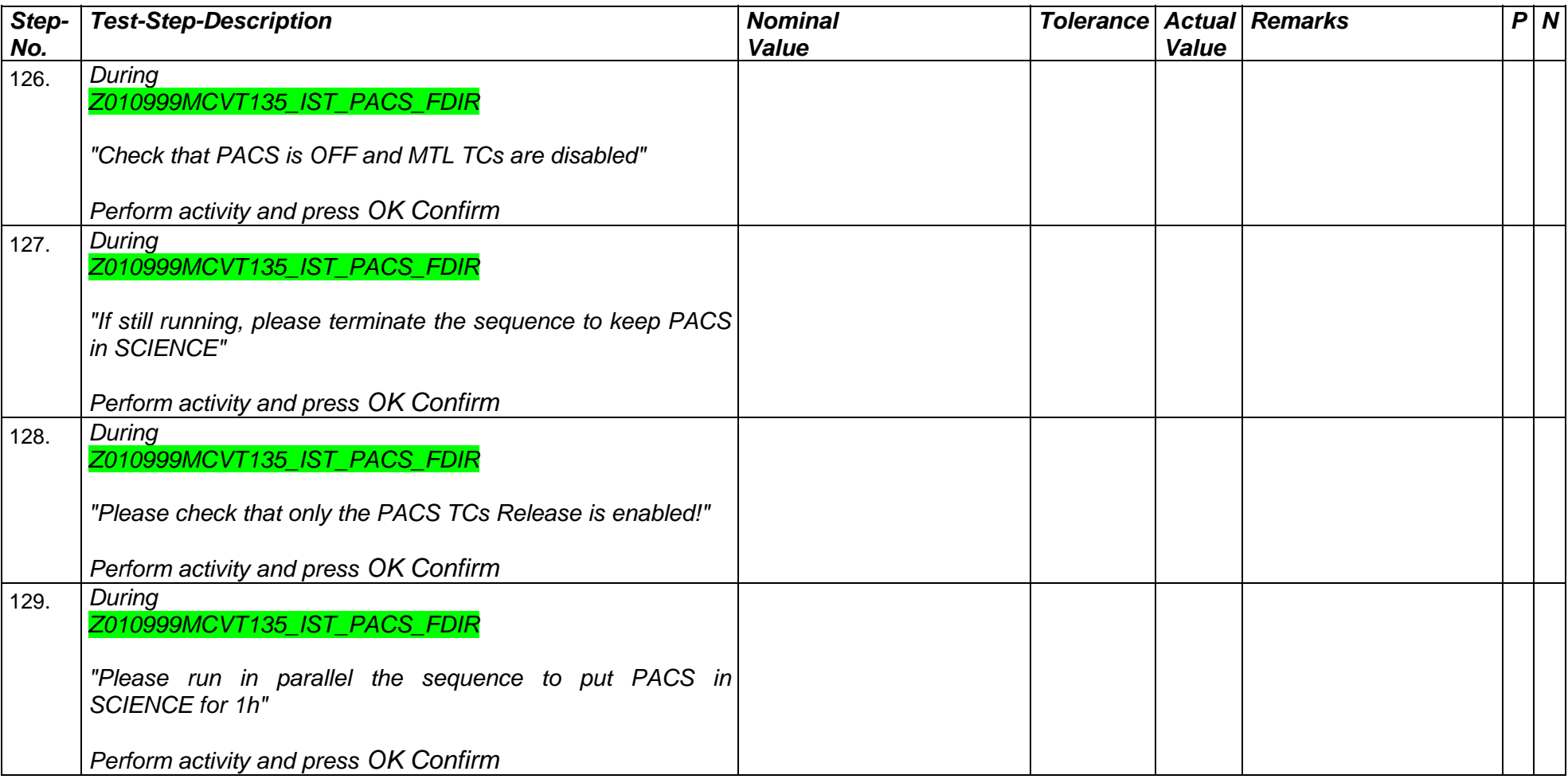

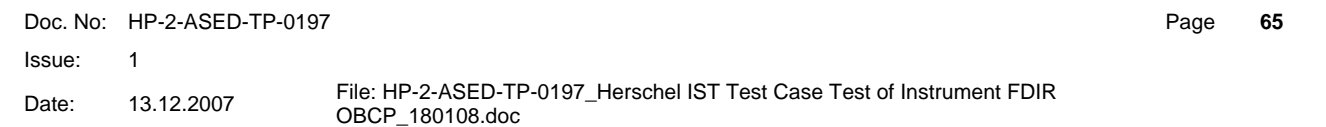

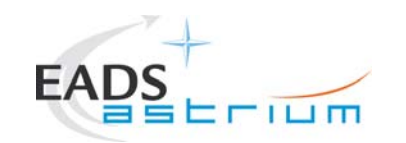

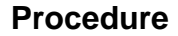

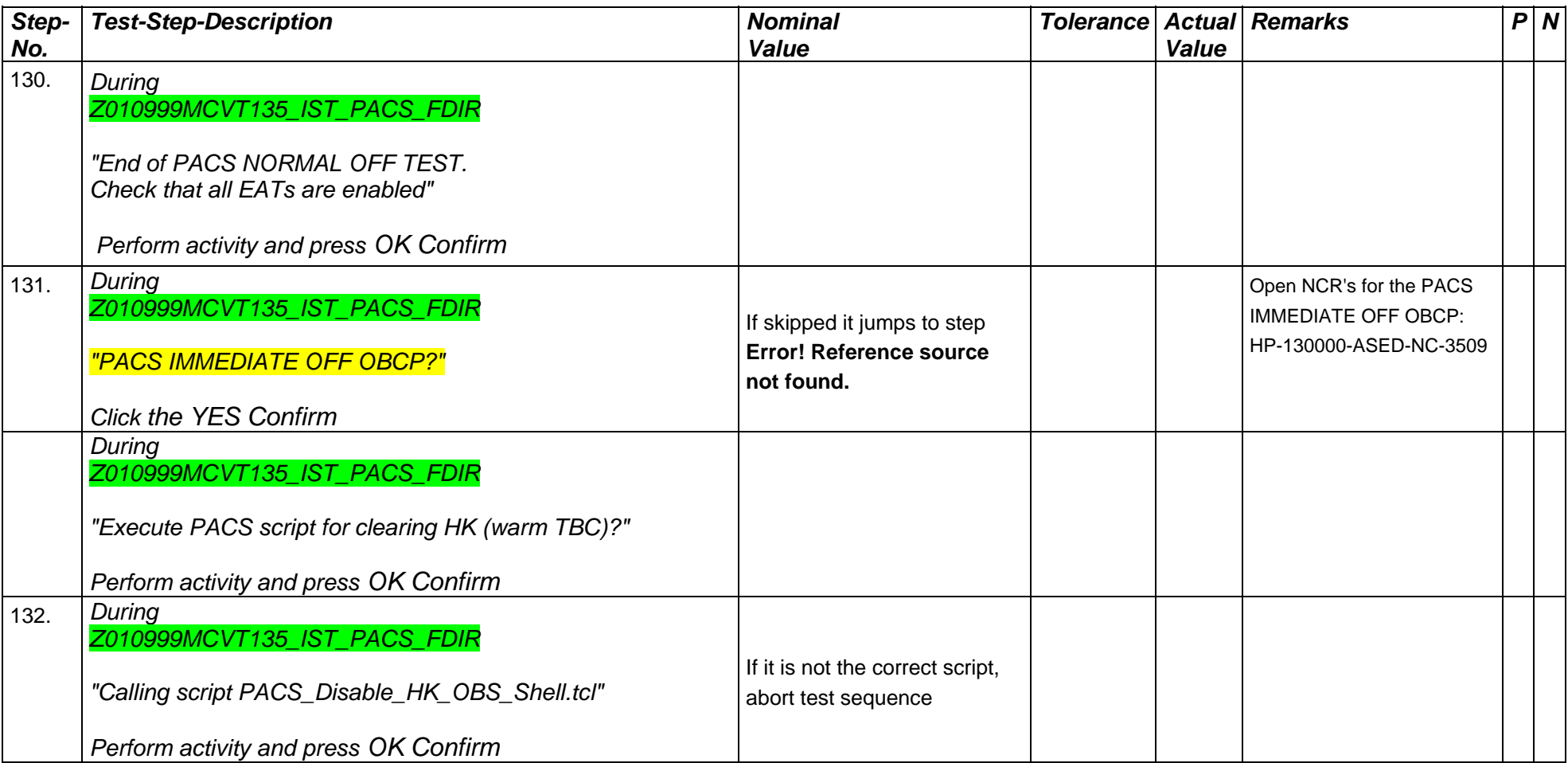

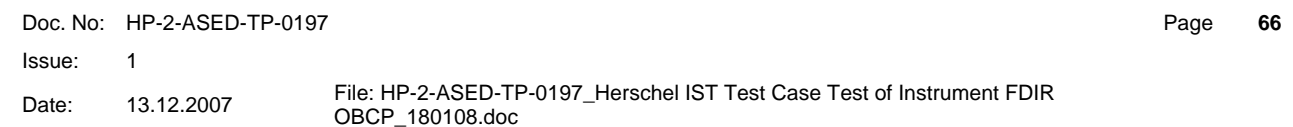

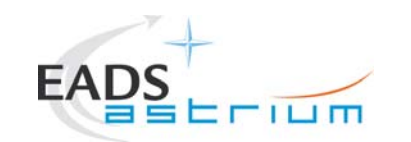

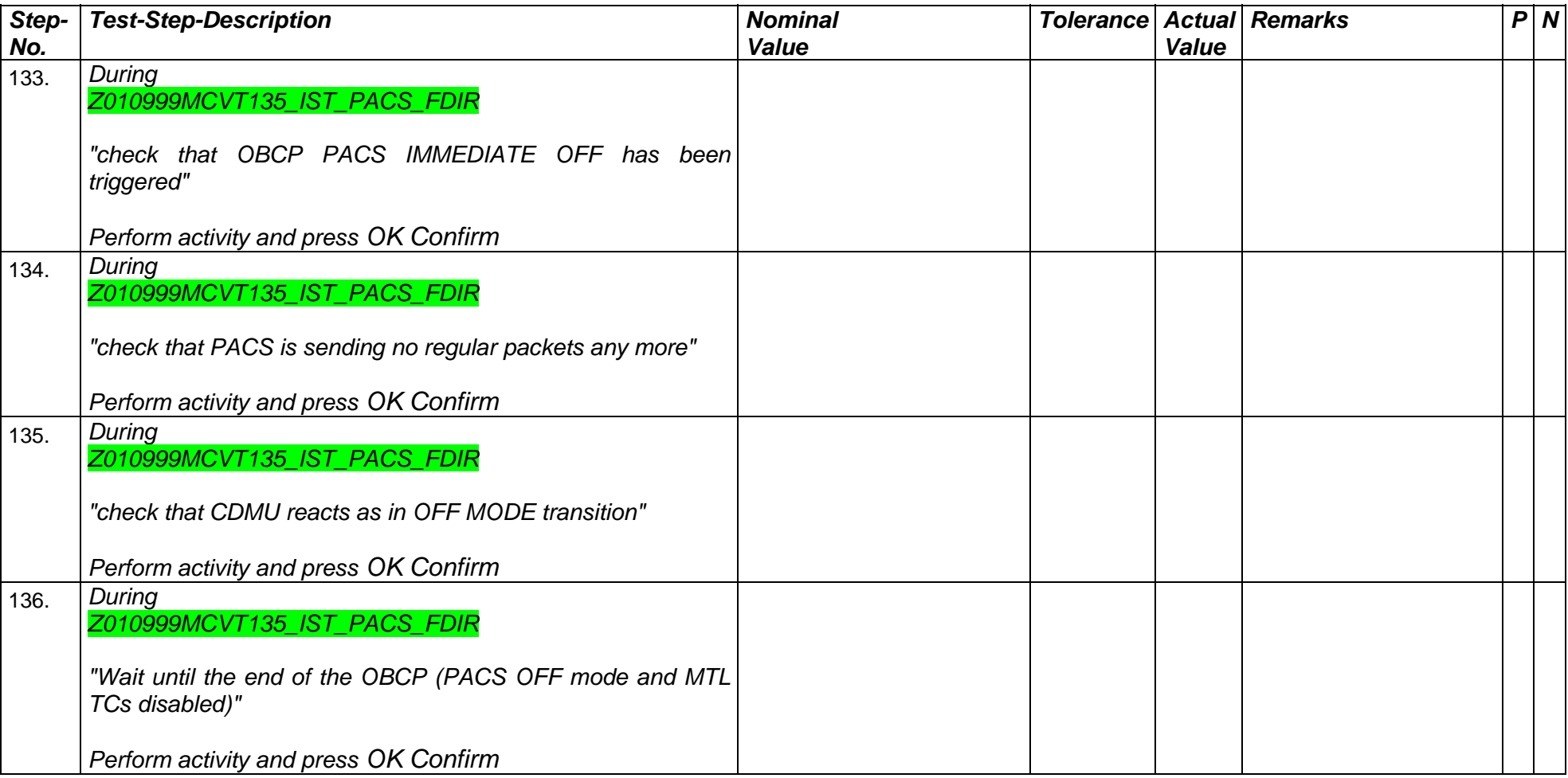

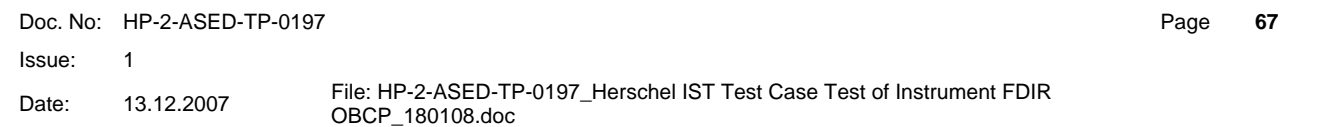

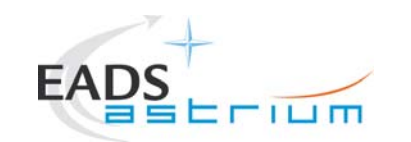

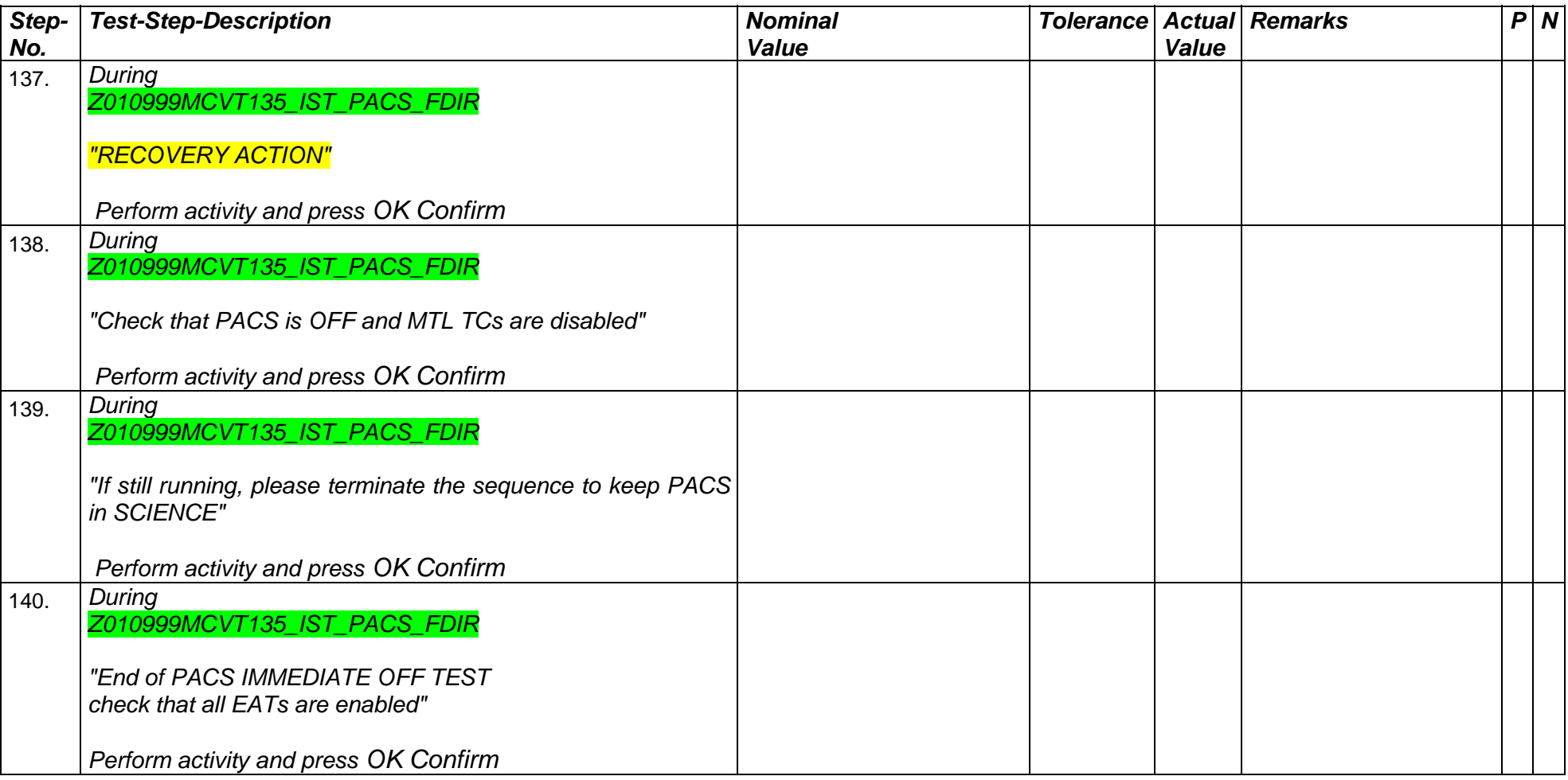

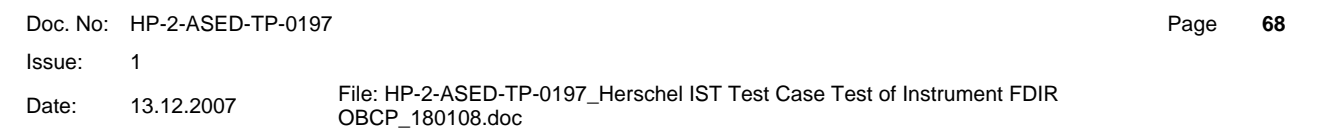

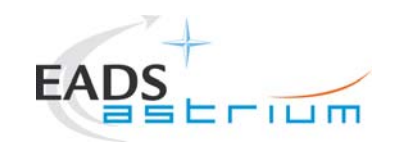

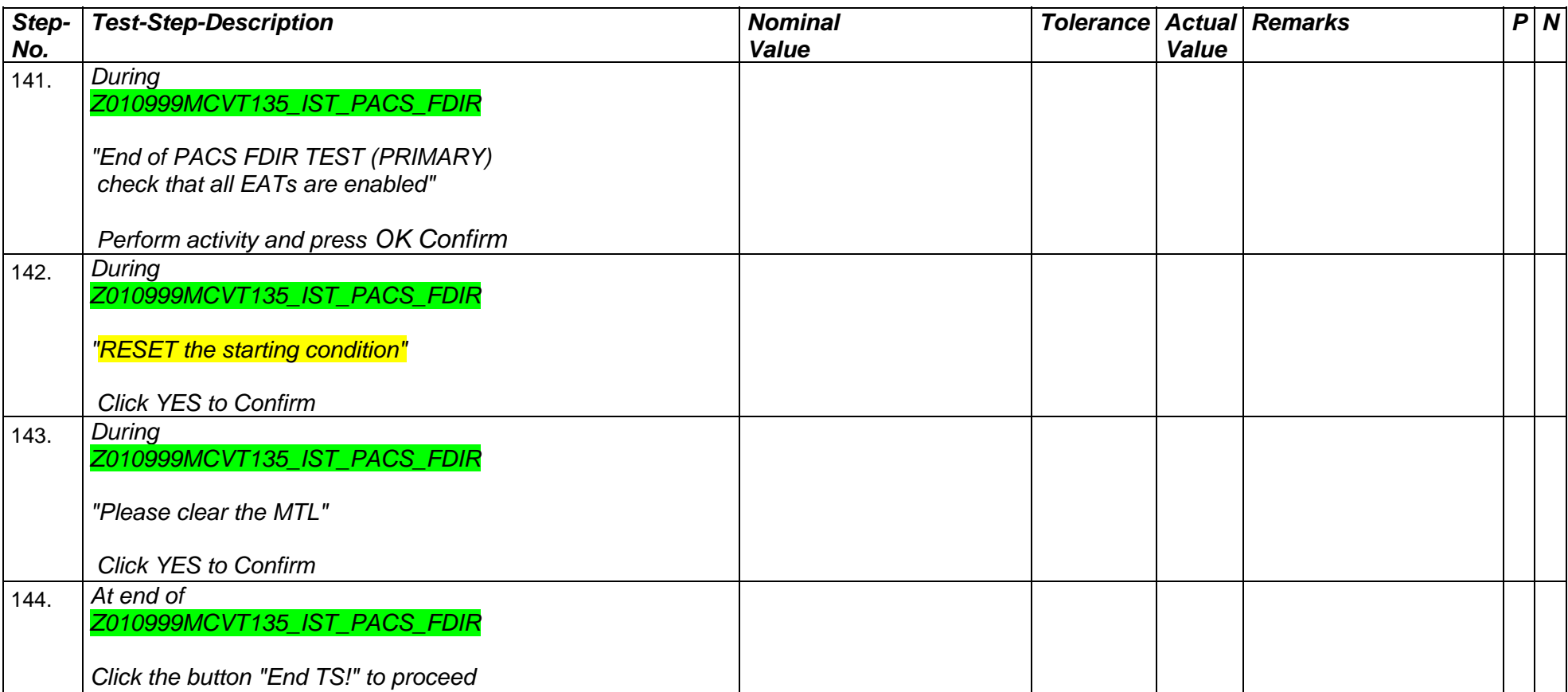

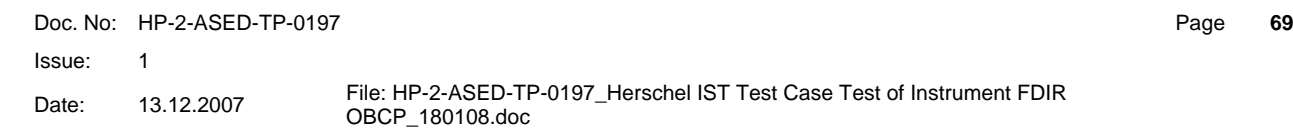

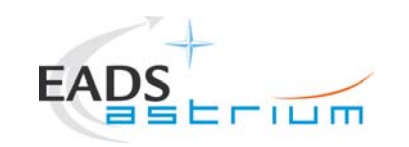

#### **7.5 SPIRE**

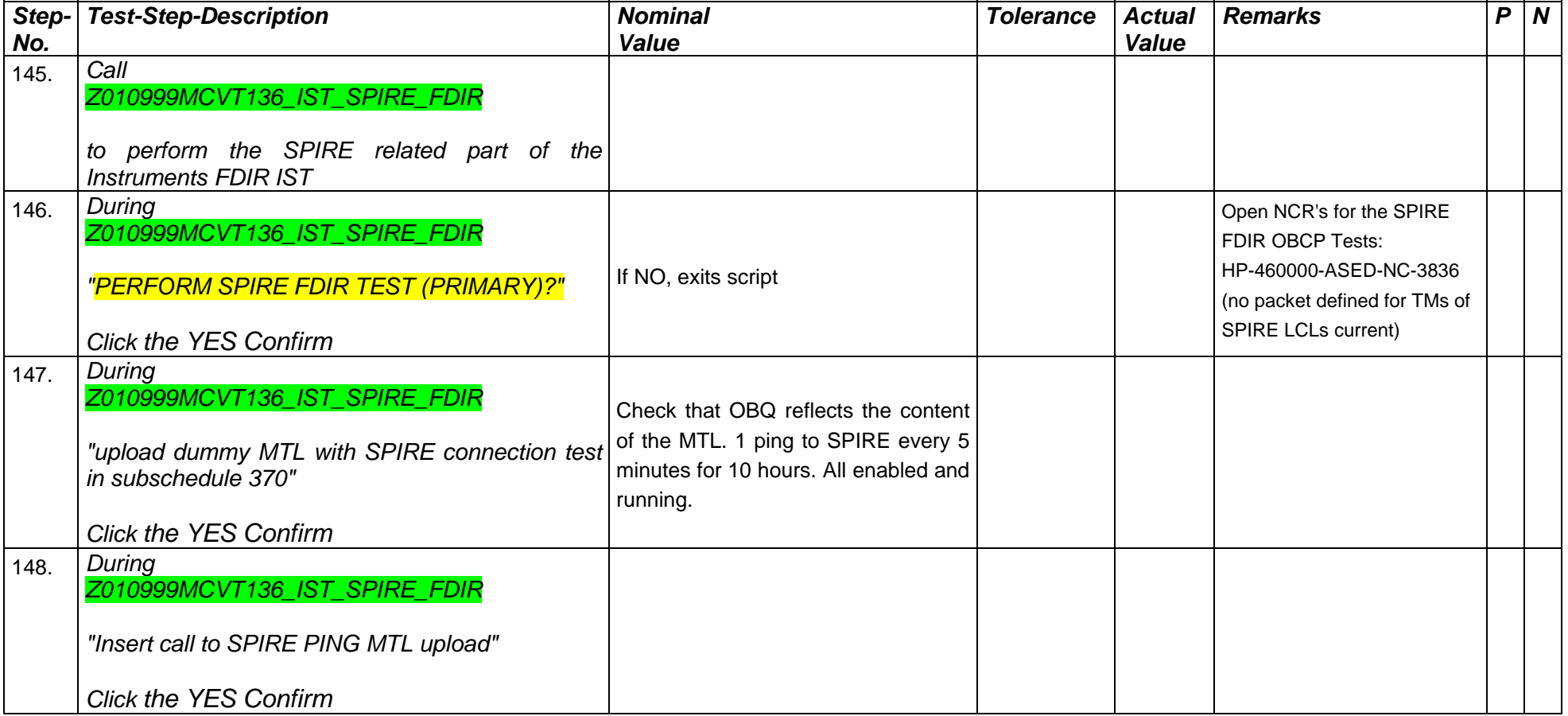

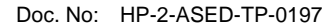

Page **70**

Issue:  $\overline{1}$ 

Date: 13.12.2007 File: HP-2-ASED-TP-0197\_Herschel IST Test Case Test of Instrument FDIR<br>OBCP\_180108.doc

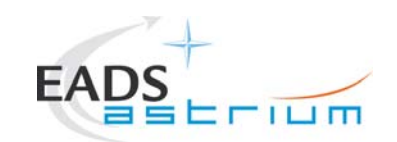

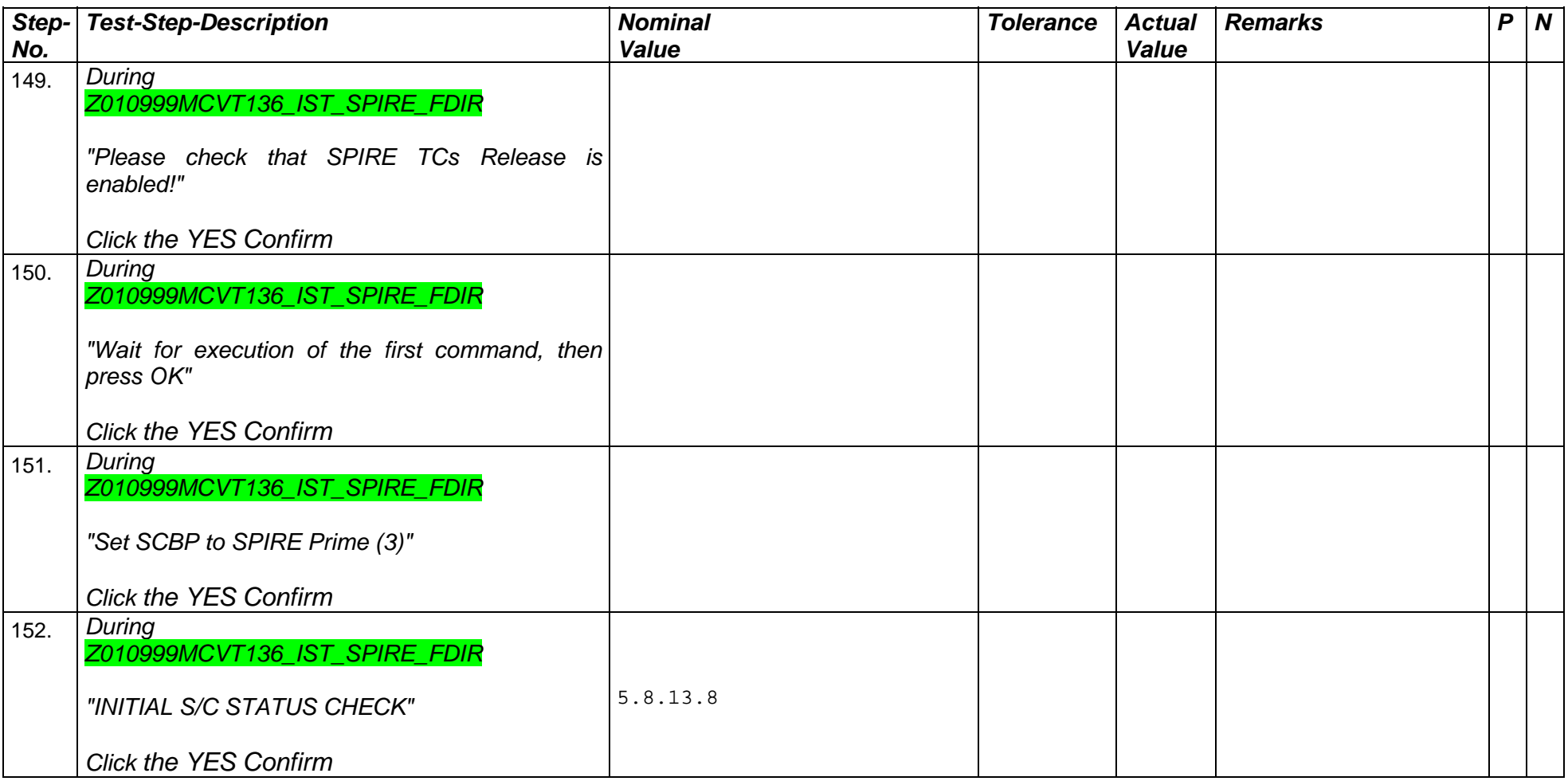

Doc. No: HP-2-ASED-TP-0197

Page **71**

Issue: 1

Date: 13.12.2007 File: HP-2-ASED-TP-0197\_Herschel IST Test Case Test of Instrument FDIR<br>OBCP\_180108.doc

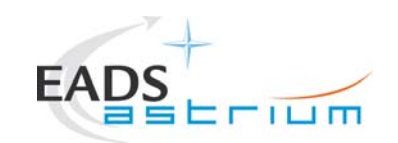

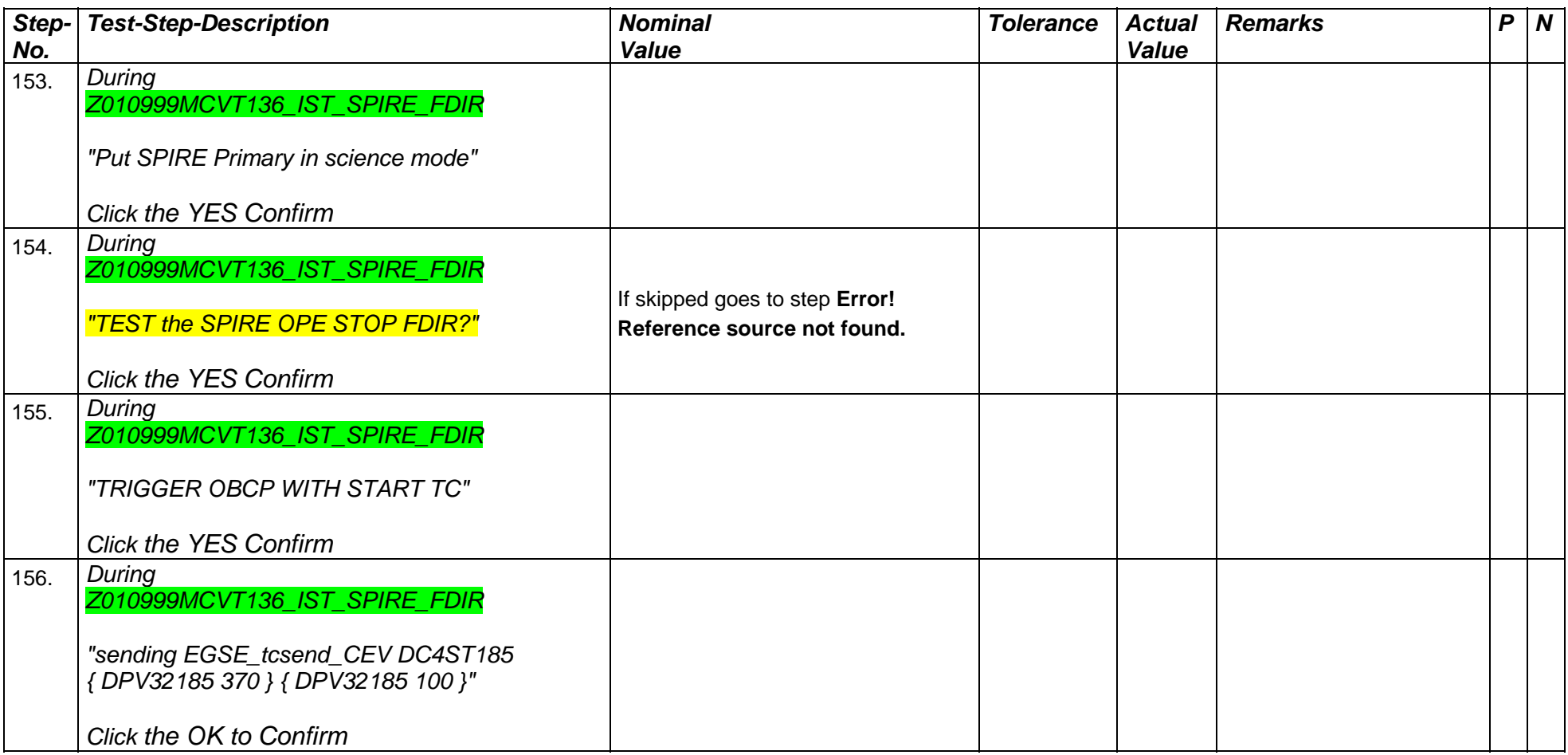

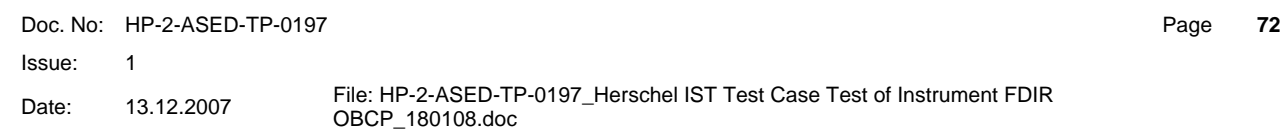
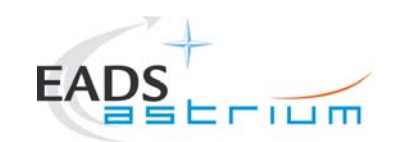

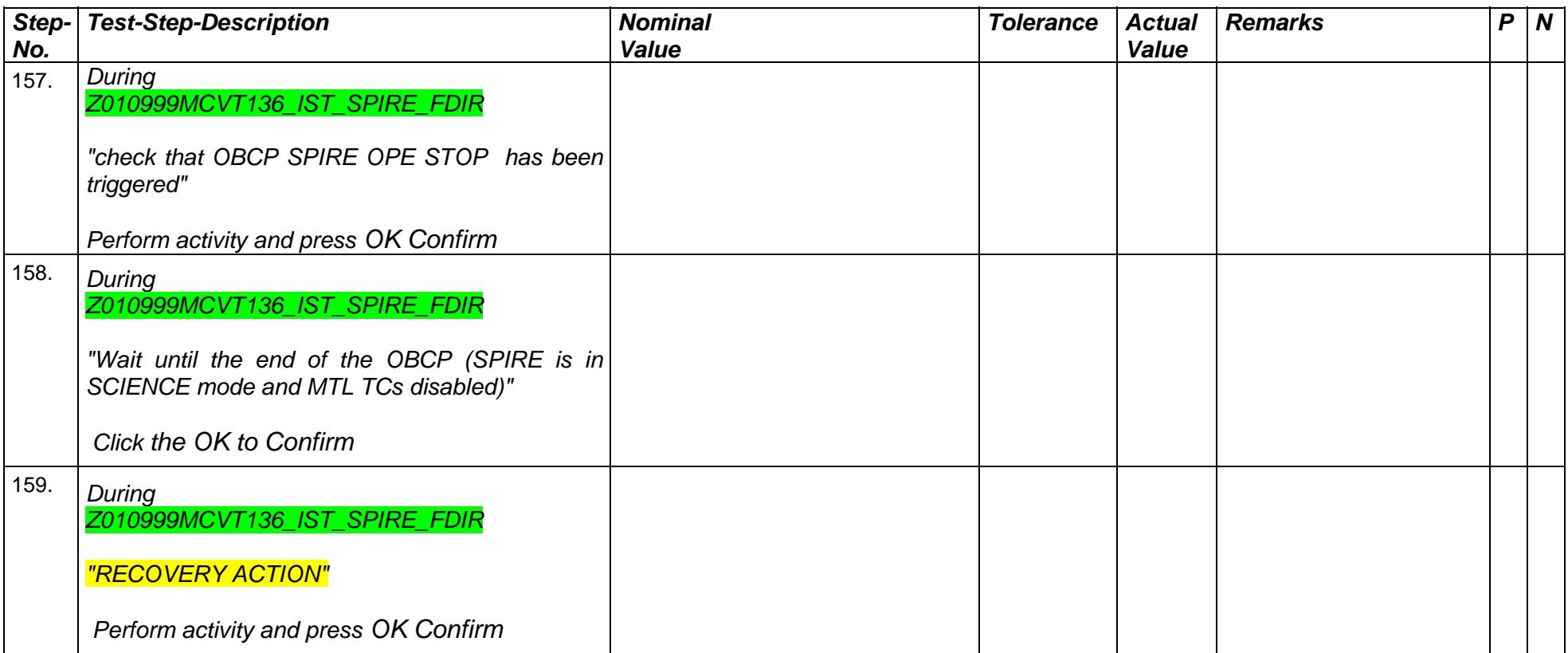

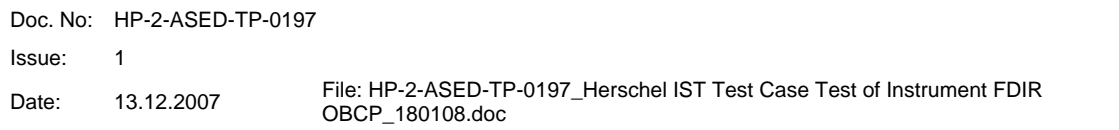

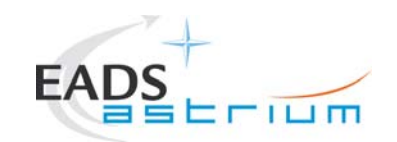

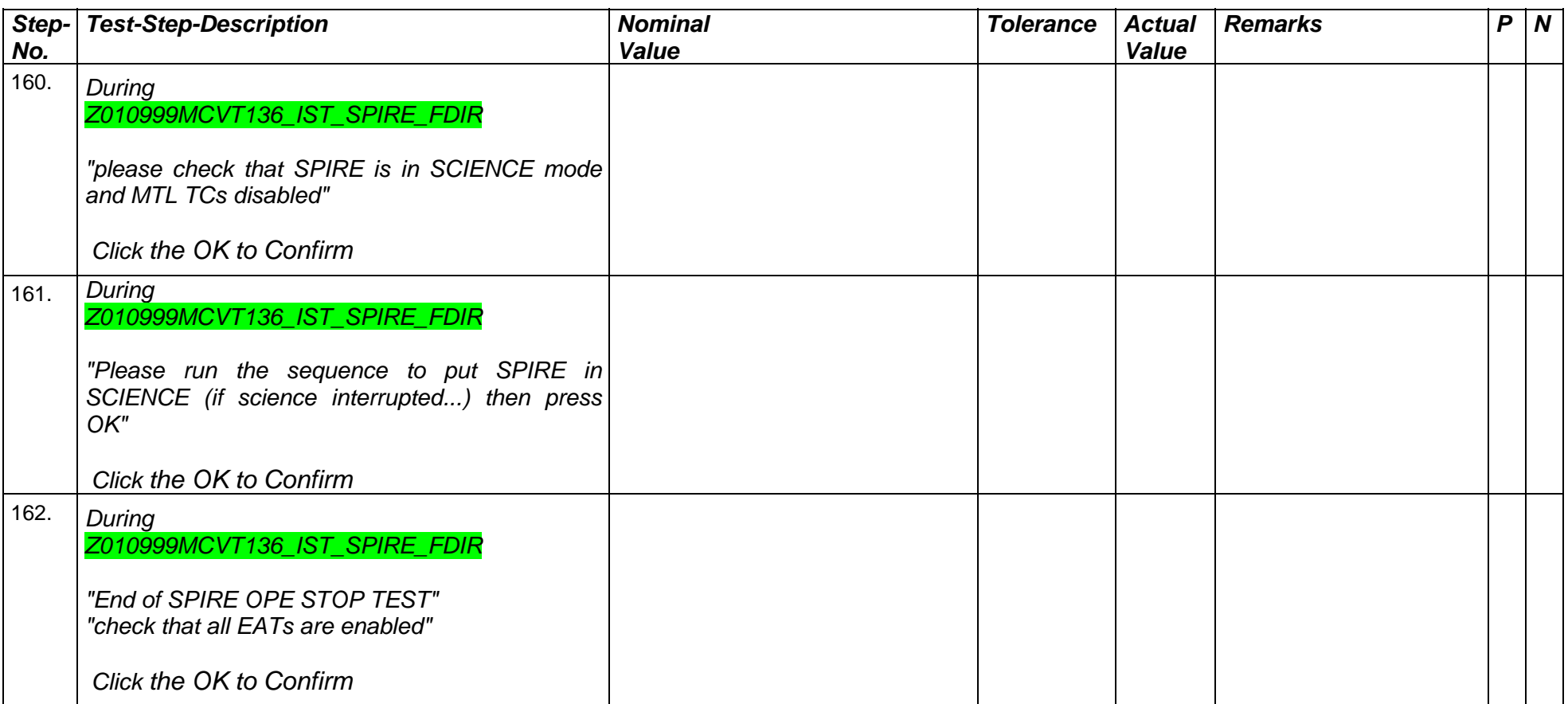

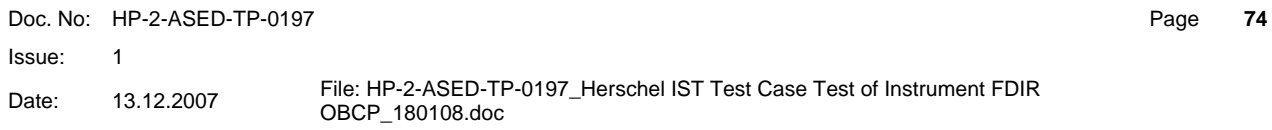

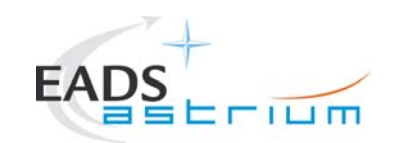

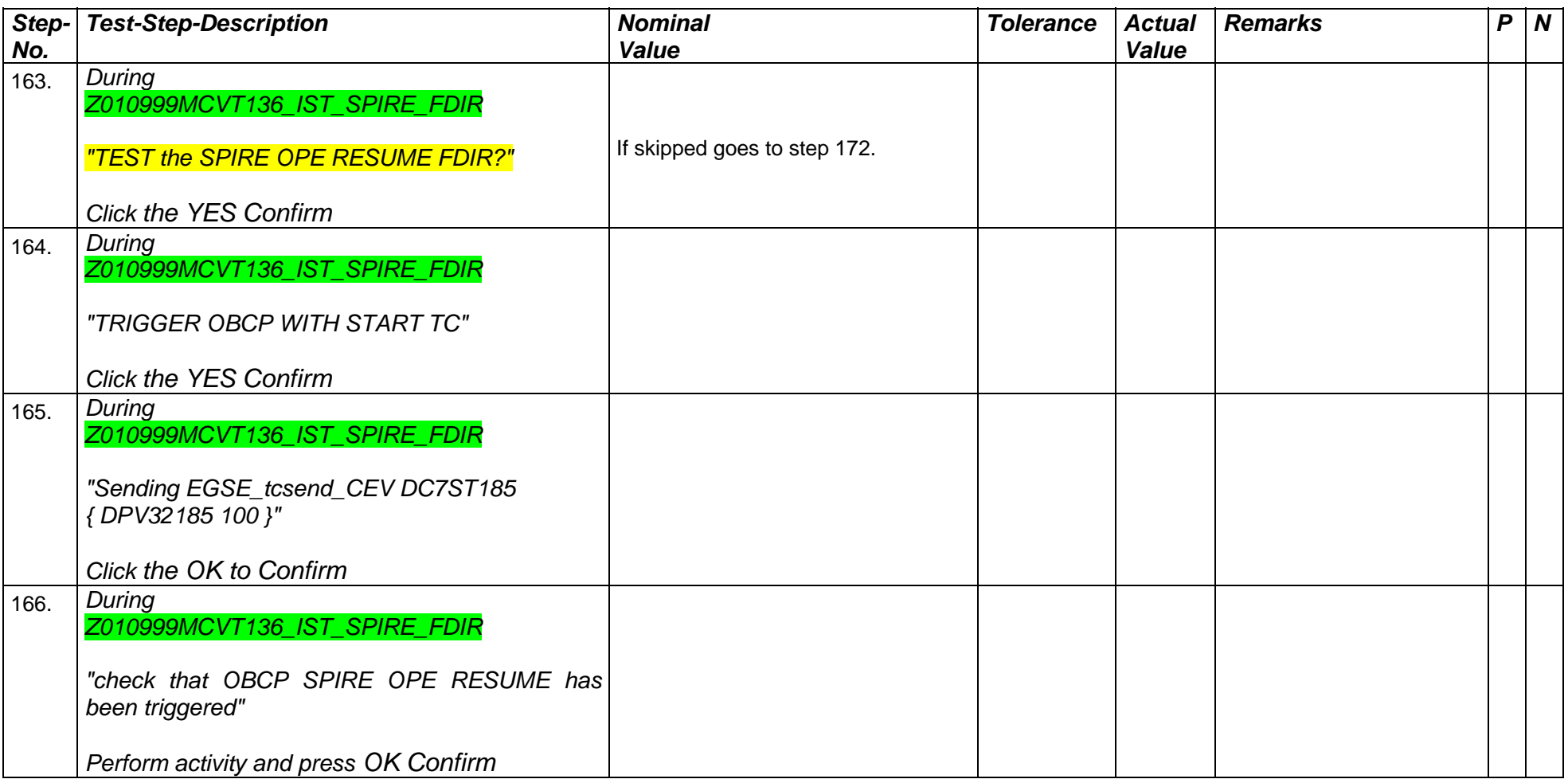

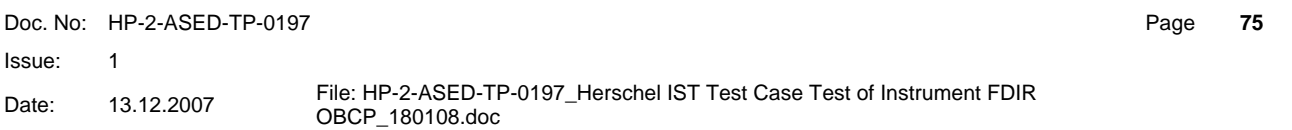

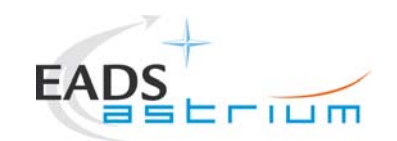

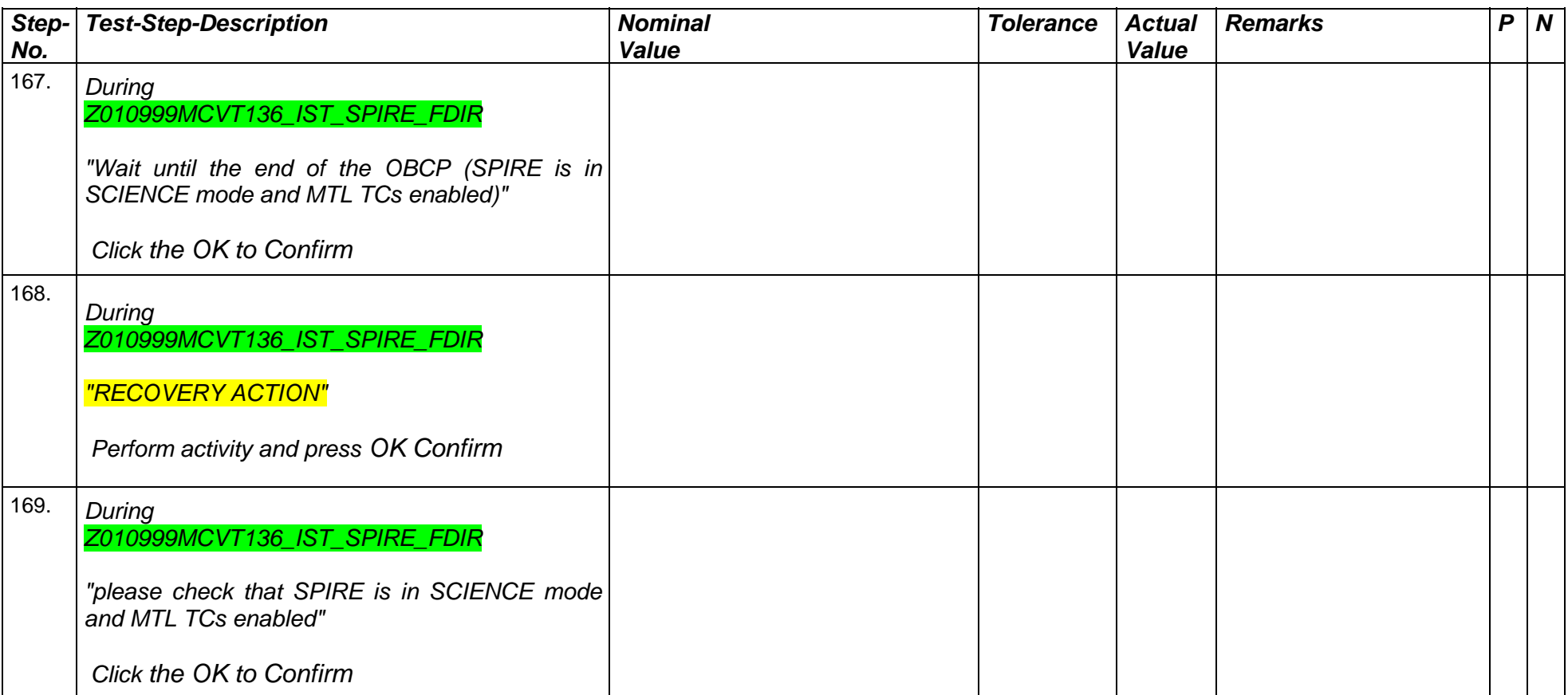

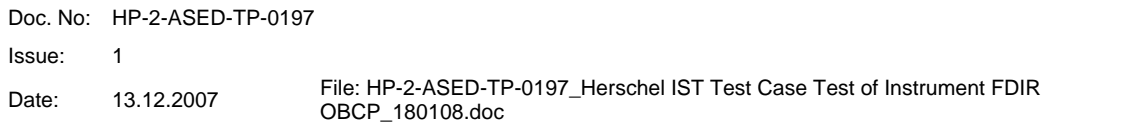

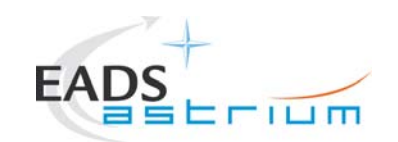

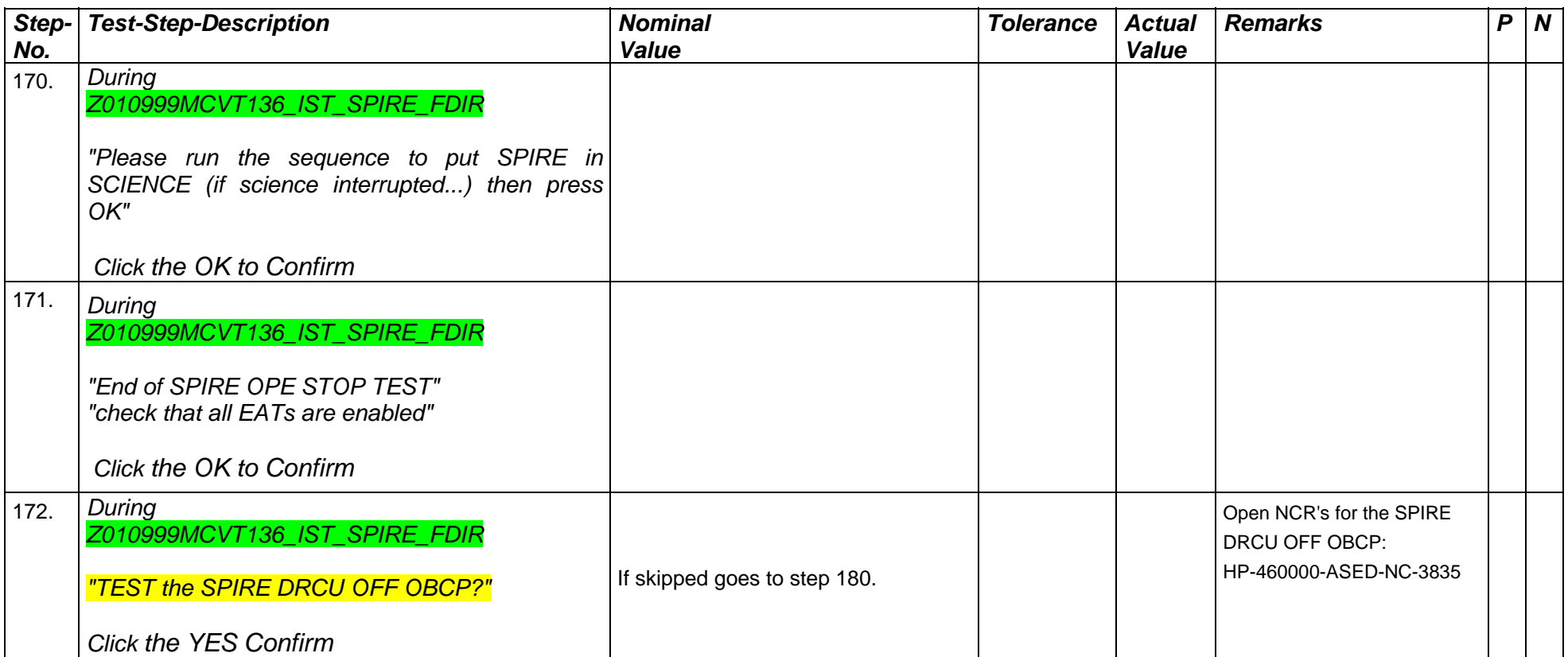

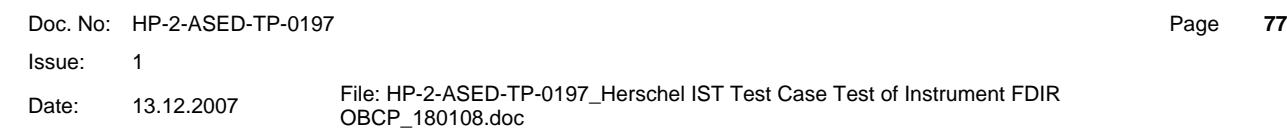

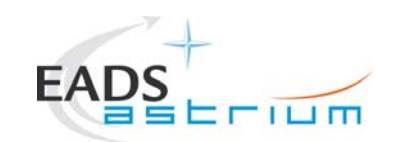

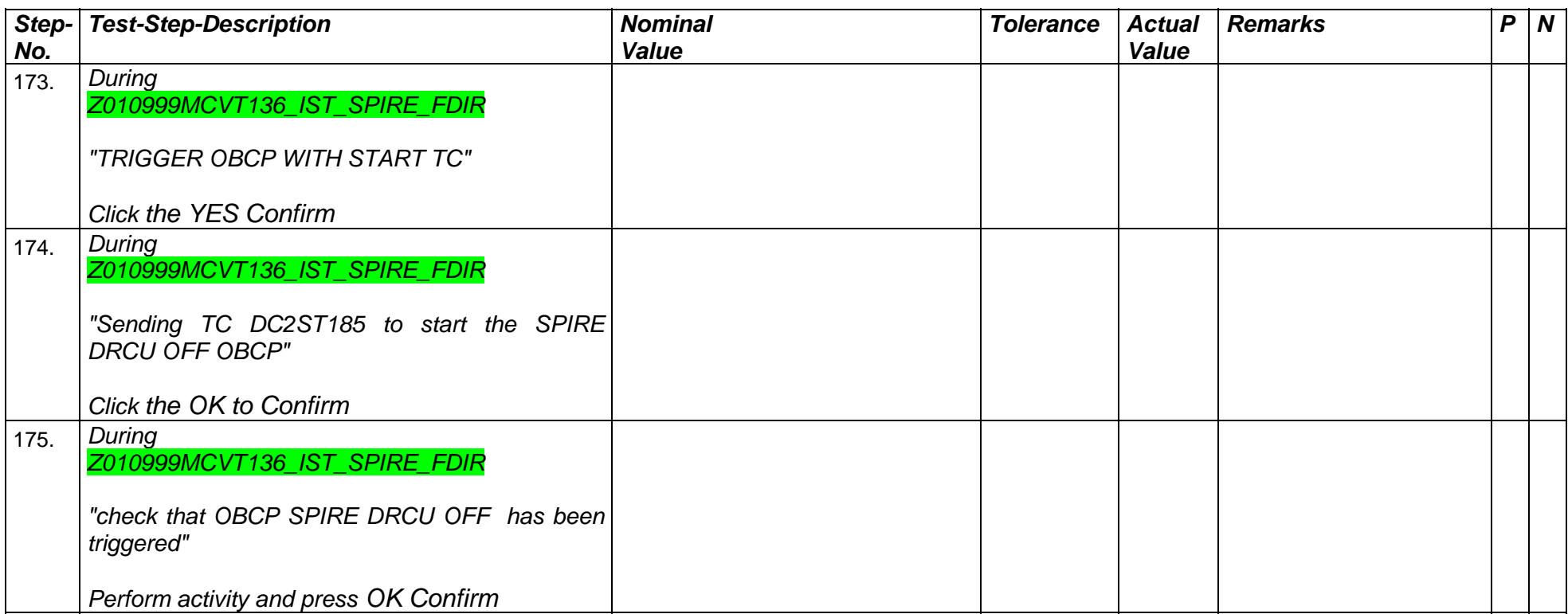

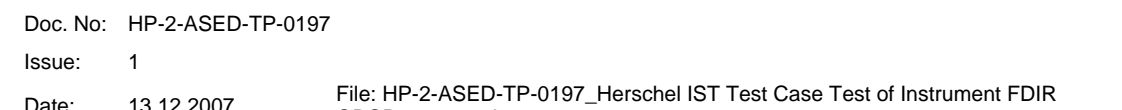

Date: 13.12.2007 **Files:** HP-2-ASED-DBCP\_180108.doc

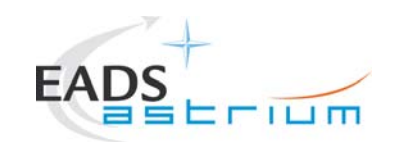

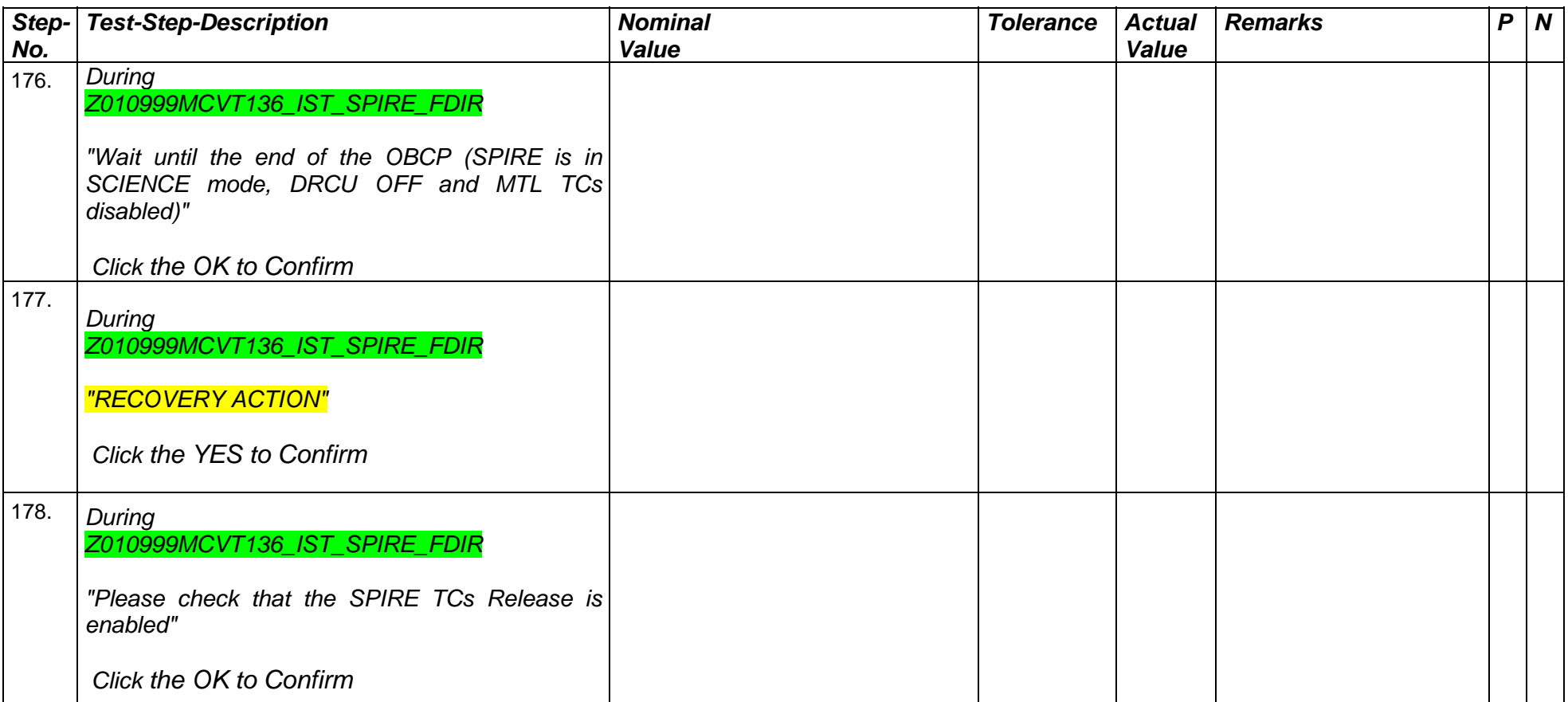

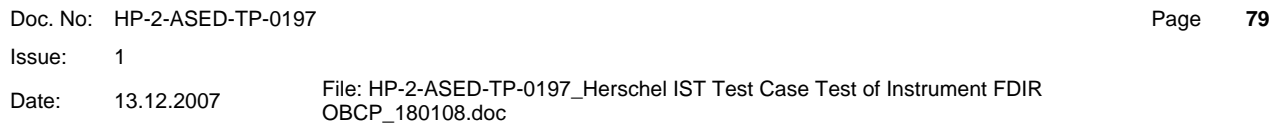

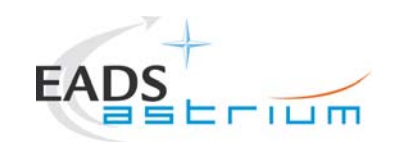

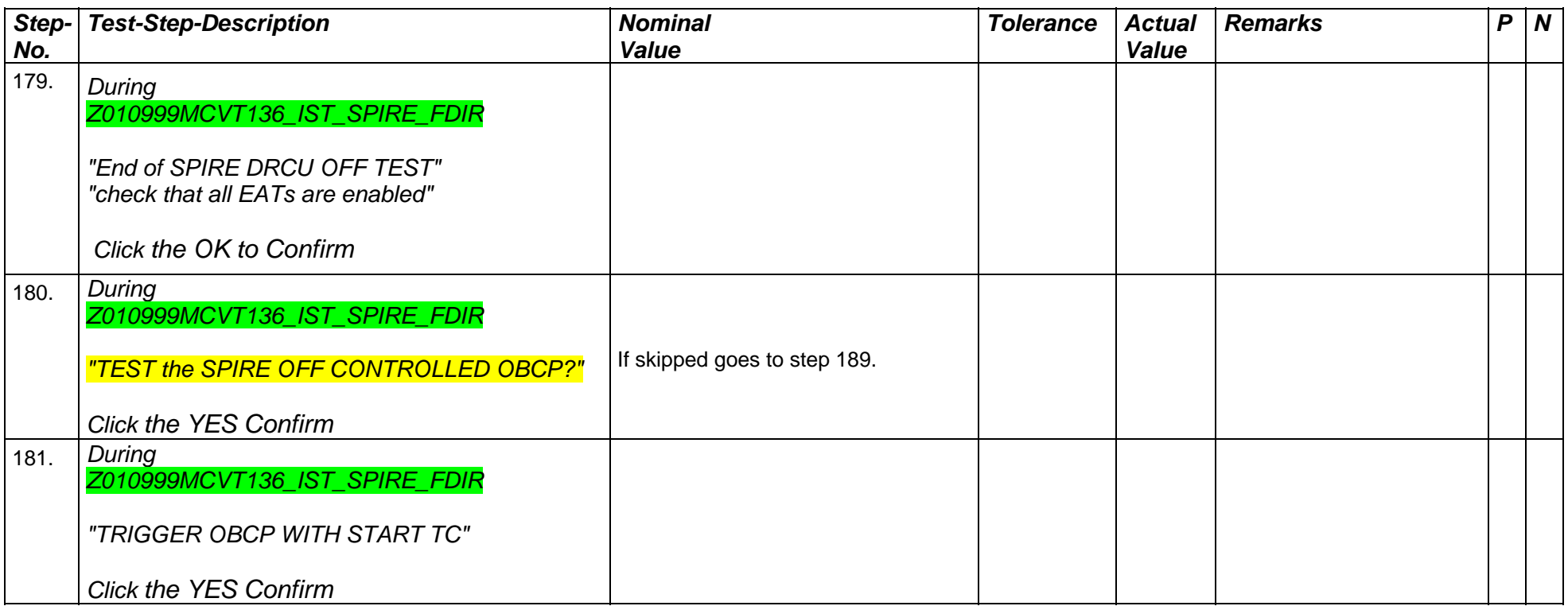

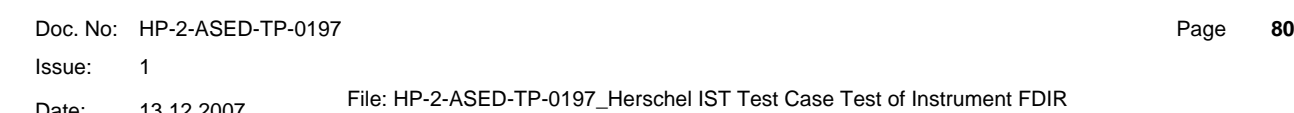

Date: 13.12.2007 File: HP-2-ASED-TP-0197\_Herschel IST Test Case Test of Instrument FDIR OBCP\_180108.doc

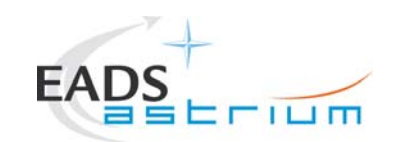

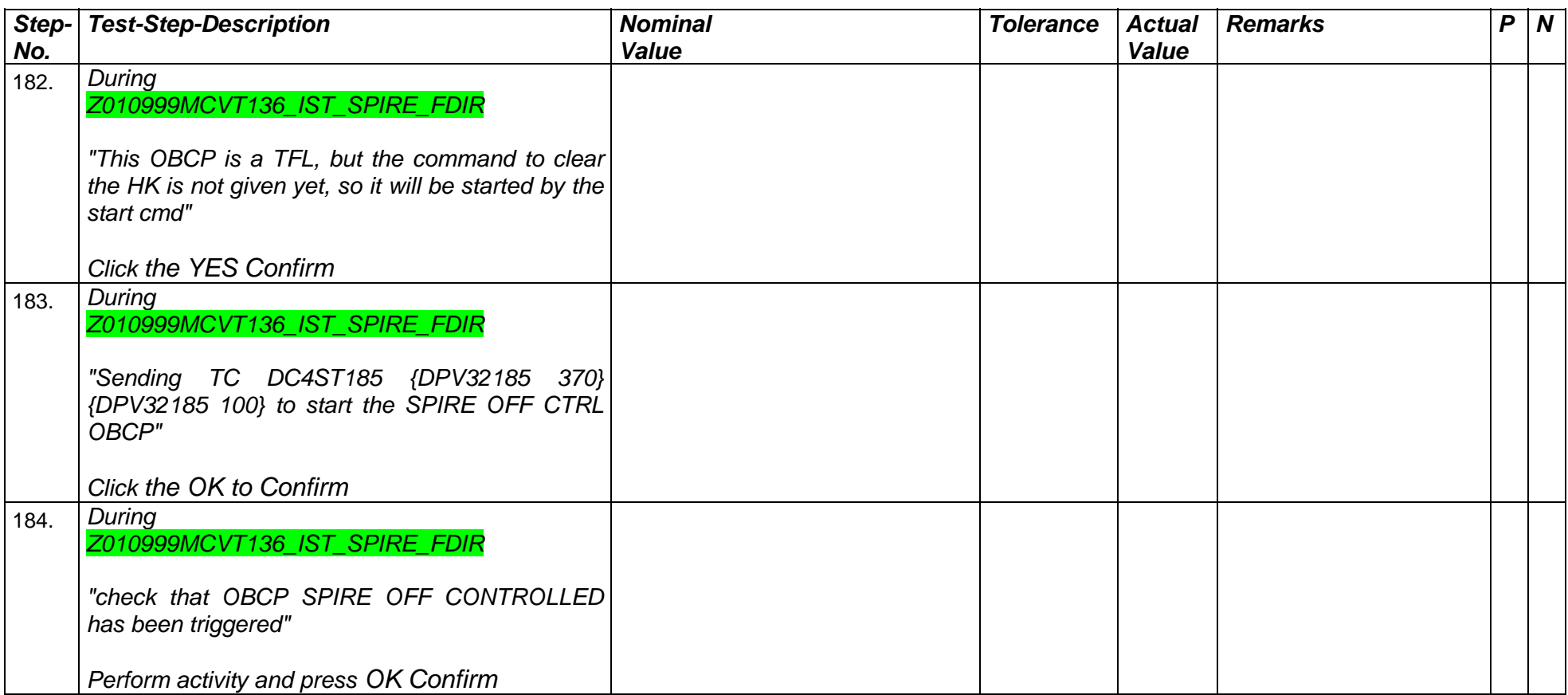

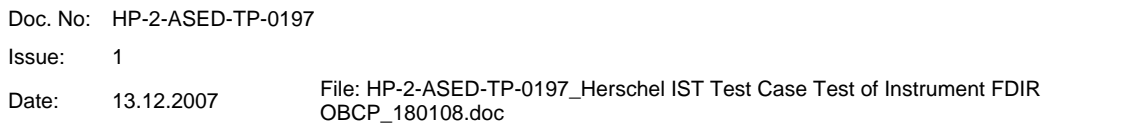

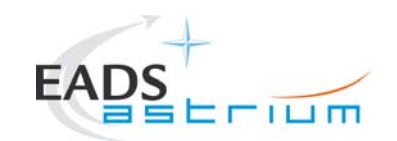

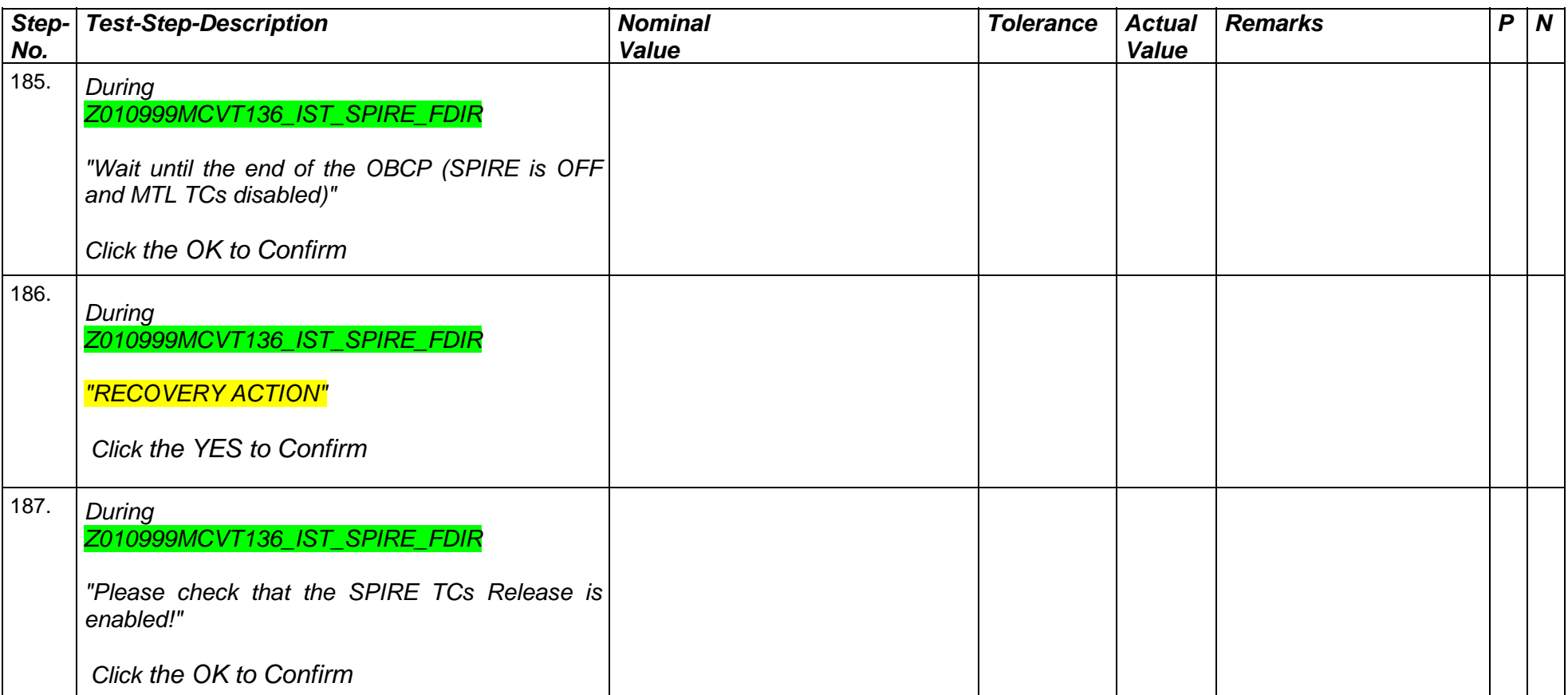

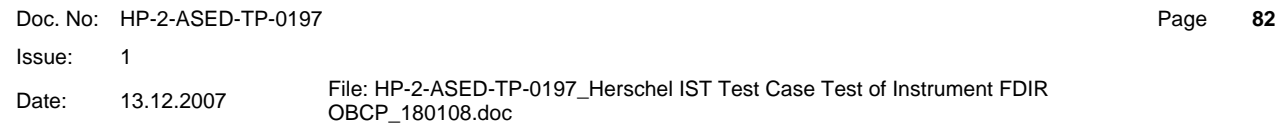

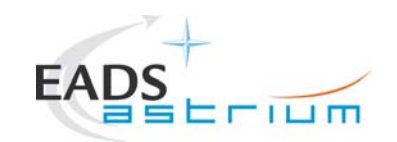

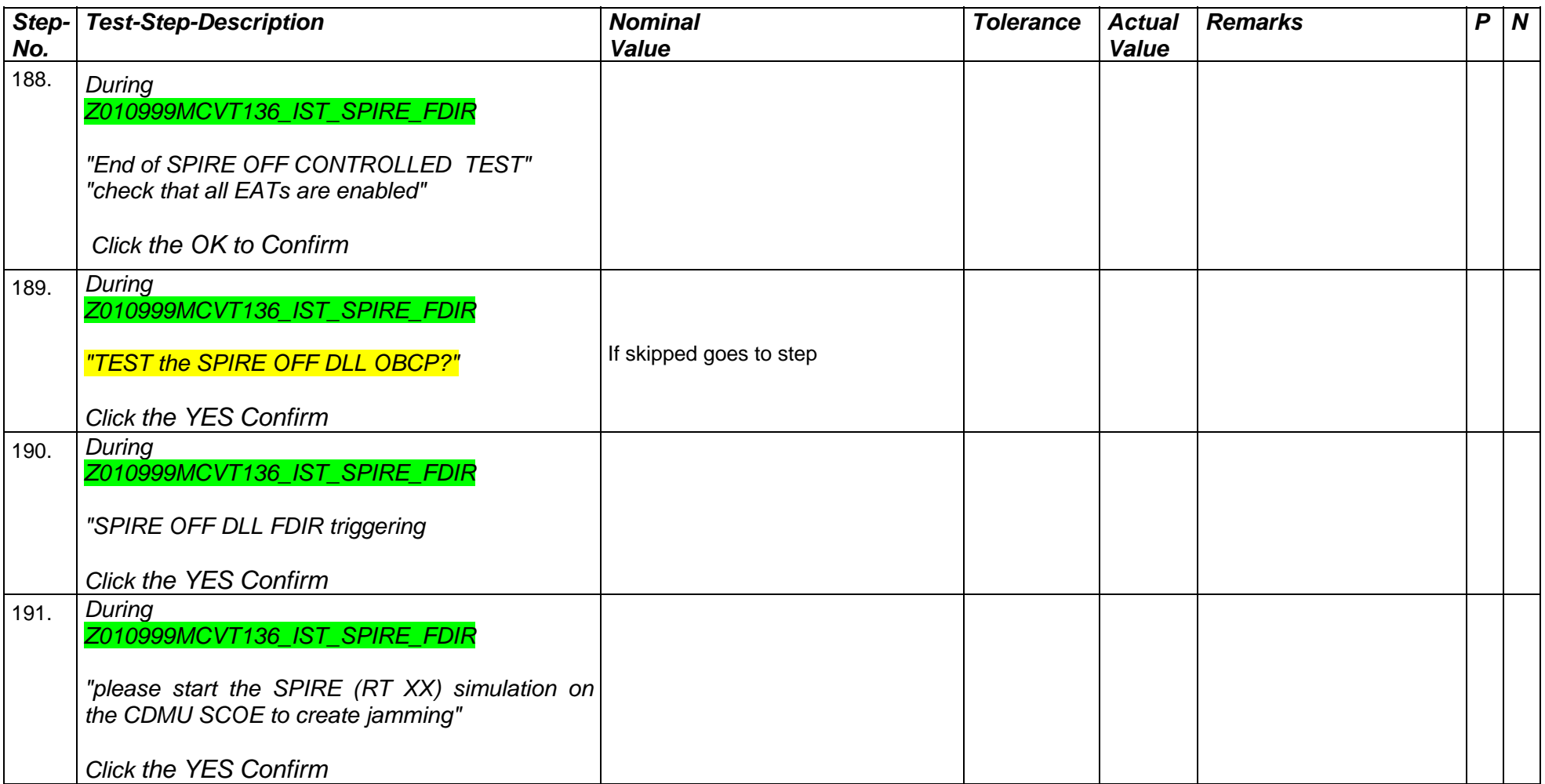

Doc. No: HP-2-ASED-TP-0197

Issue: 1

Date: 13.12.2007 File: HP-2-ASED-TP-0197\_Herschel IST Test Case Test of Instrument FDIR<br>OBCP\_180108.doc

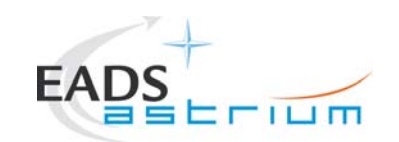

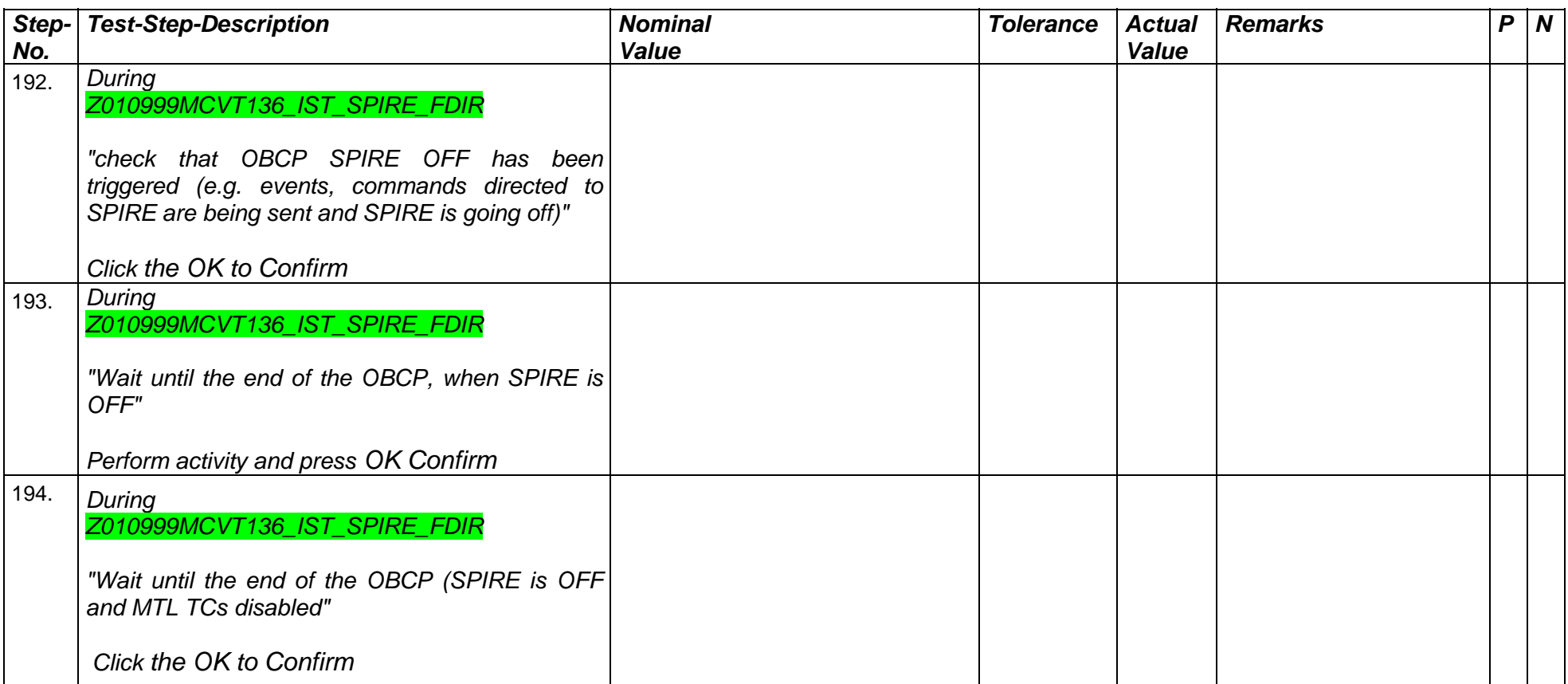

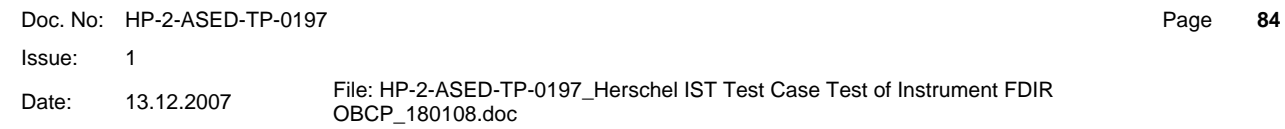

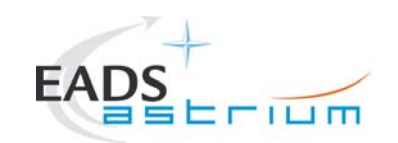

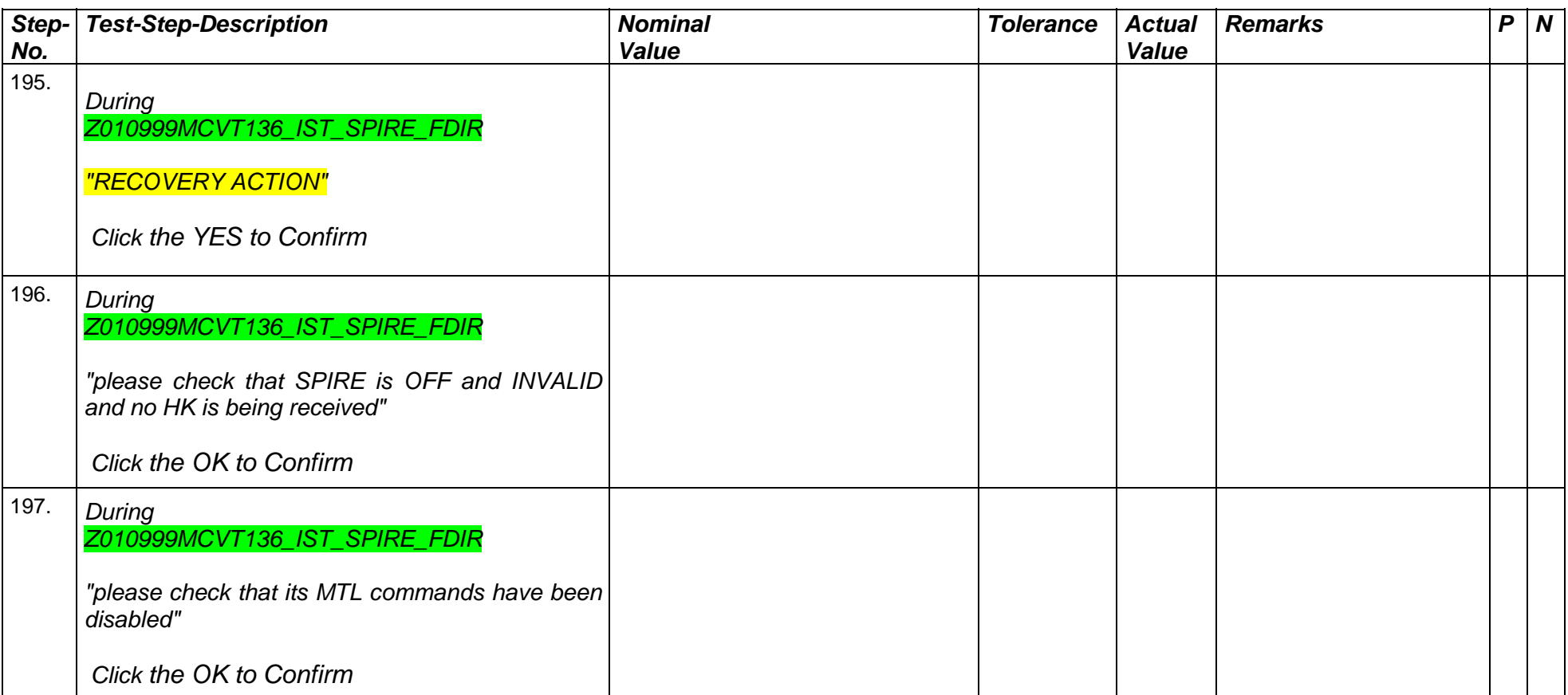

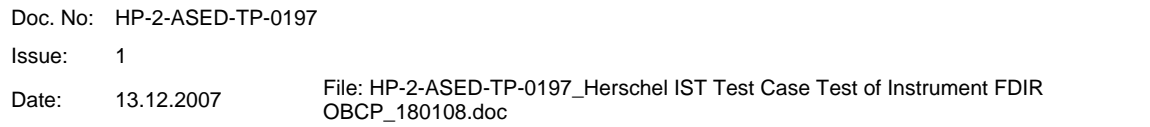

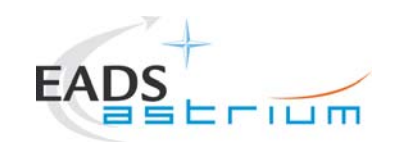

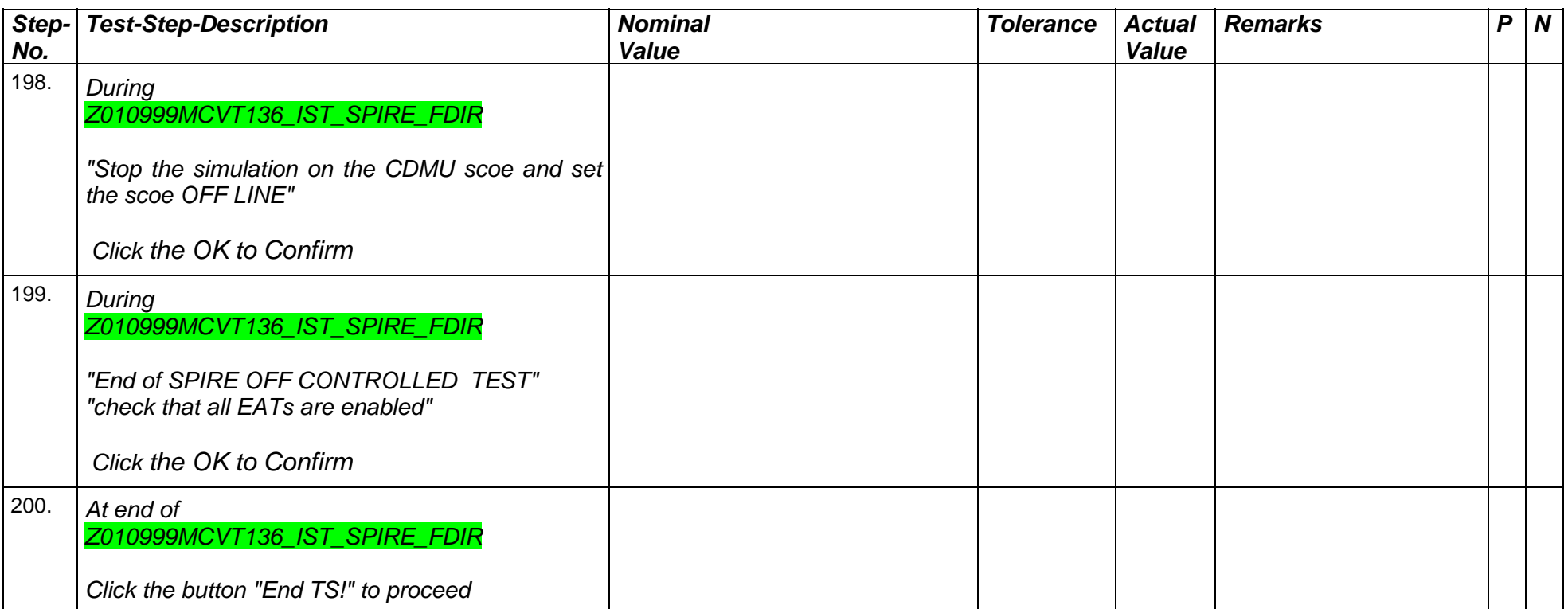

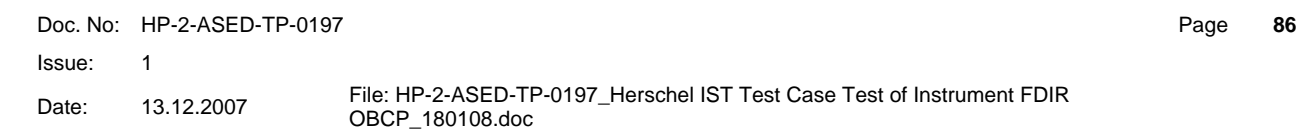

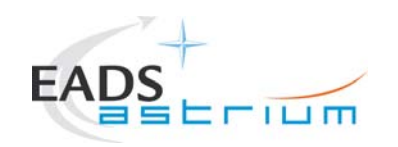

### **7.6 Specific Post-Test Activities**

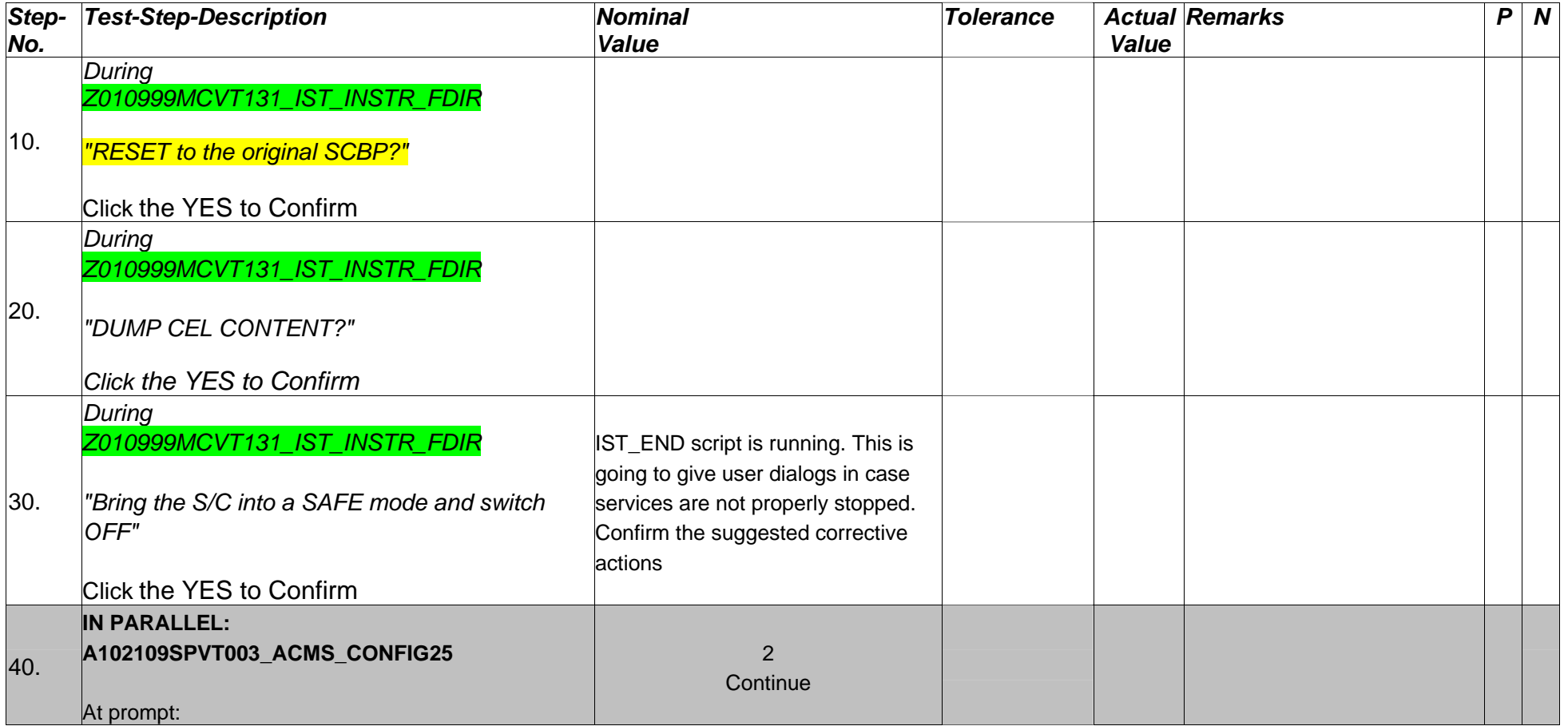

Doc. No: HP-2-ASED-TP-0197

Page **87**

Issue:  $\overline{1}$ 

Date: 13.12.2007 File: HP-2-ASED-TP-0197\_Herschel IST Test Case Test of Instrument FDIR<br>OBCP\_180108.doc

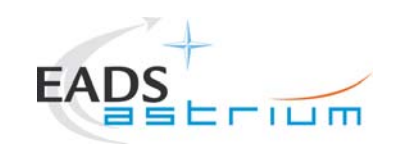

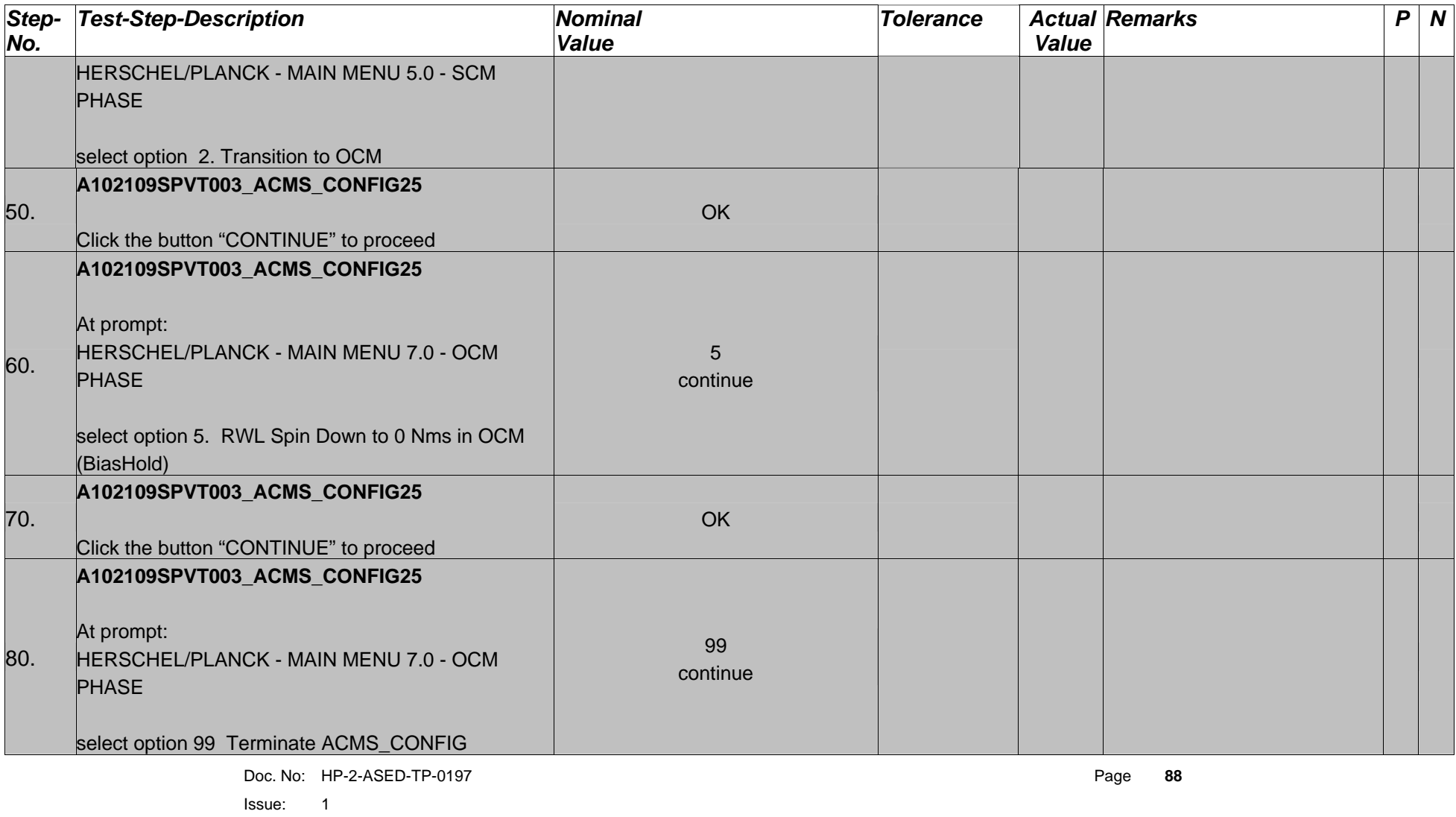

Date: 13.12.2007 File: HP-2-ASED-TP-0197\_Herschel IST Test Case Test of Instrument FDIR OBCP\_180108.doc

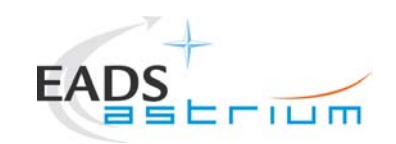

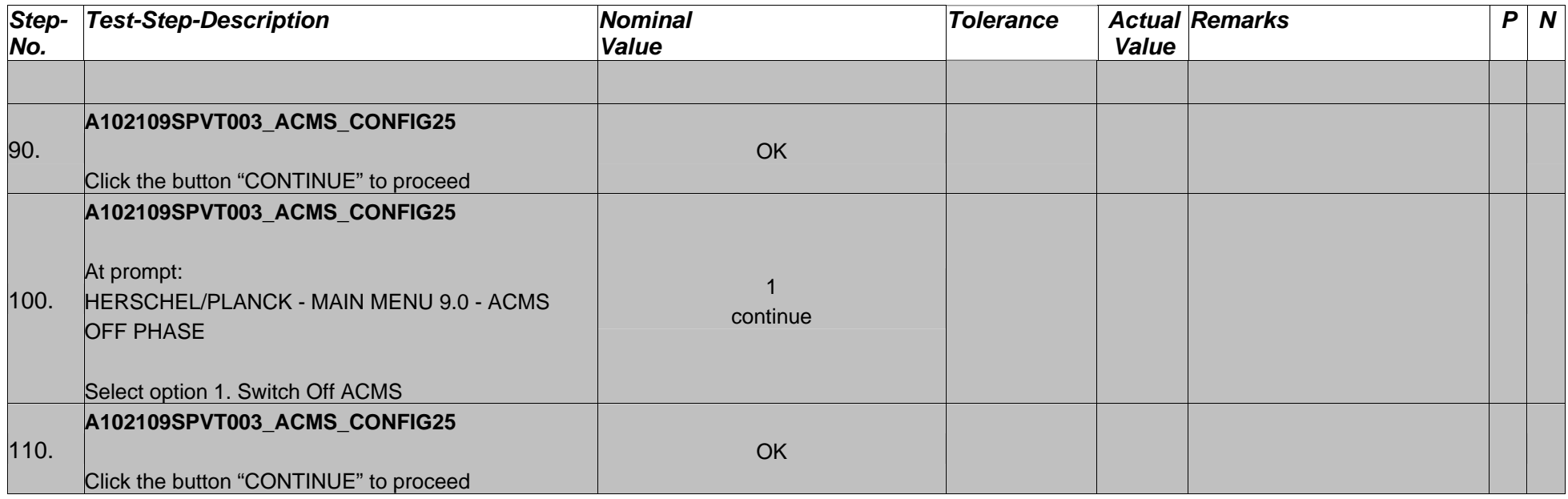

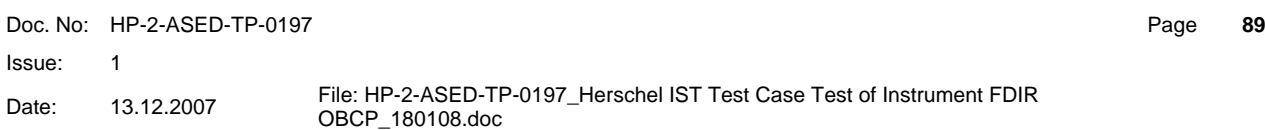

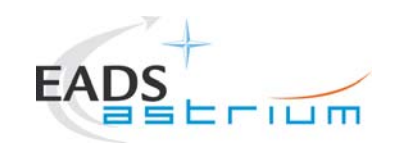

### **7.7 S/C Power OFF**

Follow the steps in the power OFF procedure of AD-4.

Doc. No: HP-2-ASED-TP-0197

Issue: 1  $\overline{1}$ 

Date: 13.12.2007 File: HP-2-ASED-TP-0197\_Herschel IST Test Case Test of Instrument FDIR<br>OBCP\_180108.doc

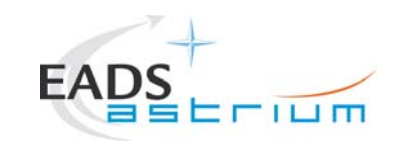

### **8 ANNEX**

### **8.1 Master Tcl script**

################################################################## # File: \$Id: Z010999MCVT131\_IST\_INSTR\_FDIR.tcl,v 1.4 2007/11/26 10:18:41 hercdmu Exp \$ # # Description: # # Uwe Klenke on 2007/12/06: Master script for the Instruments FDIR IST It switches the S/C and instruments ON and OFF # # # Last edited by: \$Author: hercdmu \$ on \$Date: 2007/11/26 10:18:41 \$. # # ##################################################################

```
# automatically set the revision. do not edit this 
setrevision {$Id: Z010999MCVT131_IST_INSTR_FDIR.tcl,v 1.4 2007/11/26 10:18:41 hercdmu Exp $}
```
#### ################################################################## # start of test sequence ##################################################################

### EGSE\_init

global ambient global user\_gen global sequence to manage global sequence\_success global sequence\_not\_found global sequence\_to\_manage

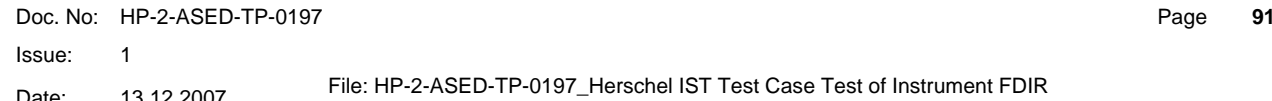

Date: 13.12.2007 File: HP-2-ASED-TP-0197\_Herschel IST Test Case Test of Instrument FDIR OBCP\_180108.doc

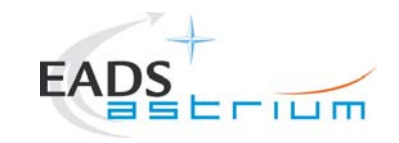

**Procedure** 

## **Herschel**

```
set local script name "Z010999MCVT131 IST INSTR FDIR"
set logfile $env(HPCCSTESTRES)/USER/[gettime] Z010999MCVT094 IST DTCP CDMS MANAGM
```
# TCL SEQUENCE DEFINITION...

```
setup win
yesorno "START HERSCHEL INSTRUMENTS FDIR, SECTION 5.8.13 "
waittime 00.00.01.0000
if { $user\_gen == 5 } {
\} elseif { $user gen == 4 } {
    waittime 00.00.02.0000
    exit
10011logm "* Start of the section 5.8.13 - INSTRUMENTS FDIR"
10cmnewTest gen "POWER ON S/C and configure for ALL A)? - (SKIP if S/C already on and configured by CMDS MGMNT"
meniTRif { $user gen == 8 } {
newTest_gen "POWER ON S/C AND BRING THE S/C TO END OF LAUNCH"
    menuTB
    if { $user_gen == 8 } {
         call Z010999MCVT003_IST_START 5.8.13.6
         waittime 00.02.00
    \} elseif { $user_gen == 10 } {
         waittime 00.00.01.0000
         exit
    \rightarrownewTest_gen "CDMS SETTING FOR SEPARATION"
    menuTB
                Doc No: HP-2-ASED-TP-0197
                                                                          Page
                                                                              92
                Issue:
                     \overline{1}File: HP-2-ASED-TP-0197 Herschel IST Test Case Test of Instrument FDIR
                     13.12.2007
                Date:
```
OBCP\_180108.doc

```
Herschel
                                                          Procedure
                               -111mif { $user gen == 8 } {
      #commented out only for DEBUG, since ACMS will be off:
                                                    callasync A102109SPVT202 ACMS STATUS H
           call D102159SCVT138 IST LAUNCH SUNACO
           waittime 00.02.00\} elseif { $user gen == 10 } {
           waittime 00.00.01.0000
           ev^+\rightarrownewTest_gen "TRANSITION TO NOMINAL"
     menuTB
     if { $user gen == 8 } {
           call D102159SCVT137 IST SUNACO NOM
           waittime 00.02.00\} elseif { $user gen == 10 } {
           waittime 00.00.01.0000
           exit
      - }
newTest_gen "TRANSITION FROM SAS 900W AND BS 24V TO SAS 1475W AND BS FULL CHARGED"
     menuTB
     if { $user gen == 8 } {
           call W102584SPVT101 PCDU TRANSITION FDIR 1
           waittime 00.02.00} elseif { $user_gen == 10 } {
           waittime 00.00.01.0000
           exit
      ો
newTest_gen "SWITCH ON SREM AND START ACQUISITION SERVICE"
     menuTB
     if { $user gen == 8 } {
           call Z102999SCVT001 SREM ON 60
           waittime 00.02.00} elseif { $user_gen == 10 } {
           waittime 00.00.01.0000
                   Doc No: HP-2-ASED-TP-0197
                                                                                            Page
                                                                                                  93
                   Issue:
                          \overline{1}File: HP-2-ASED-TP-0197 Herschel IST Test Case Test of Instrument FDIR
                   Date:
                          13.12.2007
                                       OBCP_180108.doc
```

```
Herschel
                                                Procedure
          exit
     -1
logm "End of SKIPPABLE S/C configuration for the Instruments FDIR test"
     waittime 00.02.00
\} elseif { $user_gen == 10 } {
    waittime 00.00.01.0000
     exit
logm "Start of Instruments FDIR specific configuration"
newTest_gen "SAVING ORIGINAL SCBP"
    menuTB
    if { $user_gen == 8 } {
     set FirstBP [ getrawvalue [fetch DEF5F160 ] ]
    logm "Saving current bus profile $FirstBP to variable FirstBP"
     } elseif { $user_gen == 10 } {
          waittime 00.00.01.0000
          exit
newTest_gen "UPLOAD OBCP and EAT for PRIMARY"
     menuTB
     if \{ $user_gen == 8 \} {
          1oam " "
          logm " Calling external sequence to Upload OBCP and EAT "
          logm " "
          call D102159SCVT193_IST_UPLOAD_OBCP
                Doc No: HP-2-ASED-TP-0197
                                                                             Page
                Issue:
                      \overline{1}File: HP-2-ASED-TP-0197_Herschel IST Test Case Test of Instrument FDIR
                      13.12.2007
                Date:
                                 OBCP_180108.doc
```

```
Procedure Herschel
                                        71 L I m
               infom "Please upload only the EAT entries for PRIMARY" 
               call D102159SCVT192_IST_UPLOAD_EAT 
               waittime 00.02.00 \} elseif { $user gen == 10 } {
              waittime 00.00.01.0000
               exit  } 
# ***************************************************************************************** 
       newTest_gen "Clear MTL and start ON BOARD SCHEDULING?" 
       menuTB if \{ $user_gen == 8 \} {
      infom "If MTL already filled in by previous tests, please clear it, then press OK!!!!!"
      logm "Check the following TM : - MtlSts = Stopped " 
     if \{ [ getengvalue [ fetch DEH26170] ] == "Stopped" \} then \{ logm "Sending Telecommand DC90F170 Description: StartOnBoardSched" 
               EGSE_tcsend_CEV DC90F170 checks { SPTV DPTV CEV } ack { ACCEPT COMPLETE }
                waittime +00.00.01.000000  } else { 
       logm "MtlSts is already running" 
 } 
               logm " " 
               logm " Disabling Release of All SubSched TCs" 
               logm " " 
               EGSE_tcsend_CEV DC76F170 
               waittime 00.02.00 
 } elseif { $user_gen == 10 } { 
               waittime 00.00.01.0000  exit  } 
# ***************************************************************************************** 
                 newTest_gen "POWER ON HIFI PRIMARY" Doc. No: HP-2-ASED-TP-0197 Page 95
                       Issue: 1 Date: 13.12.2007 File: HP-2-ASED-TP-0197_Herschel IST Test Case Test of Instrument FDIR<br>OBCP_180108.doc
```

```
Herschel
                    EA
                                                            Procedure
                                 r \sqcup mmenuTB
              if { $user\_gen = 8 } {
                    call Z102999SCVT014 ASDGEN HIFIPWRON P
                    waittime 00.00.02.0000
                    waittime 00.02.00\} elseif { $user_gen == 10 } {
                    waittime 00.00.01.0000
                    exit
              \rightarrow\pmnewTest gen "POWER ON PACS PRIMARY"
     menuTB
     if { $user\_gen = 8 } {
            logm " "
            call Z102999SCVT010_ASDGEN_PACSPWRON_P
            waittime 00.00.02.0000
      \} elseif { $user gen == 10 } {
            waittime 00.00.01.0000
            exit
      -1
newTest_gen "POWER ON SPIRE PRIMARY"
      menuTB
      if { $user_gen == 8 } {
            1oam " "
            call Z102999SCVT004 ASDGEN SPIREPWRON P
            waittime 00.00.02.0000
      } elseif { $user_gen == 10 } {
            waittime 00.00.01.0000
            exit
                    Doc No: HP-2-ASED-TP-0197
                                                                                               Page
                                                                                                     96
                    Issue:
                           \overline{1}File: HP-2-ASED-TP-0197_Herschel IST Test Case Test of Instrument FDIR
                    Date:
                           13.12.2007
                                         OBCP_180108.doc
```
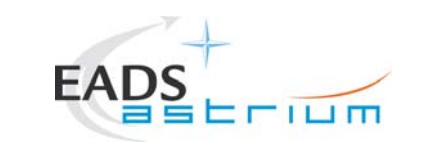

 $\overline{\mathfrak{z}}$ 

**Procedure** 

## **Herschel**

```
logm "End of Instruments FDIR specific configuration"
infom "Select OK to switch off when FDIR OBCP activities are complete"
logm "End of INSTRUMENTS FDIR TESTS"
infom "check that all EATs are enabled"
waittime 00.00.02.0000
newTest gen "RESET to the original SCBP?"
 menuTB
    if { $user\_gen = 8 } {
        logm "Set bus profile back to original setting"
        EGSE_trace_TC DC819160
        tcsend DC819160 [list DH049160 $FirstBP]
        waittime 1
        waittime 00.02.00
    \} elseif { $user_gen == 10 } {
         waittime 00.00.01.0000
         exit
    \rightarrownewTest_gen "DUMP CEL CONTENT?"
             Doc No: HP-2-ASED-TP-0197
                                                              Page
             Issue:
                  \overline{1}File: HP-2-ASED-TP-0197 Herschel IST Test Case Test of Instrument FDIR
                  13.12.2007
             Date:
                           OBCP_180108.doc
```

```
Herschel
                  EAD
                                                      Procedure
                             m \equiv 1menuTB
     if { $user gen == 8 } {
           infom "call the CEL downlink sequence"
           waittime 00.02.00\} elseif { Suser gen == 10 } {
           waittime 00.00.01.0000
           exit
     \}newTest gen "BRING THE S/C INTO A SAFE MODE AND SWITCH OFF"
     menuTB
     if { $user gen == 8 } {
           call Z010999MCVT004_IST_END
           waittime 00.02.00
     \} elseif { $user_gen == 10 } {
           waittime 00.00.01.0000
           exit
     \rightarrowfinish TS
EGSE finish
# end of test sequence
# Changes:
# $Log: Z010999MCVT131_IST_INSTR_FDIR.tcl,v $
# Revision 1.4 2007/11/26 10:18:41 hercdmu
# reorganised the sequence of the test steps
# Revision 1.3 2007/10/26 14:05:18 hercdmu
# still to clarify TCs to start obcps and end/final state of instruments in some cases"
# Revision 1.2 2007/10/19 11:59:20 hercdmu
# hifi fdir
#Doc No: HP-2-ASED-TP-0197
                                                                                      Page
                  Issue:
                        \overline{1}File: HP-2-ASED-TP-0197 Herschel IST Test Case Test of Instrument FDIR
                  Date:
                         13.12.2007
                                     OBCP_180108.doc
```
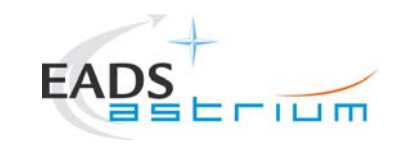

# Revision 1.1 2007/10/15 09:24:52 hercdmu # initial version # # ##################################################################

Doc. No: HP-2-ASED-TP-0197

Issue: 1

Date: 13.12.2007 File: HP-2-ASED-TP-0197\_Herschel IST Test Case Test of Instrument FDIR<br>OBCP\_180108.doc

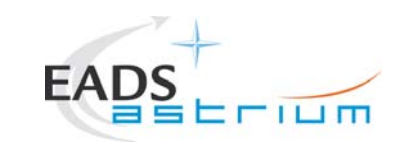

**Procedure** 

## **Herschel**

#### $8.2$ **HIFI Tcl script**

# File: \$Id: Z010999MCVT134 IST HIFI FDIR.tcl, v 1.1 2007/12/06 02:39:09 hercdmu Exp \$  $\overline{+}$ 

# Description:

 $\overline{+}$ 

 $#$  $\pm$ 

# Uwe Klenke 2007/12/06: performs the HIFI part of the Instruments FDIR IST

# Last edited by: \$Author: hercdmu \$ on \$Date: 2007/12/06 02:39:09 \$.

### 

# automatically set the revision. do not edit this setrevision {\$Id: Z010999MCVT134 IST HIFI FDIR.tcl, v 1.1 2007/12/06 02:39:09 hercdmu Exp \$}

### # start of test sequence

EGSE\_init

qlobal ambient global user gen global sequence to manage global sequence success global sequence\_not\_found global sequence\_to\_manage

set local\_script\_name "Z010999MCVT134\_IST\_HIFI\_FDIR" set logfile \$env(HPCCSTESTRES)/USER/[gettime]\_Z010999MCVT094\_IST\_DTCP\_CDMS\_MANAGM

# TCL SEQUENCE DEFINITION...

setup win

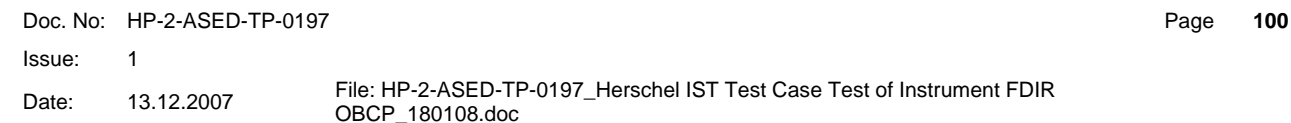

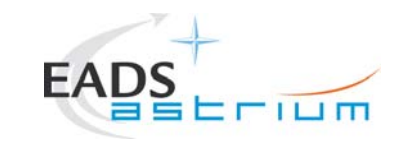

**Procedure** 

# **Herschel**

```
newTest gen "Perform HIFI FDIR PRIMARY?"
menuTB
if \{ $user gen == 8 \} {
      newTest_gen "upload dummy MTL with HIFI connection test in subschedule 70"
            menuTB
            if { $user\_gen = 8 } {
                  logm "Uploading MTL for pinging HIFI subschedule ID 70"
                  infom "Insert call to HIFI PING MTL upload"
                  logm "Enabling HIFI subchedule ID in MTL"
                  EGSE tcsend CEV DC63F159
                  infom "Wait for execution of the first command, then press OK"
                  waittime 00.02.00
            } elseif { $user_gen == 10 } {
                  waittime 00.00.01.0000
                  exit
      newTest gen "Set SCBP to HIFI Prime (2)"
            menuTB
            if { $user gen == 8 } {
                  logm "Changing SCBP to HIFI prime (2)"
                  set EGSE trace TC DC819160
                  tcsend DC819160 { DH049160 2 }
                  ver send raw " " "DEF5F160" "2" "2" "FALSE" " "
                  waittime 00.02.00
            \} elseif { $user_gen == 10 } {
                  waittime 00.00.01.0000
                  exit
            \overline{\mathfrak{z}}newTest gen "INITIAL S/C STATUS CHECK"
            menuTB
      if { $user\_gen = 8 } {
            call Z010999MCVT153_IST_STATUS 5.8.13.6
                    Doc No: HP-2-ASED-TP-0197
                                                                                               Page
                    Issue:
                           \overline{1}File: HP-2-ASED-TP-0197 Herschel IST Test Case Test of Instrument FDIR
                           13.12.2007
                    Date:
                                         OBCP_180108.doc
```

```
Herschel
                                                         Procedure
           waittime 00.02.00
      \} elseif { $user gen == 10 } {
           waittime 00.00.01.0000
            exit
      ŋ
      newTest_gen "Put HIFI Primary in science mode "
             menuTB
             if { $user_gen == 8 } {
                   logm "Putting HIFI in science mode"
                   infom "Insert call to science mode sequence"
                   waittime 00.02.00
             \} elseif { $user gen == 10 } {
                   waittime 00.00.01.0000
                   exit
      newTest_gen "Perform HIFI RESET OBCP (DLL)?"
      menuTB
     if { $user\_gen = 8 } {
            newTest_gen "HIFI RESET DLL FDIR triggering"
                 menuTB
                 if { $user_gen == 8 } {
                   infom "please start the HIFI (RT XX) simulation on the CDMU SCOE to create jamming"
                   infom "check that OBCP HIFI_RESET has been triggered (e.g. events, commands directed to HIFI are being sent and HIFI is going
off)"
                   infom "Wait until the end of the OBCP, when HIFI is OFF"
                   waittime 00.00.02.0000
                   waittime 00.02.00
                  } elseif { $user_gen == 10 } {
                   Doc No: HP-2-ASED-TP-0197
                                                                                           Page
                                                                                                102
                   Issue:
                         \overline{1}File: HP-2-ASED-TP-0197_Herschel IST Test Case Test of Instrument FDIR
                          13.12.2007
                   Date:
                                       OBCP_180108.doc
```

```
Herschel
                                           Procedure
                    5 F I LI M
           waittime 00.00.01.0000
           exit
     newTest gen "RECOVERY ACTION"
          menuTB
          if { $user\_gen = 8 } {
           infom "please check that HIFI is OFF and INVALID and no HK is being received"
           waittime 00.00.02.0000
           infom "please check that the MTL commands of the corresponding subschedule have been disabled"
           waittime 00.00.02.0000
           infom "Stop the simulation on the CDMU scoe and set the scoe OFF LINE"
           waittime 00.00.02.0000
           waittime 00.02.00
          \} elseif { $user_gen == 10 } {
           waittime 00.00.01.0000
           exit
logm "End of HIFI RESET OBCP (DLL)"
infom "check that all EATs are enabled"
10cmwaittime 00.02.00
\} elseif { $user gen == 10 } {
     waittime 00.00.01.0000
     exit
newTest_gen "RESET starting conditions"
menuTB
           Doc No: HP-2-ASED-TP-0197
                                                                       Page
                                                                           103
           Issue:
                \overline{1}File: HP-2-ASED-TP-0197_Herschel IST Test Case Test of Instrument FDIR
                 13.12.2007
           Date:
                            OBCP_180108.doc
```
 $\rightarrow$ 

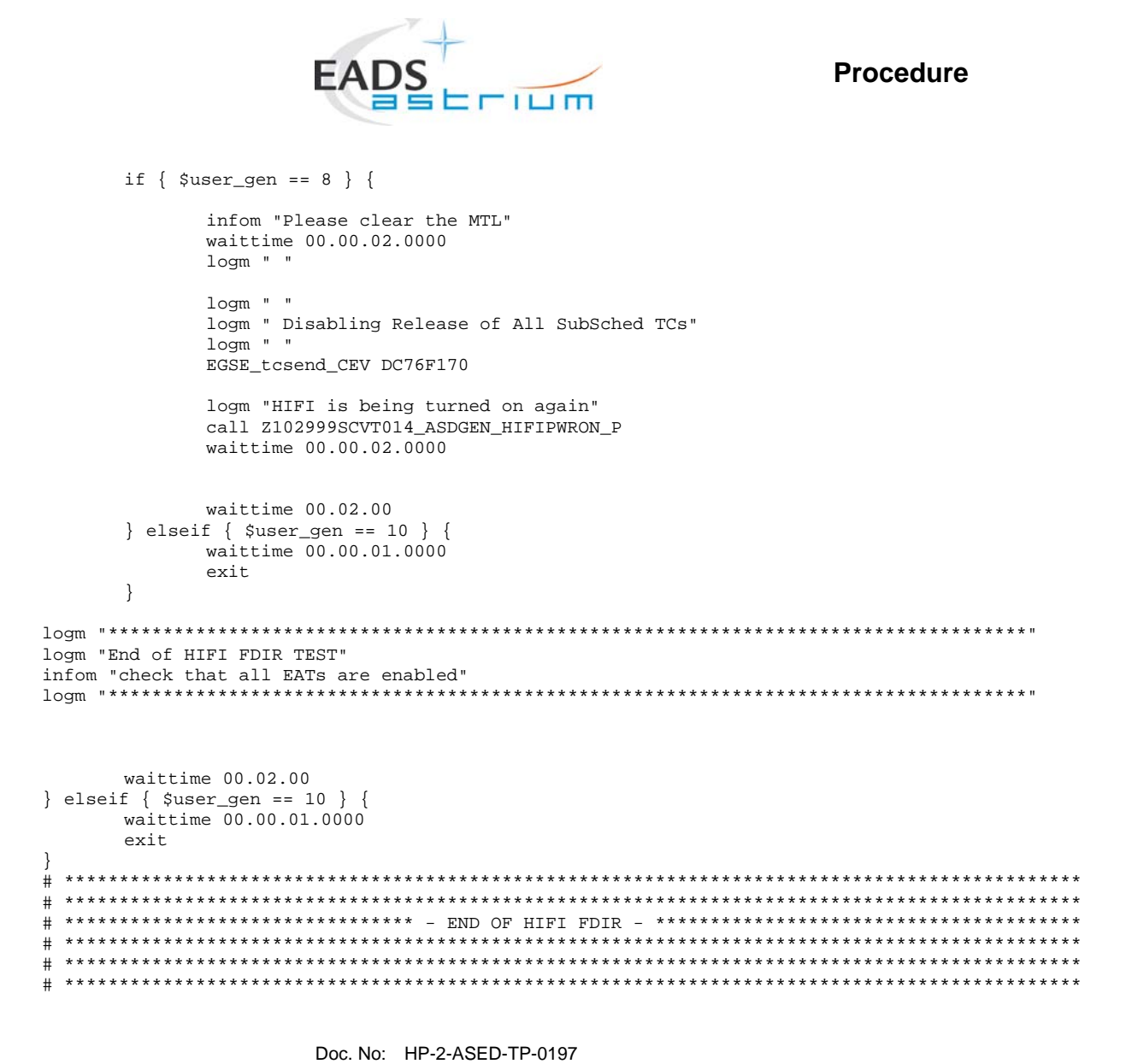

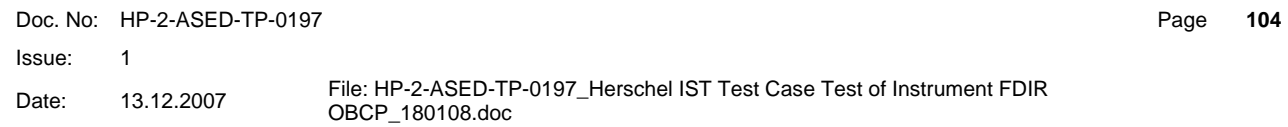

**Herschel** 

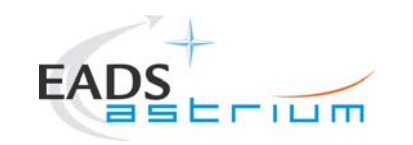

finish\_TS

EGSE\_finish

################################################################## # end of test sequence ################################################################## # Changes: # \$Log: Z010999MCVT134\_IST\_HIFI\_FDIR.tcl,v \$ # Revision 1.1 2007/12/06 02:39:09 hercdmu # initial version # # ##################################################################

Doc. No: HP-2-ASED-TP-0197

Issue: 1

Date: 13.12.2007 File: HP-2-ASED-TP-0197\_Herschel IST Test Case Test of Instrument FDIR<br>OBCP\_180108.doc

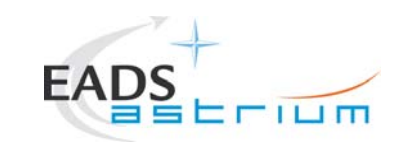

**Procedure** 

## **Herschel**

106

#### **PACS Tcl script** 8.3

### 

# File: \$Id: Z010999MCVT135 IST PACS FDIR.tcl, v 1.1 2007/12/06 02:40:14 hercdmu Exp \$

# Description:

 $\pm$ 

 $\overline{+}$ 

 $#$  $\pm$ 

# Uwe Klenke 2007/12/06: performs the PACS part of the Instruments FDIR IST

# Last edited by: \$Author: hercdmu \$ on \$Date: 2007/12/06 02:40:14 \$.

### 

# automatically set the revision. do not edit this setrevision {\$Id: Z010999MCVT135 IST PACS FDIR.tcl, v 1.1 2007/12/06 02:40:14 hercdmu Exp \$}

### # start of test sequence

EGSE\_init

qlobal ambient global user gen global sequence to manage global sequence success global sequence\_not\_found global sequence\_to\_manage

set local\_script\_name "Z010999MCVT135\_IST\_PACS\_FDIR" set logfile \$env(HPCCSTESTRES)/USER/[gettime]\_Z010999MCVT094\_IST\_DTCP\_CDMS\_MANAGM

# TCL SEQUENCE DEFINITION...

setup win

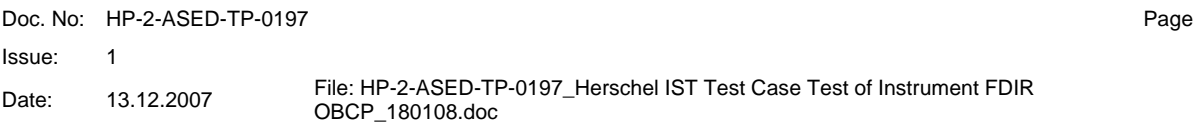

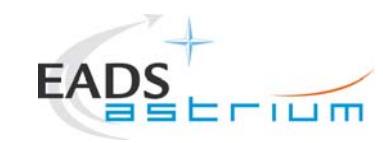

**Procedure** 

# **Herschel**

Page

```
\pm
```

```
newTest_gen "PERFORM PACS FDIR TEST (PRIMARY)?"
menuTB
if \{ $user gen == 8 \} {
```

```
newTest gen "upload and enable dummy MTL with PACS connection test in subschedule 90"
meniTR
if { $user_gen == 8 } {
      logm "Uploading MTL for pinging PACS subschedule ID 90"
      infom "Insert call to PACS PING MTL upload"
      logm "Enabling Release of PACS MTL TCs"
      EGSE tosend CEV DC65F159
      infom "Wait for execution of the first command, then press OK"
      waittime 00.02.00\} elseif { $user_gen == 10 } {
      waittime 00.00.01.0000
      exit
newTest gen "Set SCBP to PACS Prime (4)"
menuTB
if { $user gen == 8 } {
      logm "Changing SCBP to PACS Prime (4)"
      set EGSE_trace_TC DC819160
      tcsend DC819160 { DH049160 4 }
              Doc No: HP-2-ASED-TP-0197
              Issue:
                     \overline{1}File: HP-2-ASED-TP-0197 Herschel IST Test Case Test of Instrument FDIR
                     13.12.2007
              Date:
                                   OBCP 180108.doc
```

```
Herschel
                                              Procedure
                       FILIM
     ver send raw " " "DEF5F160" "4" "4" "FALSE" " "
     waittime 00.02.00
\} elseif { $user gen == 10 } {
     waittime 00.00.01.0000
     exit
newTest_gen "INITIAL S/C STATUS CHECK"
menuTB
if { $user_gen == 8 } {
     call Z010999MCVT153_IST_STATUS 5.8.13.7
     waittime 00.02.00
\} elseif { $user gen == 10 } {
     waittime 00.00.01.0000
     exit
\}newTest_gen "PUT PACS IN SCIENCE"
menuTB
if { $user gen == 8 } {
    1oam " "
     infom "Please run in parallel the sequence to put PACS in SCIENCE for 1h"
     waittime 00.00.02.0000
\} elseif { $user_gen == 10 } {
     waittime 00.00.01.0000
     exit
D
newTest gen "TEST the PACS SAFE FDIR?"
menuTB
if { $user gen == 8 } {
     newTest_gen "Execute PACS SCRIPT FOR AUTONOMY FUNCTION 14?"
            Doc No: HP-2-ASED-TP-0197
                                                                            Page 108
            Issue:
                  \overline{1}File: HP-2-ASED-TP-0197_Herschel IST Test Case Test of Instrument FDIR
            Date:
                  13.12.2007
                              OBCP_180108.doc
```
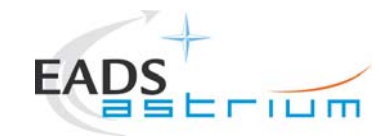

```
 menuTB if \{ $user gen == 8 \} \{
```

```
Doc. No: HP-2-ASED-TP-0197 Page 109
                       Issue: 1 Date: 13.12.2007 File: HP-2-ASED-TP-0197_Herschel IST Test Case Test of Instrument FDIR<br>OBCP_180108.doc
                             infom "Calling script PACS_StartAutonomy_Function_14_OBS_Shell.tcl" 
                             callasync PACS_StartAutonomy_Function_14_OBS_Shell 
                             infom "check that OBCP PACS_SAFE has been triggered" 
                             waittime 00.00.02.0000  infom "check that PACS is sending 3 event packets TM(5,2) -cooler recycling temp expired" 
                             waittime 00.00.02.0000  infom "check that CDMU reacts as in SAFE MODE transition" 
                             waittime 00.00.02.0000  infom "check that BOL_T_FPU is disabled again" 
                             waittime 00.00.02.0000  infom "Wait until the end of the OBCP (PACS is in SAFE mode and MTL TCs disabled)" 
                             waittime 00.00.02.0000  waittime 00.02.00  } elseif { $user_gen == 10 } { 
                             waittime 00.00.01.0000  exit  } 
               # ***************************************************************************************** 
                      newTest_gen "RECOVERY ACTION" 
                      menuTB if { $user\_gen = 8 } {
                             infom "please check that PACS is in SAFE mode and that its MTL commands have been disabled" 
                             waittime 00.00.02.0000  infom "If still running, please terminate the sequence to keep PACS in SCIENCE" 
                             logm "Enabling Release of PACS MTL TCs" 
                             EGSE_tcsend_CEV DC65F159 
                             waittime 00.00.02.0000  infom "Please check that PACS TCs Release is enabled!"  waittime 00.02.00  logm " " 
                             logm "Changing SCBP to PACS Prime (4)"
```

```
Herschel
             EΑ
                                      Procedure
                     FILIT
                set EGSE trace TC DC819160
                tcsend DC819160 { DH049160 4 }
                ver send raw " " "DEF5F160" "4" "4" "FALSE" " "
                waittime 00.02.00infom "Please run in parallel the sequence to put PACS in SCIENCE for 1h"
                waittime 00.00.02.0000waittime 00.02.00
            \} elseif { $user_gen == 10 } {
                waittime 00.00.01.0000
                exit
            \mathfrak{z}logm "End of PACS SAFE OBCP TEST"
        infom "check that all EATs are enabled"
       waittime 00.02.00\} elseif { $user gen == 10 } {
        waittime 00.00.01.0000
        exit
    \rightarrow# ***************************** = END OF PACS SAFE OBCP = **********************************
newTest gen "TEST the PACS POWER CYCLE OBCP?"
   menuTB
   if { $user_gen == 8 } {
             Doc No: HP-2-ASED-TP-0197
                                                             Page 110
             Issue:
                 \overline{1}File: HP-2-ASED-TP-0197 Herschel IST Test Case Test of Instrument FDIR
                 13.12.2007
             Date:
                          OBCP_180108.doc
```
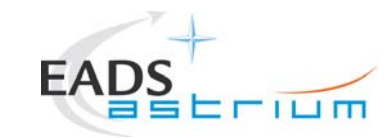

# **Herschel**

 $waittime 00 02 00$ 

```
newTest gen "TRIGGER OBCP WITH START TC"
      menuTB
      if { Suser gen == 8 } {
             logm "Sending TC DCAST185 to start the PACS_POWER_CYCLE_OBCP"
             infom "sending EGSE_tcsend_CEV DCAST185 { DPV32185 90 } { DPV32185 'NOMINAL' ENG}"
             EGSE_tcsend_CEV_DCAST185 { DPV32185 90 } { DPV32185 "NOMINAL" ENG}
             waittime 00.00.02.0000
             infom "check that OBCP PACS POWER CYCLE has been triggered"
             waittime 00.00.02.0000
             infom "Wait until the end of the OBCP (PACS is in SAFE mode and MTL TCs disabled)"
             waittime 00.02.00
      } elseif { $user_gen == 10 } {
             waittime 00.00.01.0000
             exit
      \mathcal{F}newTest gen "RECOVERY ACTION"
      menuTB
      if { $user_gen == 8 } {
             infom "please check that PACS is in SAFE mode and that its MTL commands have been disabled"
             waittime 00.00.02.0000
             infom "if still running, please terminate the sequence to keep PACS in SCIENCE"
             logm "Enabling Release of PACS MTL TCs"
             waittime 00.00.02.0000
             EGSE tcsend CEV DC65F159
             waittime 00.00.02.0000
             infom "Please check that the PACS TCs Release is enabled!"
             waittime 00.02.00
        Doc No: HP-2-ASED-TP-0197
                                                                                        Page 111
        Issue:
              \overline{1}File: HP-2-ASED-TP-0197_Herschel IST Test Case Test of Instrument FDIR
               13.12.2007
        Date:
                              OBCP_180108.doc
```
### **Herschel**

```
= \Gamma 1 \Box \Boxlogm " "
                logm "Changing SCBP to PACS Prime (4)"
                set EGSE trace TC DC819160
                tcsend DC819160 { DH049160 4 }
                ver send raw " "DEF5F160" "4" "4" "FALSE" " "
                waittime 00.02.00logm " "
                infom "Please run in parallel the sequence to put PACS in SCIENCE for 1h"
                waittime 00.00.02.0000
                waittime 00.02.00\} elseif { $user gen == 10 } {
                waittime 00.00.01.0000
                exit
            \rightarrow10cmlogm "End of PACS POWER CYCLE TEST"
        infom "check that all EATs are enabled"
       waittime 00.00.02.0000
    \} elseif { $user_gen == 10 } {
        waittime 00.00.01.0000
        exit
    \rightarrow# ***************************** - END OF PACS POWER CYCLE OBCP - ***************************
Doc No: HP-2-ASED-TP-0197
                                                             Page 112
             Issue:
                 \overline{1}File: HP-2-ASED-TP-0197 Herschel IST Test Case Test of Instrument FDIR
                 13.12.2007
             Date:
                          OBCP_180108.doc
```
**FA** 

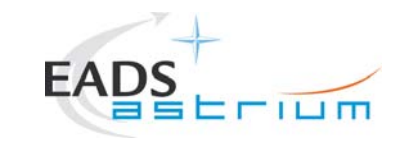

```
Doc. No: HP-2-ASED-TP-0197 Page 113
                         Issue: 1 Date: 13.12.2007 File: HP-2-ASED-TP-0197_Herschel IST Test Case Test of Instrument FDIR<br>OBCP_180108.doc
        # ***************************************************************************************** 
       newTest_gen "TEST PACS BOLC OFF OBCP?" 
        menuTB if \{ Suser gen == 8 \} {
               waittime 00.02.00  # ***************************************************************************************** 
                       newTest_gen "TRIGGER OBCP WITH START TC" 
                       menuTB 
 if { $user_gen == 8 } { 
                               logm "Sending TC DC9ST185 to start the PACS_BOLC_OFF OBCP" 
                               infom "Sending EGSE_tcsend_CEV DC9ST185 { DPV32185 90 }" 
                               EGSE_tcsend_CEV DC9ST185 { DPV32185 90 } 
                               waittime 00.00.02.0000  infom "check that OBCP PACS BOLC OFF has been triggered" 
                               waittime 00.00.02.0000  infom "Wait until the end of the OBCP (PACS is in SAFE mode and MTL TCs disabled)" 
                               waittime 00.00.02.0000  waittime 00.02.00  } elseif { $user_gen == 10 } { 
                               waittime 00.00.01.0000  exit  } 
                # ***************************************************************************************** 
                       newTest_gen "RECOVERY ACTION" 
                       menuTB  if { $user_gen == 8 } {
```
 infom "please check that PACS is in SAFE mode and that its MTL commands have been disabled" waittime 00.00.02.0000 infom "If still running, please terminate the sequence to keep PACS in SCIENCE" logm "Enabling Release of PACS MTL TCs"

```
 logm " " 
                         logm "switching PACS OFF" 
                         call Z102999SCVT011_ASDGEN_PACSPWROFF_P 
 waittime 00.00.02.0000
```
Erium

 logm " " logm "switching PACS ON" call Z102999SCVT010\_ASDGEN\_PACSPWRON\_P

 logm "Enabling Release of PACS MTL TCs" EGSE\_tcsend\_CEV DC65F159 waittime 00.00.02.0000 infom "Please check that only the PACS TCs Release is enabled!" waittime 00.02.00

```
 logm " " 
 logm "Changing SCBP to PACS Prime (4)" 
 set EGSE_trace_TC DC819160 
 tcsend DC819160 { DH049160 4 } 
ver send raw " " "DEF5F160" "4" "4" "FALSE" " "
 waittime 00.02.00
```
 logm " " infom "Please run in parallel the sequence to put PACS in SCIENCE for 1h" waittime 00.00.02.0000

```
 waittime 00.02.00 
                  } elseif { $user_gen == 10 } { 
                       waittime 00.00.01.0000  exit
```

```
 }
```
FΑ

```
Doc. No: HP-2-ASED-TP-0197Issue: 1 Date: 13.12.2007 File: HP-2-ASED-TP-0197_Herschel IST Test Case Test of Instrument FDIR<br>OBCP_180108.doc
```
Page **114**

```
Herschel
            EAD
                                     Procedure
       logm "End of PACS BOLC OFF TEST"
       infom "check that all EATs are enabled"
       waittime 00.00.02.0000
   \} elseif { $user_gen == 10 } {
       waittime 00.00.01.0000
       exit
   \overline{\mathfrak{z}}# ***************************** - END OF PACS BOLC OFF OBCP - *****************************
newTest gen "PACS NORMAL OFF OBCP"
   meniTRif { $user gen == 8 } {
       waittime 00.02.00newTest_gen "Execute PACS SCRIPT FOR AUTONOMY FUNCTION 17?"
           menuTB
           if { $user_gen == 8 } {
               infom "Calling script PACS StartAutonomy Function 17 OBS Shell.tcl"
               waittime 00.00.02.0000
               callasync PACS_StartAutonomy_Function_17_OBS_Shell
               waittime 00.00.02.0000
               infom "check that OBCP PACS NORMAL OFF has been triggered"
            Doc No: HP-2-ASED-TP-0197
                                                          Page 115
            Issue:
                \overline{1}File: HP-2-ASED-TP-0197 Herschel IST Test Case Test of Instrument FDIR
                 13.12.2007
            Date:
                         OBCP_180108.doc
```

```
Doc. No: HP-2-ASED-TP-0197 Page 116
                        Issue: 1 Date: 13.12.2007 File: HP-2-ASED-TP-0197_Herschel IST Test Case Test of Instrument FDIR<br>OBCP_180108.doc
                              waittime 00.00.02.0000  infom "check that PACS is sending event packets TM(5,2) - BOLC power violated" 
                              waittime 00.00.02.0000  infom "check that CDMU reacts as in OFF MODE transition"  waittime 00.00.02.0000  infom "Wait until the end of the OBCP (PACS OFF mode and MTL TCs disabled)" 
                              waittime 00.00.02.0000  waittime 00.02.00  } elseif { $user_gen == 10 } { 
                              waittime 00.00.01.0000  exit  } 
               # ***************************************************************************************** 
                      newTest_gen "RECOVERY ACTION" 
                      menuTB if \{ $user_gen == 8 \} \{ infom "Check that PACS is OFF and MTL TCs are disabled"  waittime 00.00.02.0000  infom "If still running, please terminate the sequence to keep PACS in SCIENCE" 
                              logm "Enabling Release of PACS MTL TCs" 
                              logm " " 
                              logm "switching PACS ON" 
                              call Z102999SCVT010_ASDGEN_PACSPWRON_P 
                              logm "Enabling Release of PACS MTL TCs" 
                              EGSE_tcsend_CEV DC65F159 
                              waittime 00.00.02.0000  infom "Please check that only the PACS TCs Release is enabled!" 
                              waittime 00.02.00  logm " " 
                              logm "Changing SCBP to PACS Prime (4)" 
                              set EGSE_trace_TC DC819160 
                              tcsend DC819160 { DH049160 4 } 
                              ver_send_raw " " "DEF5F160" "4" "4" "FALSE" " " 
                              waittime 00.02.00
```
 $=$   $\pm$   $-$ 

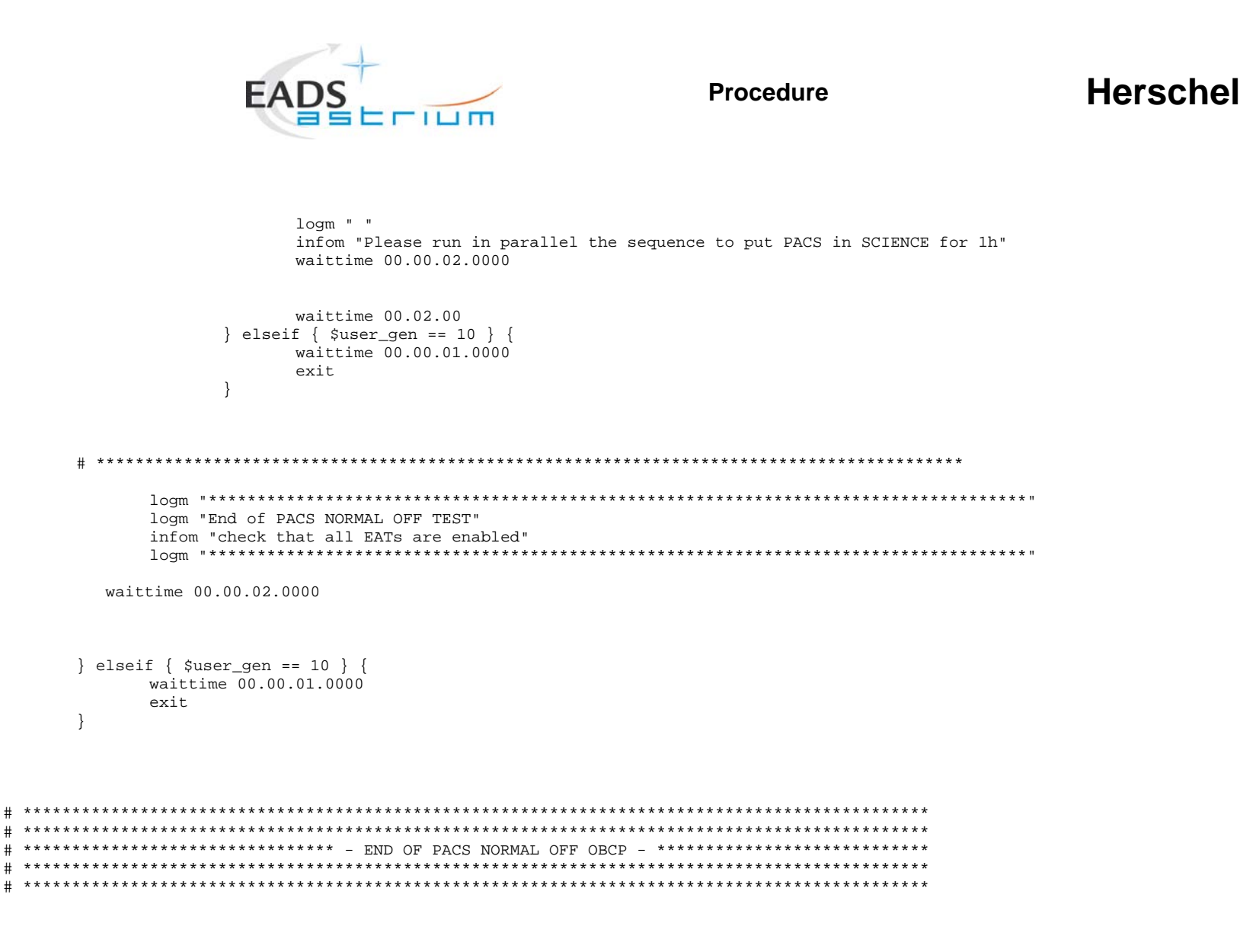

 $\rightarrow$ 

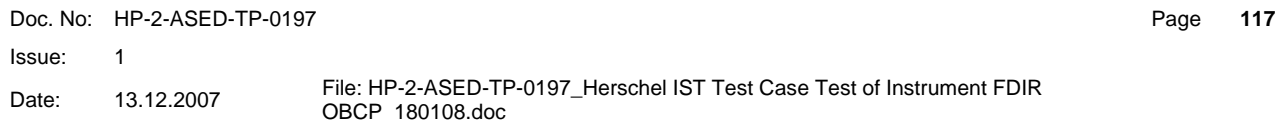

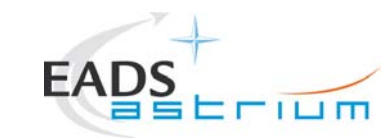

# **Herschel**

Page 118

```
newTest gen "PACS IMMEDIATE OFF OBCP?"
menuTB
if { $user\_gen = 8 } {
      waittime 00.02.00newTest_gen "Execute PACS SCRIPT FOR CLEARING HK (WARM TBC)?"
            menuTB
            if { $user_gen == 8 } {
                  infom "Calling script PACS Disable HK OBS Shell.tcl"
                  callasync PACS Disable HK OBS Shell
                  waittime 00.00.02.0000
                  infom "check that OBCP PACS IMMEDIATE OFF has been triggered"
                  waittime 00.00.02.0000
                  infom "check that PACS is sending no regular packets any more"
                  waittime 00.00.02.0000
                  infom "check that CDMU reacts as in OFF MODE transition"
                  waittime 00.00.02.0000
                  infom "Wait until the end of the OBCP (PACS OFF mode and MTL TCs disabled)"
                  waittime 00.00.02.0000
                  waittime 00.02.00
            } elseif { $user_gen == 10 } {
                  waittime 00.00.01.0000
                  exit
            \}newTest_gen "RECOVERY ACTION"
            menuTB
            if { $user gen == 8 } {
                  infom "Check that PACS is OFF and MTL TCs are disabled"
                  waittime 00.00.02.0000
                  infom "If still running, please terminate the sequence to keep PACS in SCIENCE"
              Doc No: HP-2-ASED-TP-0197
              Issue:
                    \overline{1}File: HP-2-ASED-TP-0197_Herschel IST Test Case Test of Instrument FDIR
                     13.12.2007
              Date:
                                  OBCP_180108.doc
```
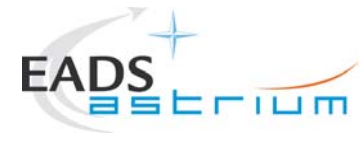

### **Herschel**

waittime 00.02.00 } elseif { \$user\_gen == 10 } { waittime 00.00.01.0000 exit  $\left\{ \right\}$ 

logm "End of PACS IMMEDIATE OFF TEST" infom "check that all EATs are enabled" waittime 00.00.02.0000

} elseif { \$user\_gen == 10 } { waittime 00.00.01.0000 exit  $\}$ 

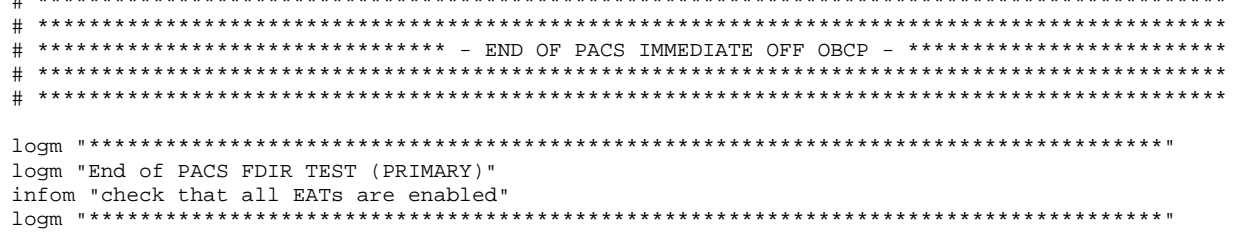

 $\pm$  . The mean comparative comparative comparative comparative comparative comparative comparative comparative comparative comparative comparative comparative comparative comparative comparative comparative comparative c

waittime 00.00.02.0000

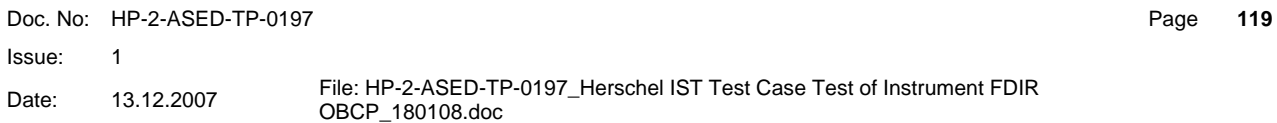

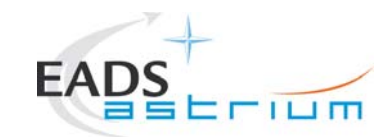

- 1

Procedure

# **Herschel**

```
newTest gen "RESET the starting condition"
    menuTB
    if { $user gen == 8 } {
         infom "Please clear the MTL"
         waittime 00.00.02.0000logm " "
         logm " Disabling Release of All SubSched TCs"
        logm " "
         EGSE_tcsend_CEV DC76F170
        1oam " "
        logm "PACS is being turned on again"
         call Z102999SCVT010 ASDGEN PACSPWRON P
        waittime 00.00.02.0000
        logm " "
        logm "switching PACS ON"
         call Z102999SCVT010_ASDGEN_PACSPWRON_P
        waittime 00.00.02.0000
         waittime 00.02.00\} elseif { $user gen == 10 } {
         waittime 00.00.01.0000
         exit
    \} elseif { $user_gen == 10 } {
 waittime 00.00.01.0000
 exit
\pm ******************************** _
                          END OF PACS FDIR
                                        _ *************************
Doc No: HP-2-ASED-TP-0197
                                                                    Page
                                                                        120
              Issue:
                   \overline{1}File: HP-2-ASED-TP-0197 Herschel IST Test Case Test of Instrument FDIR
                   13.12.2007
              Date:
                             OBCP_180108.doc
```
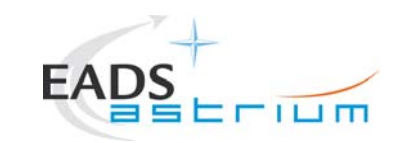

# **Herschel**

 $\pm$ 

finish TS

EGSE finish

# end of test sequence # Changes: # \$Log: Z010999MCVT135 IST PACS FDIR.tcl, v \$  $\frac{1}{4}$  Revision 1.1 2007/12/06 02:40:14 hercdmu # initial version  $#$  $#$ 

Doc No: HP-2-ASED-TP-0197

Issue:  $\overline{1}$ 

File: HP-2-ASED-TP-0197\_Herschel IST Test Case Test of Instrument FDIR 13.12.2007 Date: OBCP\_180108.doc

Page  $121$ 

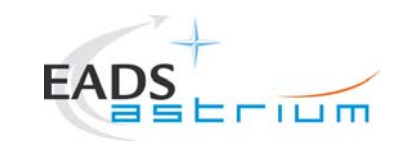

### **Herschel**

#### $8.4$ **SPIRE Tcl script**

#### # File: \$Id: Z010999MCVT136 IST SPIRE FDIR.tcl, v 1.1 2007/12/06 02:41:55 hercdmu Exp \$

# Description:

 $\pm$ 

 $\overline{+}$ 

 $#$  $\pm$ 

# Uwe Klenke 2007/12/06: performs the SPIRE part of the Instruments FDIR IST

# Last edited by: \$Author: hercdmu \$ on \$Date: 2007/12/06 02:41:55 \$.

#### 

# automatically set the revision. do not edit this setrevision {\$Id: Z010999MCVT136 IST SPIRE FDIR.tcl, v 1.1 2007/12/06 02:41:55 hercdmu Exp \$}

#### # start of test sequence

EGSE\_init

qlobal ambient global user gen global sequence to manage global sequence success global sequence\_not\_found global sequence\_to\_manage

set local\_script\_name "Z010999MCVT136\_IST\_SPIRE\_FDIR" set logfile \$env(HPCCSTESTRES)/USER/[gettime]\_Z010999MCVT094\_IST\_DTCP\_CDMS\_MANAGM

# TCL SEQUENCE DEFINITION...

setup win

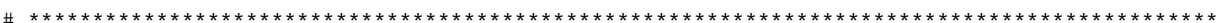

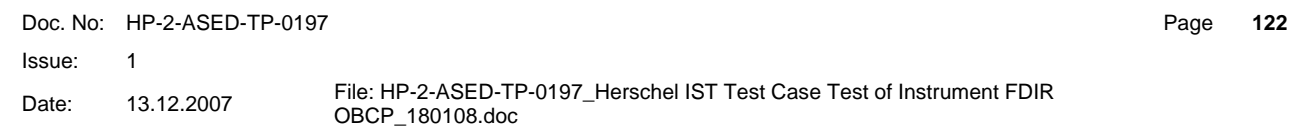

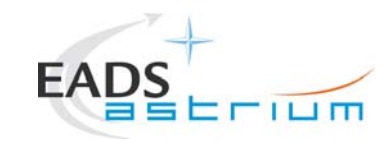

## **Herschel**

123

```
\pm_ ***********************
 *********************************
                          START OF SPIRE FDIR
newTest gen "PERFORM SPIRE FDIR TEST (PRIMARY)?"
menuTB
if { $user_gen == 8 } {
    newTest gen "upload and enable dummy MTL with SPIRE connection test in subschedule 370"
    menuTB
    if { $user gen == 8 } {
         logm "Uploading MTL for pinging SPIRE subschedule ID 370"
         infom "Insert call to SPIRE PING MTL upload"
         logm "Enabling Release of SPIRE MTL TCs"
         EGSE tcsend CEV DC67F159
         waittime 00.00.02.0000
         infom "Please check that SPIRE TCs Release is enabled!"
         infom "Wait for execution of the first command, then press OK"
         waittime 00.02.00\} elseif { $user_gen == 10 } {
         waittime 00.00.01.0000
         exit
    D
    newTest gen "Set SCBP to SPIRE Prime (3)"
    menuTB
    if { $user gen == 8 } {
         logm "Changing SCBP to PACS Prime (3)"
         set EGSE_trace_TC DC819160
         tcsend DC819160 { DH049160 3 }
               Doc No: HP-2-ASED-TP-0197
                                                                      Page
               Issue:
                    \overline{1}File: HP-2-ASED-TP-0197 Herschel IST Test Case Test of Instrument FDIR
                    13.12.2007
               Date:
                              OBCP_180108.doc
```

```
Herschel
                                                   Procedure
                         FILIM
      ver send raw " " "DEF5F160" "3" "3" "FALSE" " "
      waittime 00.02.00
\} elseif { $user gen == 10 } {
      width = 00.00.01.0000exit
\mathfrak{g}newTest_gen "INITIAL S/C STATUS CHECK"
menuTB
if { $user_gen == 8 } {
      call Z010999MCVT153 IST STATUS 5.8.13.8
      waittime 00.02.00\} elseif { $user gen == 10 } {
      waittime 00.00.01.0000
      exit
\rightarrownewTest_gen "PUT SPIRE IN SCIENCE"
menuTB
if { $user\_gen = 8 } {
      1oam " "
      infom "Calling the sequence to put SPIRE in SCIENCE"
      call S102999SCVT015 ASDISTSPIR STBY2PHOT
      waittime 00.00.02.0000
} elseif { $user_gen == 10 } {
      waittime 00.00.01.0000
      exit
\rightarrownewTest gen "TEST the SPIRE OPE STOP FDIR?"
menuTB
if { $user\_gen = 8 } {
             Doc No: HP-2-ASED-TP-0197
                                                                                    Page 124
             Issue:
                    \overline{1}File: HP-2-ASED-TP-0197_Herschel IST Test Case Test of Instrument FDIR
             Date:
                    13.12.2007
                                 OBCP_180108.doc
```
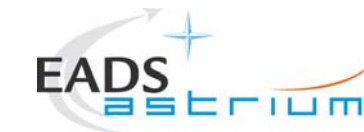

```
Doc. No: HP-2-ASED-TP-0197 Page 125
                       Issue: 1 Date: 13.12.2007 File: HP-2-ASED-TP-0197_Herschel IST Test Case Test of Instrument FDIR<br>OBCP_180108.doc
               # ***************************************************************************************** 
                     newTest_gen "TRIGGER OBCP WITH START TC" 
                     menuTB 
 if { $user_gen == 8 } { 
                             infom "sending EGSE_tcsend_CEV DC4ST185 { DPV32185 370 } { DPV32185 100 }" 
                             logm "Sending TC DCAST185 to start the SPIRE OPE STOP OBCP" 
                            EGSE tcsend CEV DC4ST185 { DPV32185 370 } { DPV32185 100 }
                             waittime 00.00.02.0000  infom "check that OBCP SPIRE OPE STOP has been triggered" 
                             waittime 00.00.02.0000  infom "Wait until the end of the OBCP (SPIRE is in SCIENCE mode and MTL TCs disabled)" 
                             waittime 00.00.02.0000  waittime 00.02.00  } elseif { $user_gen == 10 } { 
                             waittime 00.00.01.0000  exit  } 
               # ***************************************************************************************** 
                     newTest_gen "RECOVERY ACTION" 
                     menuTB if { $user gen == 8 } {
                             infom "please check that SPIRE is in SCIENCE mode and MTL TCs disabled" 
                             waittime 00.00.02.0000  logm " " 
                             infom "Please run the sequence to put SPIRE in SCIENCE (if science interrupted...) then press OK" 
                             waittime 00.02.00 \} elseif \{ $user qen == 10 \} waittime 00.00.01.0000  exit  }
```

```
EAD
                                                     Herschel
                                  Procedure
       \frac{1}{10000}logm "End of SPIRE OPE STOP TEST"
       infom "check that all EATs are enabled"
       \frac{1}{10000}waittime 00.00.02.0000
   \} elseif { $user_gen == 10 } {
       waittime 00.00.01.0000
       exit
   \rightarrow# ***************************** - END OF SPIRE OPE STOP OBCP - ***************************
newTest gen "TEST SPIRE OPE RESUME OBCP?"
   menuTB
   if { $user_gen == 8 } {
       waittime 00.02.00
       newTest_gen "TRIGGER OBCP WITH START TC"
          menuTB
          if { $user gen == 8 } {
              infom "Sending EGSE tcsend CEV DC7ST185 { DPV32185 100 }"
              logm "Sending TC DC7ST185 to start the SPIRE OPE RESUME OBCP"
              EGSE_tcsend_CEV DC7ST185 { DPV32185 100 }
           Doc No: HP-2-ASED-TP-0197
                                                      Page
                                                         126
           Issue:
               \overline{1}File: HP-2-ASED-TP-0197 Herschel IST Test Case Test of Instrument FDIR
               13.12.2007
           Date:
                       OBCP 180108.doc
```

```
Herschel
                                                  Procedure
                         FILIM
                 waittime 00.00.02.0000
                 infom "check that OBCP SPIRE OPE RESUME has been triggered"
                 waittime 00.00.02.0000
                 infom "Wait until the end of the OBCP (SPIRE is in SCIENCE mode and MTL TCs enabled)"
                 waittime 00.00.02.0000waittime 00.02.00
           } elseif { $user_gen == 10 } {
                 waittime 00.00.01.0000
                 exit
     newTest gen "RECOVERY ACTION"
           menuTB
           if { $user_gen == 8 } {
                 infom "please check that SPIRE is in SCIENCE mode and MTL TCs enabled"
                 waittime 00.00.02.0000
                 logm " "
                 infom "Please run the sequence to put SPIRE in SCIENCE (if science interrupted) then press OK"
                 waittime 00.00.02.0000
                 waittime 00.02.00
           } elseif { $user_gen == 10 } +
                 waittime 00.00.01.0000
                 exit
logm "End of SPIRE OPE RESUME TEST"
     infom "check that all EATs are enabled"
             Doc. No: HP-2-ASED-TP-0197
                                                                                   Page 127
             Issue:
                   \overline{1}File: HP-2-ASED-TP-0197_Herschel IST Test Case Test of Instrument FDIR
                   13.12.2007
             Date:
                                OBCP_180108.doc
```
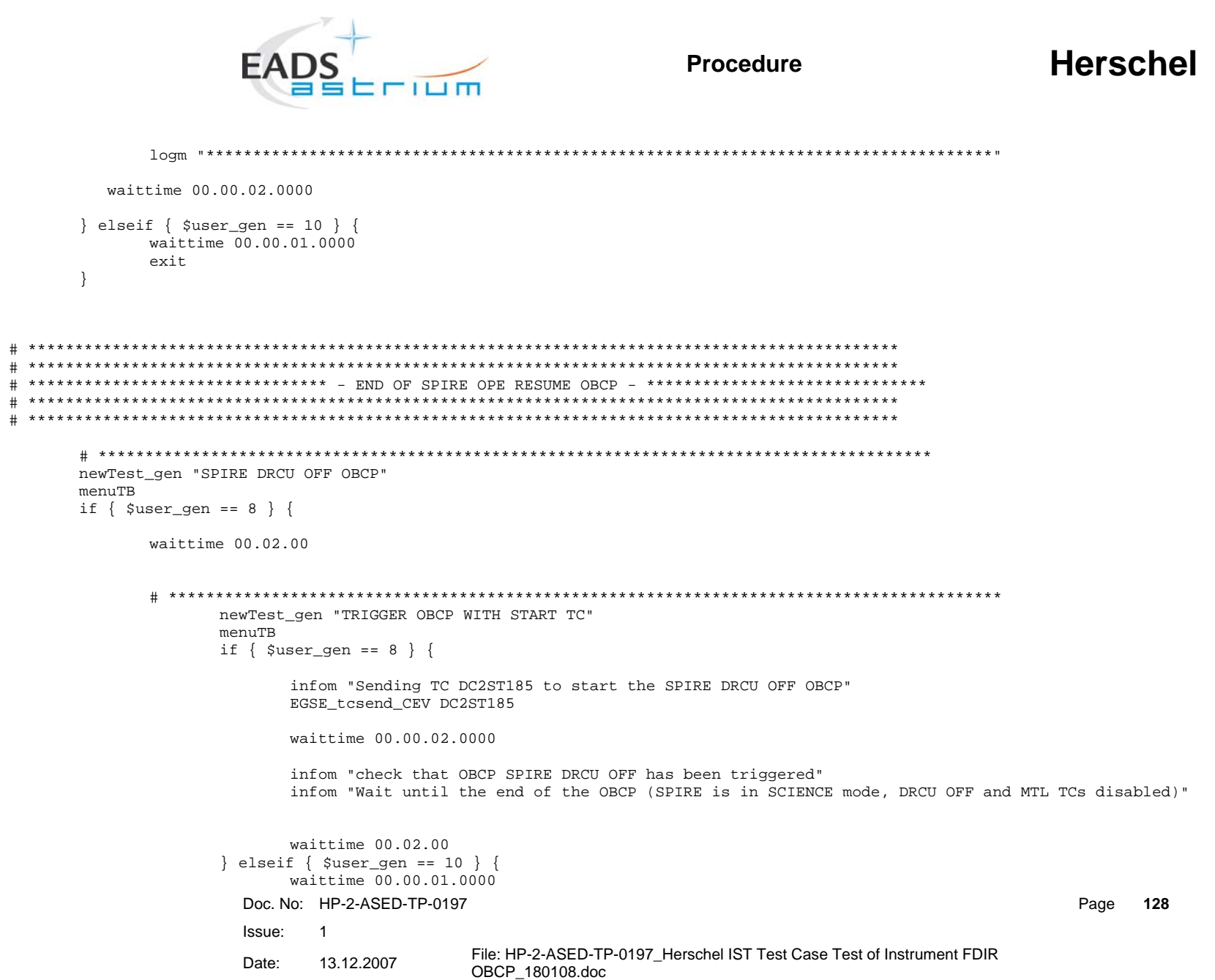

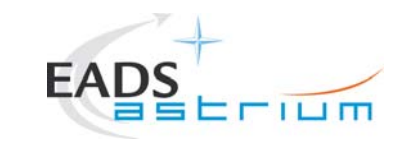

```
exit and the state of the state of the state of the state of the state of the state of the state of the state
```
}

Doc. No: HP-2-ASED-TP-0197 Page **129** Issue: 1 Date: 13.12.2007 File: HP-2-ASED-TP-0197\_Herschel IST Test Case Test of Instrument FDIR<br>OBCP\_180108.doc # \*\*\*\*\*\*\*\*\*\*\*\*\*\*\*\*\*\*\*\*\*\*\*\*\*\*\*\*\*\*\*\*\*\*\*\*\*\*\*\*\*\*\*\*\*\*\*\*\*\*\*\*\*\*\*\*\*\*\*\*\*\*\*\*\*\*\*\*\*\*\*\*\*\*\*\*\*\*\*\*\*\*\*\*\*\*\*\*\* newTest\_gen "RECOVERY ACTION" menuTB if  $\{Susergen == 8 \}$  logm " " logm " Disabling Release of SPIRE MTL TCs" logm " " EGSE\_tcsend\_CEV DC68F159 logm " " logm "switching SPIRE OFF" call Z102999SCVT005\_ASDGEN\_SPIREPWROFF\_P waittime 00.00.02.0000 logm " " logm "switching SPIRE ON" call Z102999SCVT004\_ASDGEN\_SPIREPWRON\_P waittime  $00.00.02.0000$  logm "Enabling Release of SPIRE MTL TCs" EGSE\_tcsend\_CEV DC67F159 infom "Please check that the SPIRE TCs Release is enabled" waittime 00.02.00 logm " " logm "Calling sequence to put SPIRE in SCIENCE" call S102999SCVT015\_ASDISTSPIR\_STBY2PHOT waittime 00.00.02.0000 waittime 00.02.00 } elseif { \$user\_gen == 10 } { waittime 00.00.01.0000 exit }

```
EAD
                                                       Herschel
                                   Procedure
       \frac{1}{10000}logm "End of SPIRE DRCU OFF TEST"
       infom "check that all EATs are enabled"
       \frac{1}{10000}waittime 00.00.02.0000
   } elseif { $user_gen == 10 } {
       waittime 00.00.01.0000
       exit
   \mathfrak{r}# ****************************** - END OF SPIRE DRCU OFF OBCP - *****************************
newTest gen "SPIRE OFF CTRL OBCP"
   menuTB
   if { $user_gen == 8 } {
       waittime 00.02.00
       newTest gen "TRIGGER OBCP WITH START TC"
           menuTB
           if { $user gen == 8 } {
              infom "This OBCP is a TFL, but the command to clear the HK is not given yet, so it will be started by the start cmd"
              waittime 00.00.02.0000
            Doc No: HP-2-ASED-TP-0197
                                                        Page 130
            Issue:
                \overline{1}File: HP-2-ASED-TP-0197 Herschel IST Test Case Test of Instrument FDIR
                13.12.2007
            Date:
                        OBCP 180108.doc
```
infom "Sending TC DC4ST185 {DPV32185 370 } {DPV32185 100}to start the SPIRE OFF CTRL OBCP"

### Procedure **Herschel**

```
 waittime 00.00.02.0000  infom "check that OBCP SPIRE OFF CONTROLLED has been triggered" 
                              waittime 00.00.02.0000  infom "Wait until the end of the OBCP (SPIRE is OFF and MTL TCs disabled)" 
                              waittime 00.02.00  } elseif { $user_gen == 10 } { 
                              waittime 00.00.01.0000  exit  } 
               # ***************************************************************************************** 
                       newTest_gen "RECOVERY ACTION" 
                       menuTB if \{ $user_gen == 8 \} {
                              logm " " 
                              logm "switching SPIRE ON"
```

```
 call Z102999SCVT004_ASDGEN_SPIREPWRON_P 
 waittime 00.00.02.0000
```
 waittime 00.00.02.0000 EGSE\_tcsend\_CEV DC4ST185 {DPV32185 370 } {DPV32185 100}

Erium

```
 logm "Enabling Release of SPIRE MTL TCs" 
 EGSE_tcsend_CEV DC67F159 
 infom "Please check that SPIRE TCs Release is enabled!"  waittime 00.02.00
```

```
 logm " " 
 logm "Calling sequence to put SPIRE in SCIENCE" 
 call S102999SCVT015_ASDISTSPIR_STBY2PHOT 
 waittime 00.00.02.0000
```

```
Doc. No: HP-2-ASED-TP-0197 Page 131
 Issue: 1 Date: 13.12.2007 File: HP-2-ASED-TP-0197_Herschel IST Test Case Test of Instrument FDIR<br>OBCP_180108.doc
       waittime 00.02.00  } elseif { $user_gen == 10 } {
```
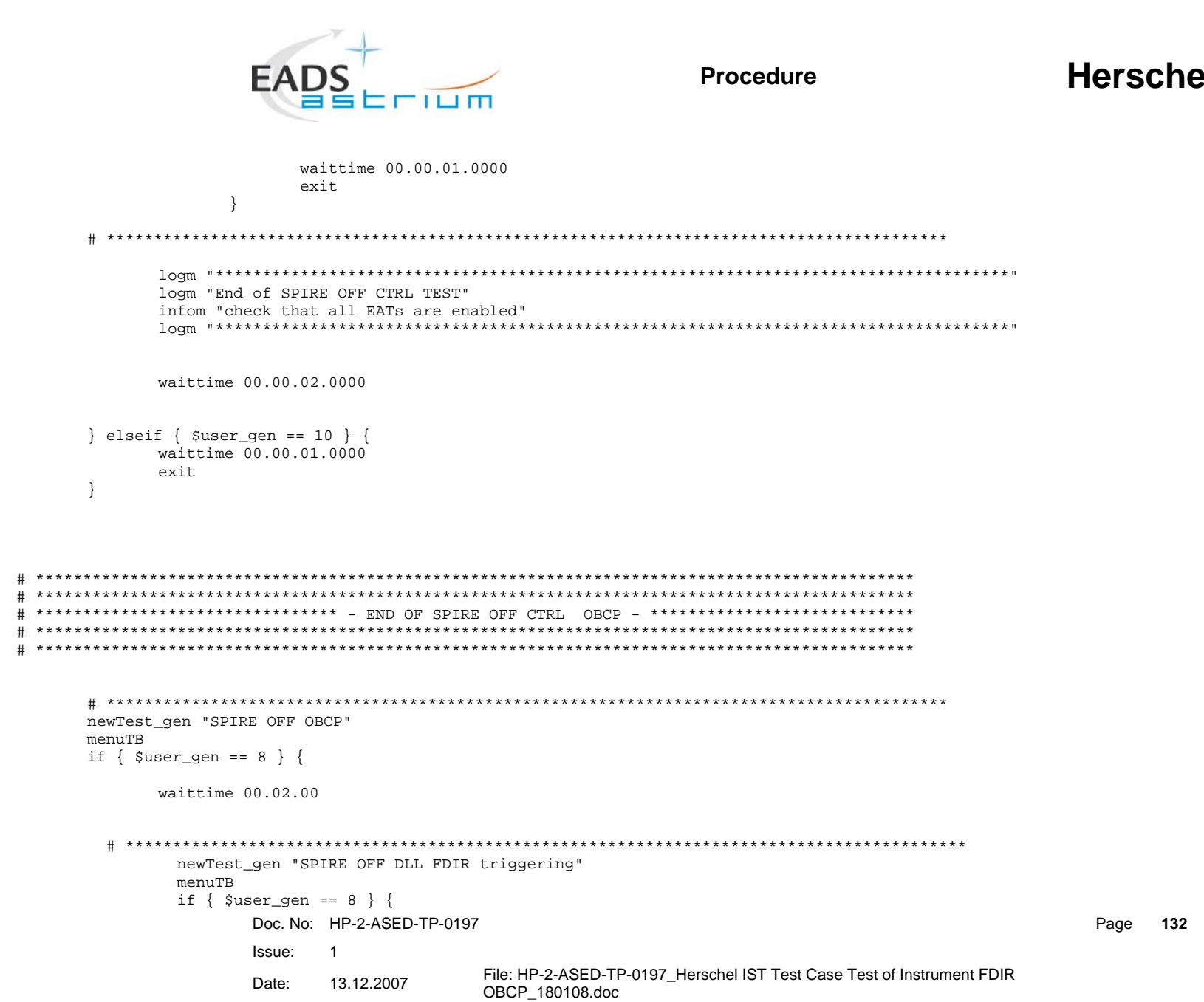

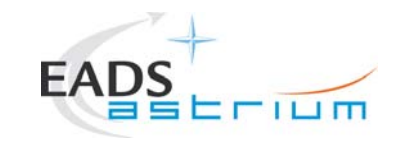

### **Herschel**

```
infom "please start the SPIRE (RT XX) simulation on the CDMU SCOE to create jamming"
               waittime 00.00.02.0000
               infom "check that OBCP SPIRE OFF has been triggered (e.g. events, commands directed to SPIRE are being sent and SPIRE is going
               waittime 00.00.02.0000infom "Wait until the end of the OBCP, when SPIRE is OFF"
               waittime 00.00.02.0000
               waittime 00.02.00
        \} elseif { $user gen == 10 } {
               waittime 00.00.01.0000
               exit
        - 1
  newTest_gen "RECOVERY ACTION"
        menuTB
        if { $user_gen == 8 } {
               infom "please check that SPIRE is OFF and INVALID and no HK is being received"
               waittime 00.00.02.0000
               infom "please check that its MTL commands have been disabled"
               waittime 00.00.02.0000
               infom "Stop the simulation on the CDMU scoe and set the scoe OFF LINE"
               waittime 00.00.02.0000
               waittime 00.02.00
        \} elseif { $user gen == 10 } {
               waittime 00.00.01.0000
               exit
        \mathcal{F}Doc. No: HP-2-ASED-TP-0197
                                                                                              Page 133
               Issue:
                     \overline{1}File: HP-2-ASED-TP-0197_Herschel IST Test Case Test of Instrument FDIR
                      13.12.2007
               Date:
                                     OBCP_180108.doc
```
 $off$ )"

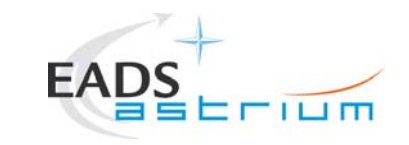

 $\left\{ \right\}$ 

 $\overline{+}$ 

Procedure

# **Herschel**

Page

134

```
logm "End of SPIRE OFF TEST"
   infom "check that all EATs are enabled"
   waittime 00.00.02.0000
   \} elseif { Suser gen == 10 } {
       waittime 00.00.01.0000
       exit
   \rightarrow\} elseif { Suser gen == 10 } {
       waittime 00.00.01.0000
       exit
# ***************************** - END OF SPIRE OFF OBCP - **********************************
finish TS
EGSE finish
# end of test sequence
# Changes:
# $Log: Z010999MCVT136_IST_SPIRE_FDIR.tcl,v $
# Revision 1.1 2007/12/06 02:41:55 heredmu
# initial version
Doc No: HP-2-ASED-TP-0197
            Issue:
                \overline{1}File: HP-2-ASED-TP-0197 Herschel IST Test Case Test of Instrument FDIR
            Date:
                13.12.2007
                        OBCP_180108.doc
```
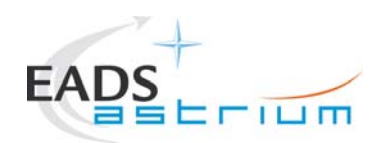

### **9 Summary Sheets**

### **9.1 Procedure Variation Summary**

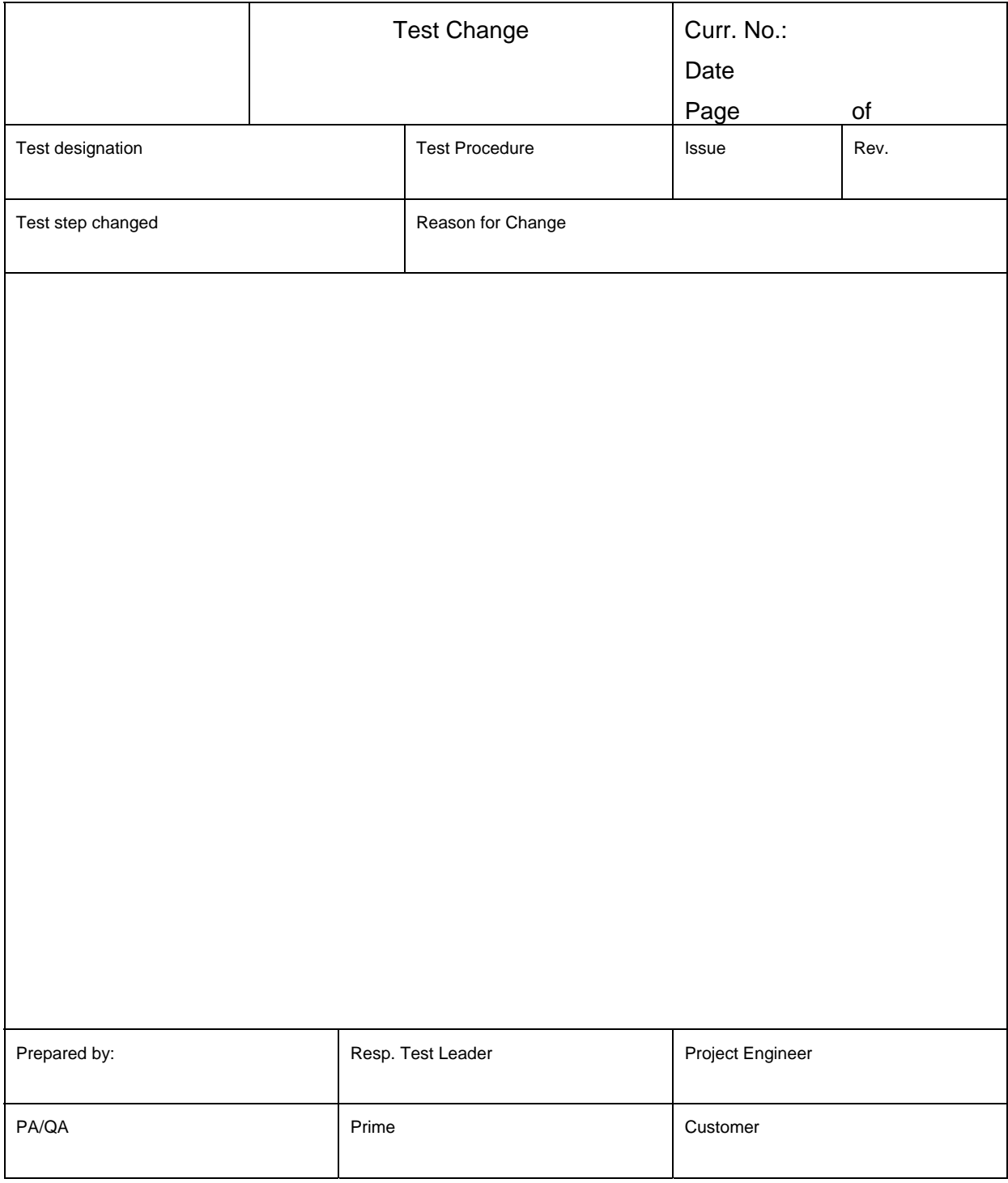

### Table 9.1-1: Procedure Variation Sheet

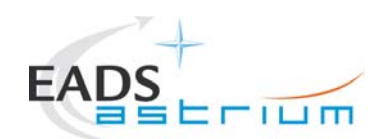

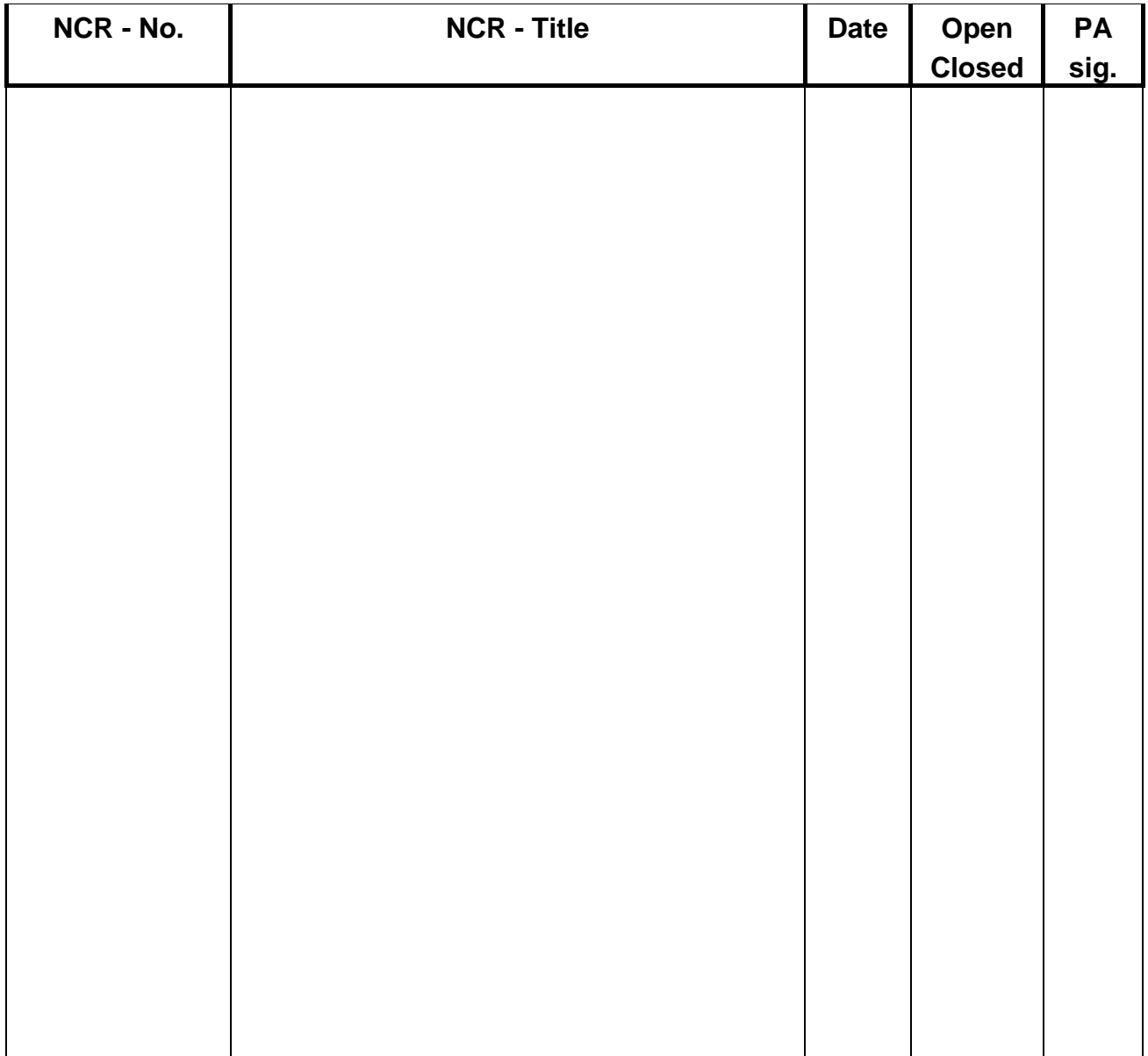

### **9.2 Non Conformance Report (NCR) Summary**

Table 9.2-1: Non-Conformance Record Sheet

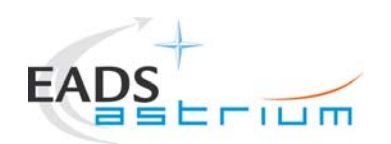

### **9.3 Sign-off Sheet**

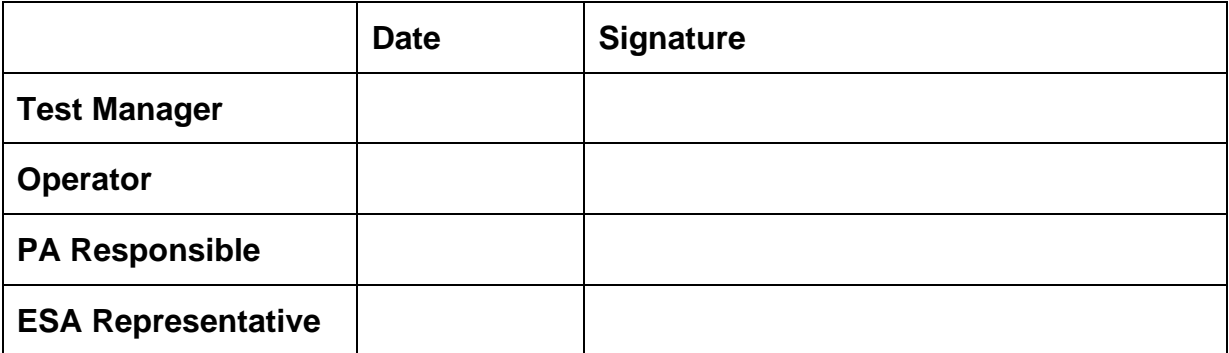

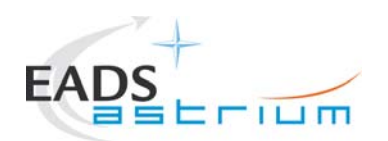

END OF DOCUMENT

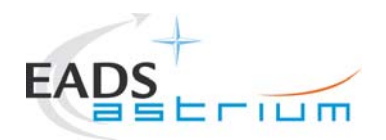

### **Distribution List**

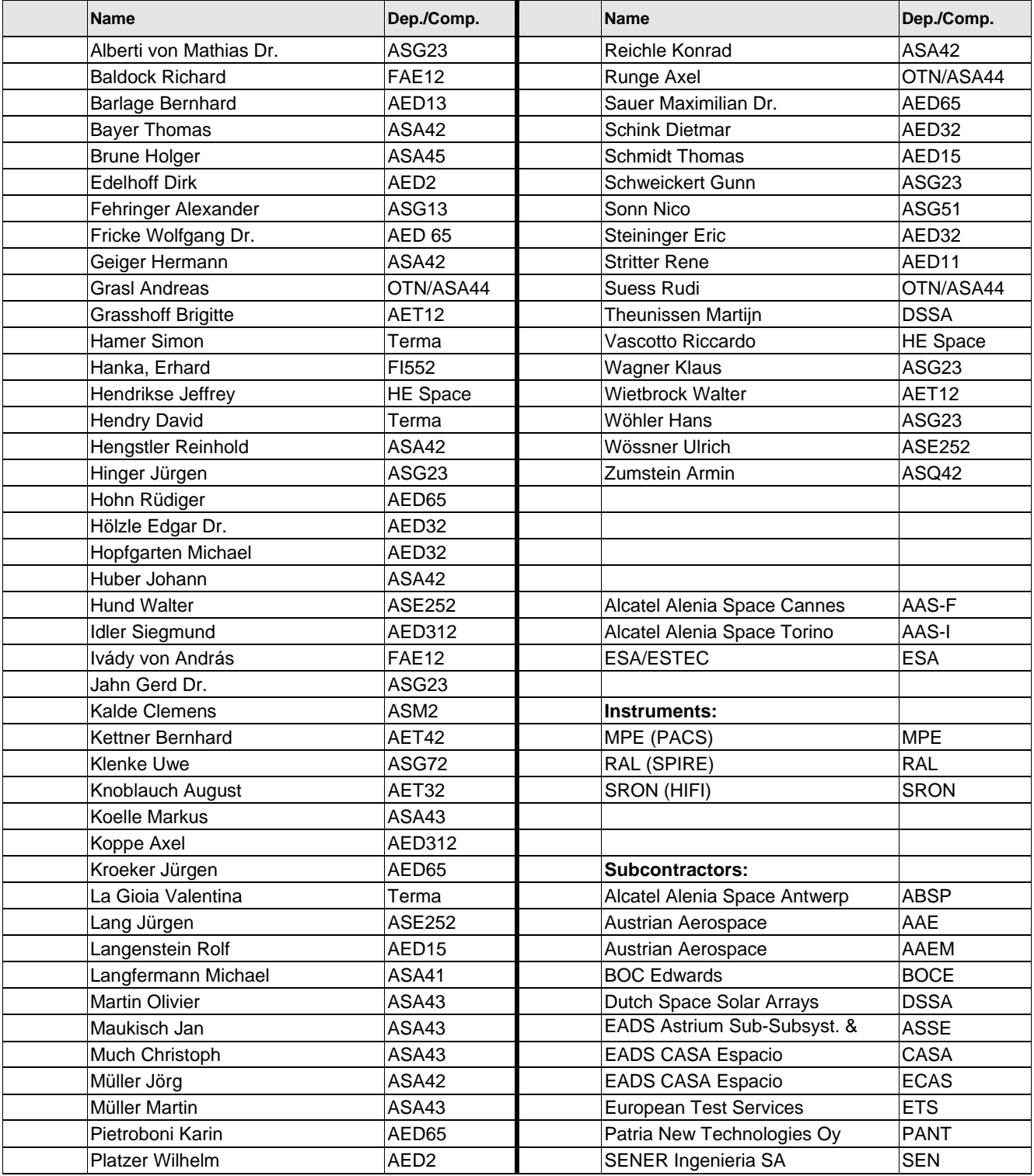